# 1.2.2 構造図

構造図については、次の(1)~(3)までの作図技術について説明する。

#### (1)各種図面との整合性

・対意匠図、対計算書、構造図間

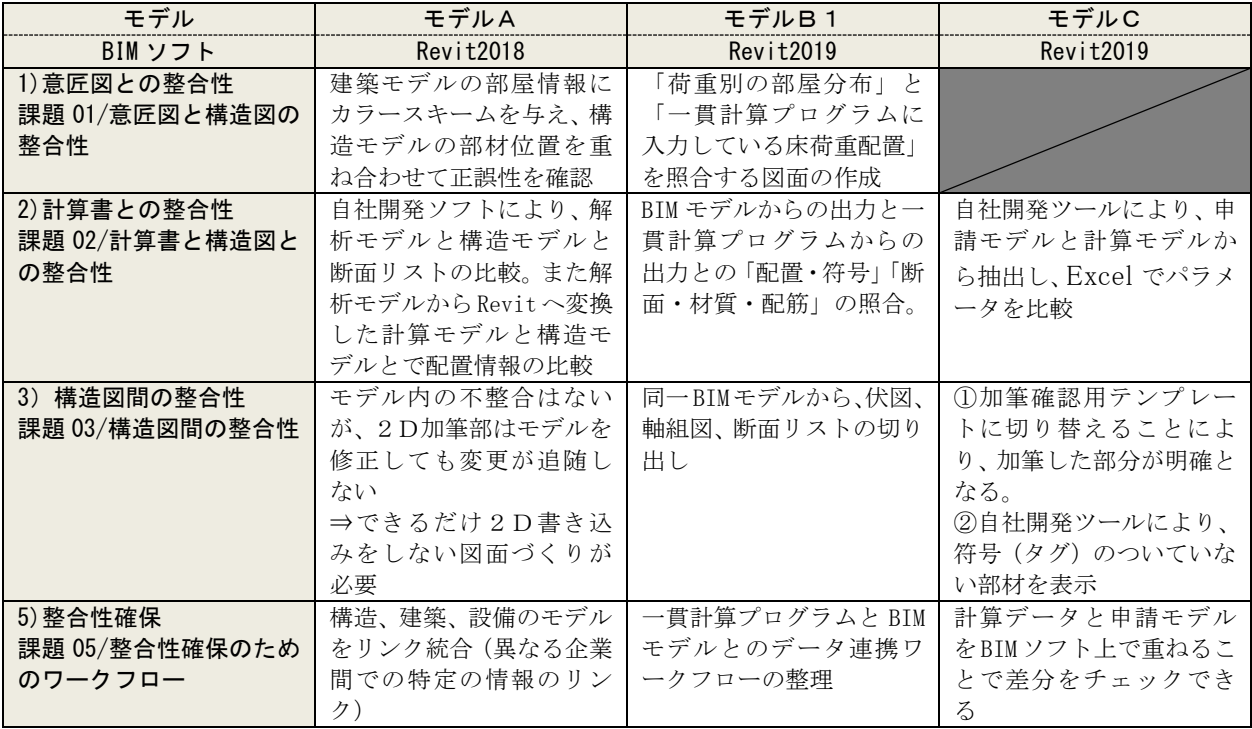

## (2)BIM の特性を生かした表現方法

・断面リストの表現方法等

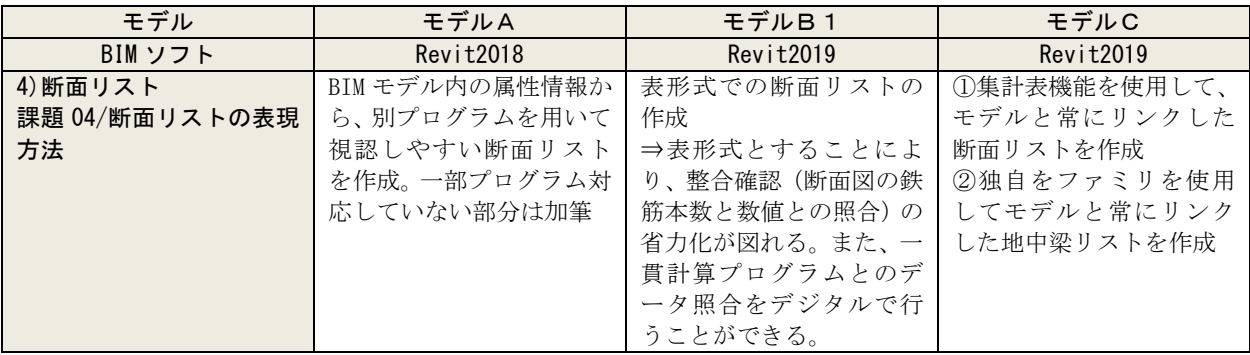

#### (3)その他

・企業間のデータ共有

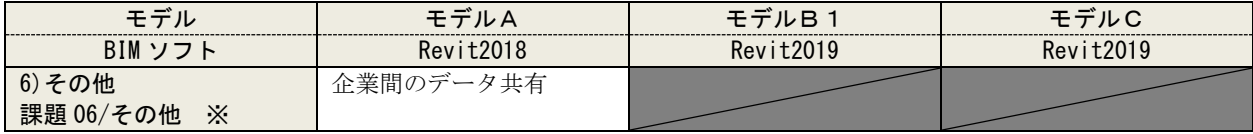

注)表側の「課題」の番号は、「令和2年度報告書」における課題検証シートと対応している。※の「課題 06」以 降は「その他、特筆すべきテーマ」であるが、課題検証シートの「観点」において「□BIM ソフト個々の作図 上の特徴を踏まえた表現方法」にチェックのあるもののみ取り上げた。

#### (1)各種図面との整合性

a)意匠図と構造図の整合性:BIM モデルと計算書の整合確認での表現方法の工夫

### 【意匠図と構造図の整合確認の概要】

- ・構造部材の配置に関する意匠図との整合は、意匠図と構造図の重ね合わせを BIM データで行うことで合 理的に可能である。
- ・平面図を重ね合わせる際に意匠図の部屋区画に色を設定することで、効率の良い整合確認が可能。
- ・床荷重の整合については、設定荷重毎に意匠図、構造図を同色で色分けし、それを比較することで整合 確認が容易になる。

【BIM での課題】

・特になし

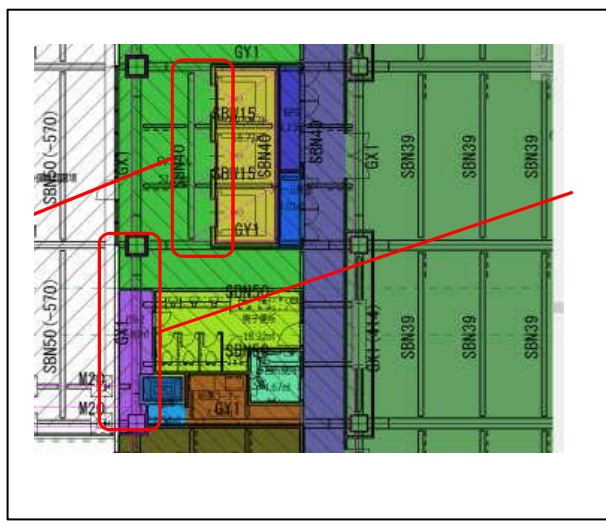

■着色した平面図と構造図を重ね合わせること で、構造部材配置の検証が可能。

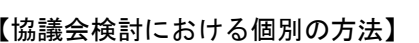

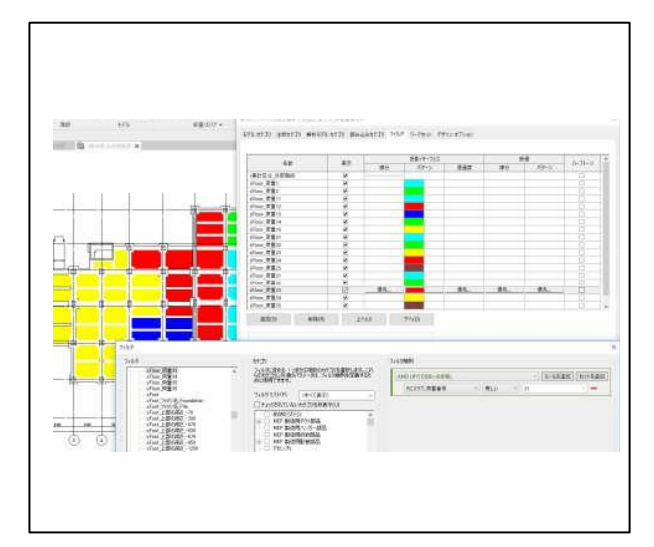

■構造伏図に床荷重毎の色分けを行うことで荷重 配置図を作成。同様の着色を平面図に行い、両 者を比較することで整合性の確認が可能。

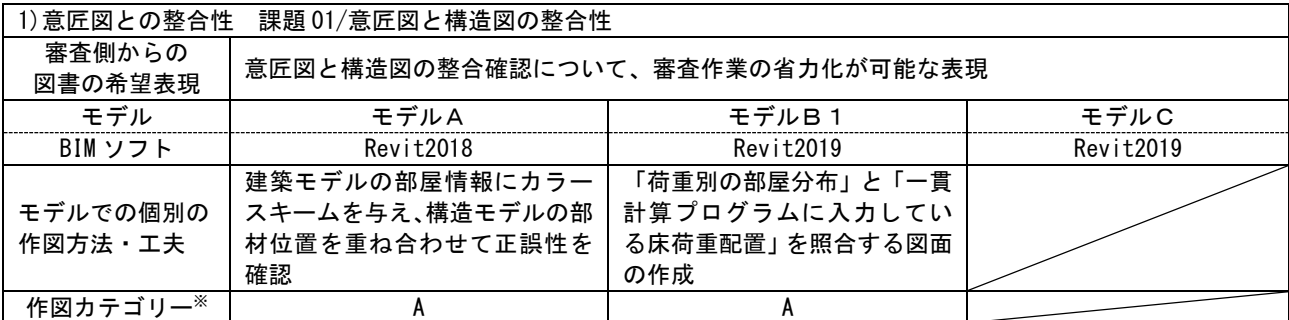

※作図カテゴリー

A: BIM ソフトのみで可能(2D 機能を使用した加筆も含める)

B: カスタマイズで可能(アドオンソフト利用)

C:他のアプリケーションとの連携で可能(自社開発ソフトを含める)

<工夫点 1>意匠図と構造図の重ね合わせにより確認する。平面図を重ね合わせる際に、意匠図の部屋※1 区画に色を設定することで効率の良い整合確認が可能となる。特に床開口部と梁・スラブ部材の整合確 認に有効である。

<工夫点 2>断面図と軸組図の重ね合わせによって確認する。外装材の支持部材の整合確認が可能である。 <工夫点 3>構造図と設備モデルの設備機器情報を重ねることで確認する。床荷重の確認が可能である。

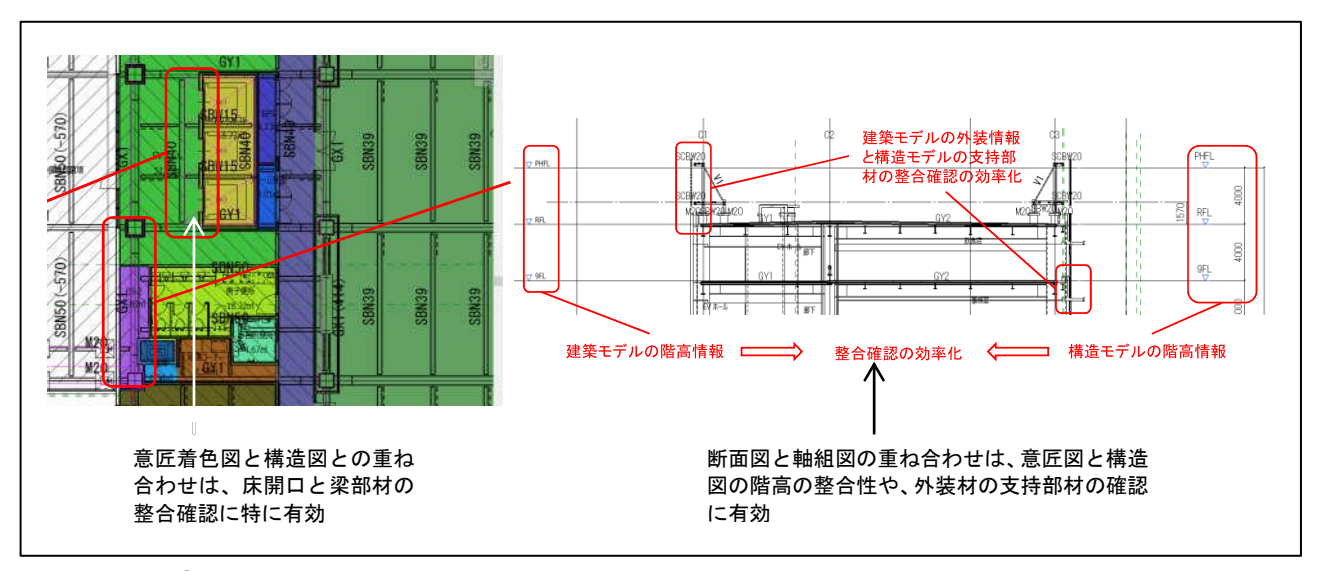

<図(1)-a-①>

②平面図と床荷重配置図の比較(モデル B1)

<工夫点>意匠図の平面図と構造図の伏図に 床荷重番号毎の色分けを行い、両者の比較をす ることで、床荷重の整合確認が可能である。 色分けは部屋区画属性に対して、フィルタ※2 機能を利用することで可能である。

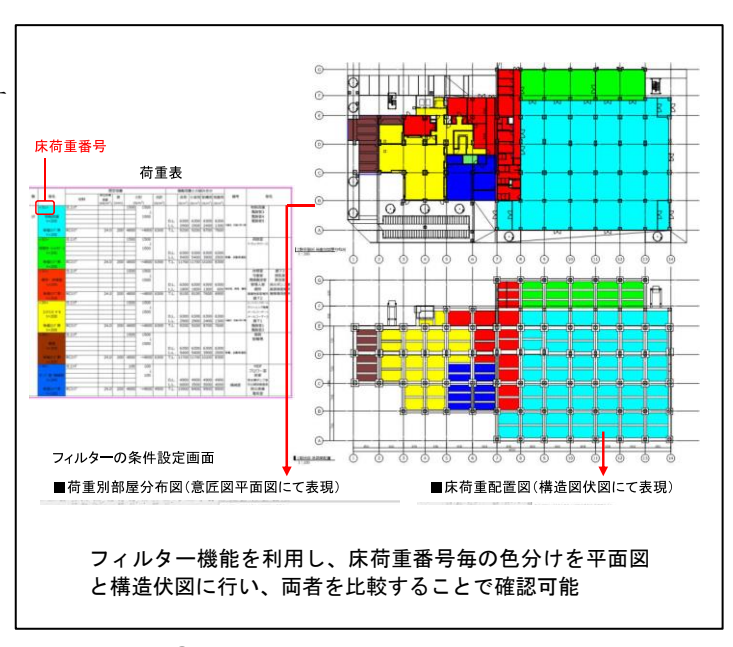

<図(1)-a-②>

#### 【審査側の見解】

(モデルA)

- ・構造モデルと建築モデルの重ね合わせについては、柱位置、床開口位置の整合確認に有効であることを 認識した。また意匠設計側にて荷重毎の色付けをすることにより計算書の荷重条件の整合確認効率 化につながることも認識した。
- →設計者側意見等:効率化を目指すのであれば、図面間で整合確認する項目を整理して重ね合わ せを行うオブジェクトや情報を絞り込む必要がある。

(モデルB1)

・意匠の部屋用途と荷重条件の整合について、建築 BIM モデルと構造 BIM モデルにおけるフィルタ の設定をすることで、ビジュアル的なチェックが可能となり、審査に有効である。

<u><用語解説></u>

- ※1「部屋」・・・・部屋は、壁、床、屋根、天井などの要素に基づいて建物モデルを分割するスペースのこと。部 屋の周長、面積、容積を計算するとき、部屋の境界要素が参照される。
- ※2「(ビューの)フィルタ」・・・・要素のプロパティの値に「ある条件に合致した要素を選択する」という設定のこと。 ビューに対して、フィルタで選択した要素の上書き設定をすることができる。

#### <参考資料(出所)>

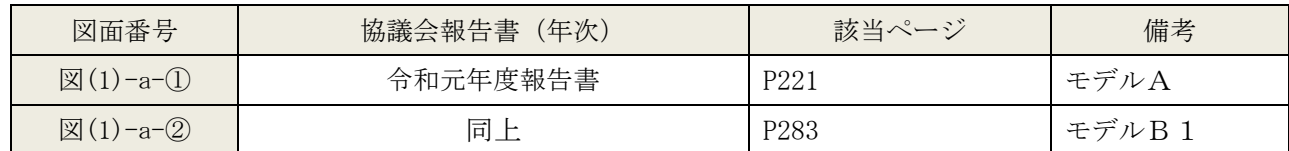

#### b)計算書と構造図の整合性:BIM モデルと計算書の整合確認での表現方法の工夫

# 【BIM モデルと解析モデルの整合確認の概要】

・BIM モデルと構造解析モデルそれぞれから、整合確認する部材等のデータを出力することが可能であり、 両者を比較検証することで、整合確認する。

#### 【BIM での課題】

・モデルから必要データを出力するためのツールや環境の準備が、別途必要になる。

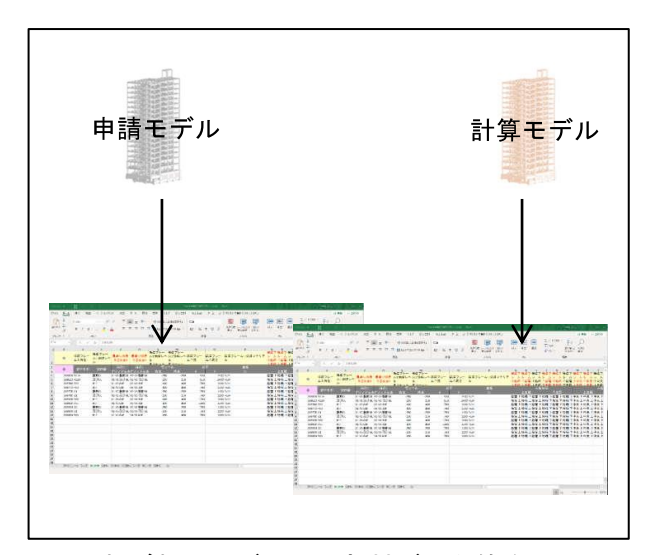

■それぞれのモデルから部材データ等を出力し、 比較検証が可能。

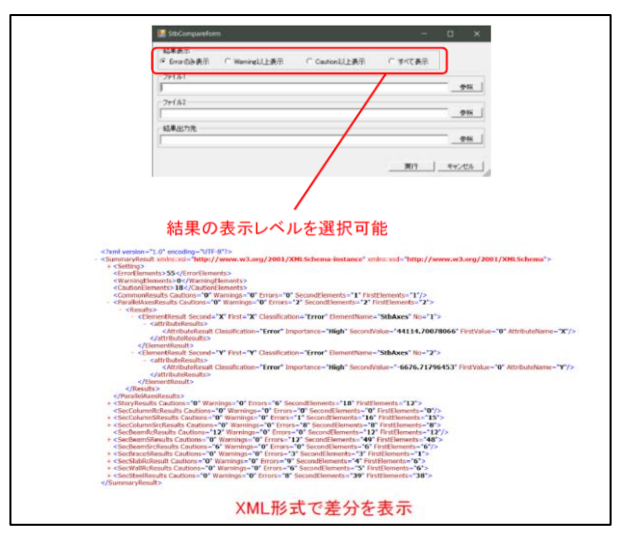

■解析モデルと構造モデルの双方から出力した ST-Bridge※<sup>2</sup> ファイルを比較ツールを用いて断 面の確認を行う。

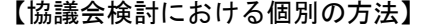

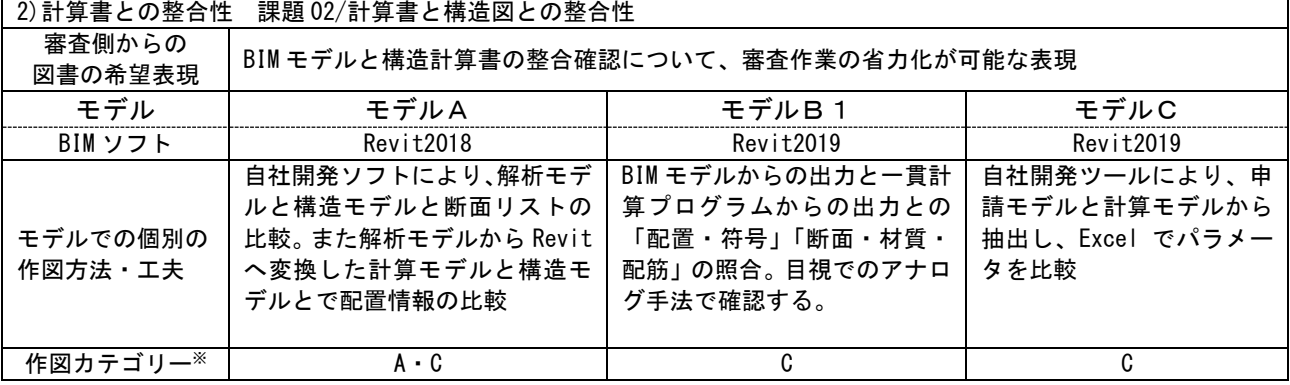

※作図カテゴリー

A: BIM ソフトのみで可能(2D 機能を使用した加筆も含める)

B: カスタマイズで可能(アドオンソフト利用)

C:他のアプリケーションとの連携で可能(自社開発ソフトを含める)

①比較ツール+図面データ重ね合わせ(モデルA) <工夫点 1>断面リストの検証はアドインソフト※1 (自社開発)を利用して、BIM モデル及び解析モデル より出力できる。その比較検証は比較ツール(自社 開発)を使うことで差分を表示し、検証できる。 <工夫点 2>部材配置の検証は、解析モデルを BIM モ デル形式に変換し、BIM の構造モデルと解析モデル から出力した BIM モデルを Revit 上で重ね合わせる

ことで行う。それにより、部材の位置、部材符号を 部材配置図上で視覚的に効率よく確認可能である。

es.  $7182 98.1$  $98.1$ my j\_week\_j\_ 結果の表示レベルを選択可能 **> 0</ViamingElements>**<br>18</CaudionElements><br>Dautions="0" Warnings="0" Errors="0" SecondElements="1" FirstEl<br>bs Caudions="0" Warnings="0" Errors="2" SecondElements="2" firs  $-1$ <sup>2</sup> nd="X" First="X" Cir -"Error" Fler .<br>Sainte 2 XML形式で差分を表示 解析モデルと構造モデルの双方から出力した ST-Bridge ※<sup>2</sup> ファイルを、比較ツールを用いて断 面の確認を行う

# ②表形式出力による比較確認(モデル B1)

<図(1)-b-①>

<工夫点>解析モデル、BIM モデルそれぞれから、構造部材の配置座標、符号、断面サイズ、材質、配筋を 出力し、表計算ソフトで統合し表形式で比較検証。デジタルデータを表化し、目視での検証を行う検証方 法である。

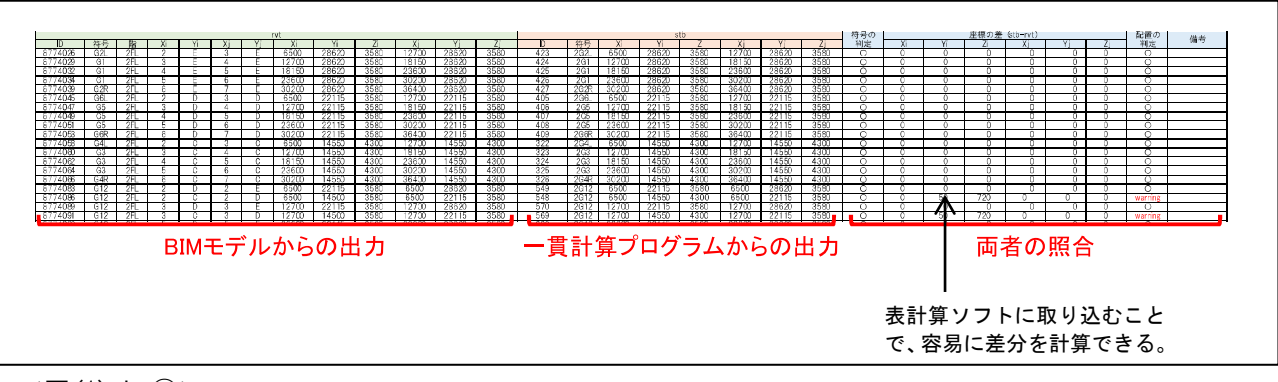

<図(1)-b-②>

# ③Excel を利用した比較確認(モデル C)

<工夫点>解析モデル、BIM モデルそれぞれから出力 した部材データを Excel に取り込み、自社開発ツー ルを利用して比較検証する。比較は差分を表示する ことで検証する。

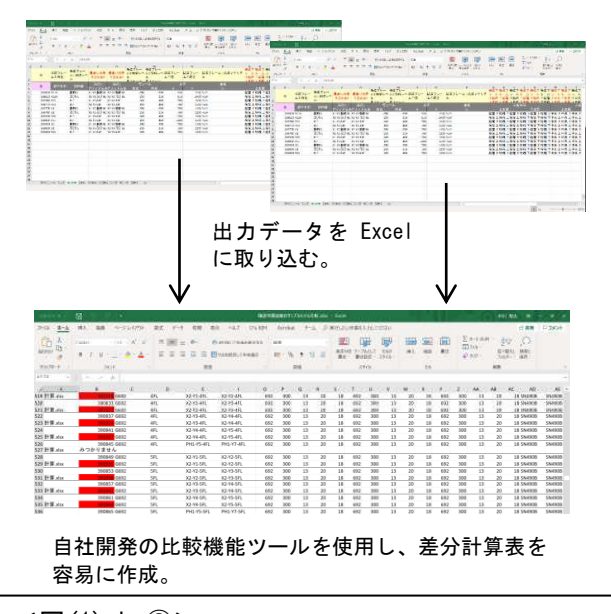

<図(1)-b-③>

 $\mathsf{BIM}$ 

#### 【審査側の見解】

(モデルA)

- ・計算書からアウトプットしたデータを活用した構造モデルの作成・伏図ビューによる図面化は、計算書 と構造図の整合において有効と思われる。
- →設計者側意見等:計算書内のデータと計算書からアウトプットした BIM の整合確認または真正 性確認が必要になるため、枠組みを考えていく必要がある。

(モデルB1)

- ・構造計算書と構造図の整合を図るための Excel を利用した設計者の手法が理解できたことは有意 義であり、審査者側が整合確認するための検討を行うよい機会となった。
- ・別々のプログラムであるため、必ず人の手を介在せざるを得ない現状があると認識した。不整合 を発生させないための工夫を行っていることが理解できたが、審査者側としては、現状では、不 整合が発生していないことについて同様の確認を行うことは容易ではないとも感じた。 (モデルC)
- ・差分データの抽出を行う独自開発ソフトによって、抽出データを Excel データで比較できること はありがたいと思う。

#### <用語解説>

- ※1「アドイン(アドオン)ソフト」・・・・アドイン(アドオン)ソフトとは、特定のアプリケーション用の追加機能モジュ ールで、初期導入時にはインストールされておらず、後で追加インストールされ、拡張機能を提供するソフ トウエアのこと。
- ※2「ST-Bridge(エスティーブリッジ)」・・・・buildingSMART Japan が策定する日本国内の建築構造分野での 情報交換のための標準フォーマット。国際フォーマットの IFC とは異なり、主に日本で利用する一貫構造 計算ソフトと BIM の連携をスムーズに行うために開発された。

<参考資料(出所)>

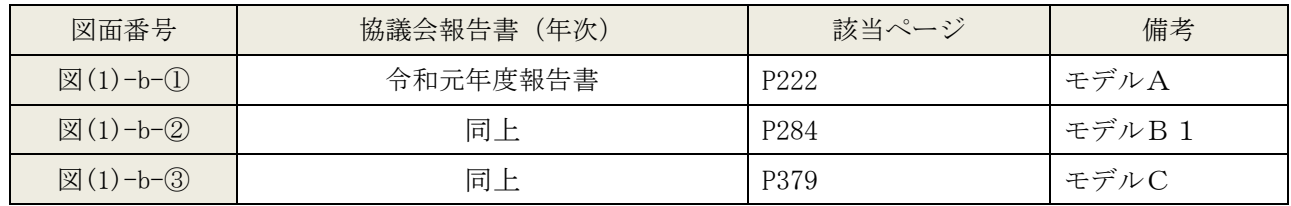

c)構造図間の整合性:不整合を発生させない工夫及び不整合を確認する工夫

#### 【構造図間の整合確認の概要】

- ・構造図(伏図、軸組図、断面リスト)を BIM モデルから抽出し作成することで、整合性は担保される。
- ・構造部材の符号の表示は、タグ機能を利用しモデルから抽出できる。また部材へのタグの付け忘れは、 別途ツール(自社開発ツール)を利用することで確認可能である。
- ・2D 加筆を利用した場合の確認手段として、ビューテンプレート機能を利用することで、モデルからの 表示と 2D 加筆による表示の種別を確認できる。

-f

#### 【BIM での課題】

・2D 加筆はモデル変更に追従しないため、2D 加筆をできる限りしない図面作成が求められる。

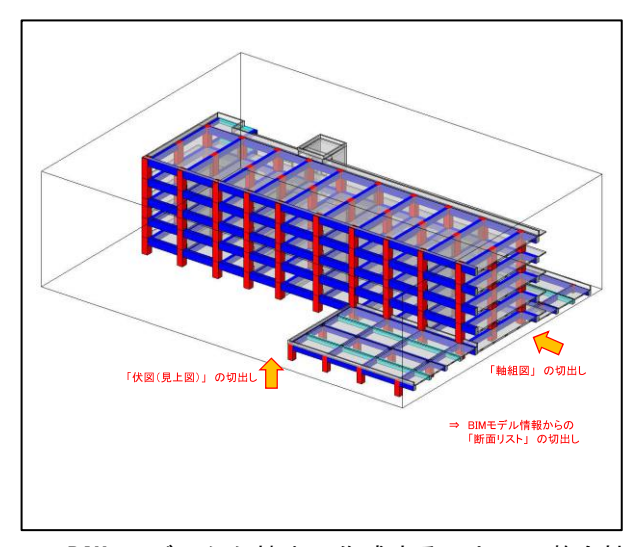

■BIM モデルから抽出し作成することで、整合性 は担保される。

#### 【協議会検討における個別の方法】

| Ja<br>語合<br>置<br>タグ先し<br>方位                                                                                                    |                                            | <b>Bi</b> international <b>x</b><br>カテゴリで送収 |                                                      | Cso<br>×                      |    |
|----------------------------------------------------------------------------------------------------|--------------------------------------------|---------------------------------------------|------------------------------------------------------|-------------------------------|----|
| 顺位<br>を混訳<br>送別<br>tif-<br>地所                                                                                                    |                                            | 選択するカテコリ                                    |                                                      |                               |    |
|                                                                                                    |                                            | Tievt リンク                                   |                                                      |                               |    |
| ー Hタイプ編集<br>$\lambda$<br>○ 計算モデル+作成や式ル<br>m<br>国语界方向<br><b>パインド結合</b><br>2150<br>アンダーレイの方向見上げ<br>薪店<br>$\mathcal{C}^{\mathrm{loc}}_0$<br>ビューをトリミング □<br>トリミング領域を<br>ŝ<br>ž<br>注釈トリミング<br>Ð | cz<br>тu<br>Ë<br>ă<br>ລ<br>moon            | 一般のフレーム<br>一横边柱<br>Нä<br>门移植场日<br>□ 11分     |                                                      | www.<br>C2<br>ntion           |    |
| ビュー回答<br><b>SETE</b><br>関連したレベル<br>18FL<br>2,000<br>スコープ ボックス なし<br>柱シンボルオフ 304.8<br>向けさパカク。<br><b>SUSTAIN</b><br>a.<br>時分体例<br>ビューテンプレート 07 見上げ間<br>3,000<br>ビューの名前<br>18陰柱斑阻梁            | <b>CE</b><br>à.<br>-                       |                                             |                                                      | <b>CS</b><br>タグの無い要素があった場合    |    |
| 2.400<br>比高<br>\$3.91                                                                                                    | <b>HYBOOT</b><br>$\overline{\mathfrak{A}}$ | G588                                        | C12                                                  | C <sub>8</sub><br><b>G582</b> |    |
| シートのタイトル<br>シート番号<br>508-18<br>TS.                                                                                                    | $\Omega$<br>Öű<br>ä                        | S1<br>8200<br>3200                          | $\left[\left[\infty\right]\right]$<br>÷<br>B29<br>S1 | タグなしを選択<br>タグがない要素が1個ありました。   |    |
|                                                                                                    |                                            | 824<br>52                                   | <b>B440</b><br>S <sub>2</sub>                        |                               | OK |

■部材へのタグの付け忘れは、別途ツール(自社 開発ツール)を利用することで確認可能。

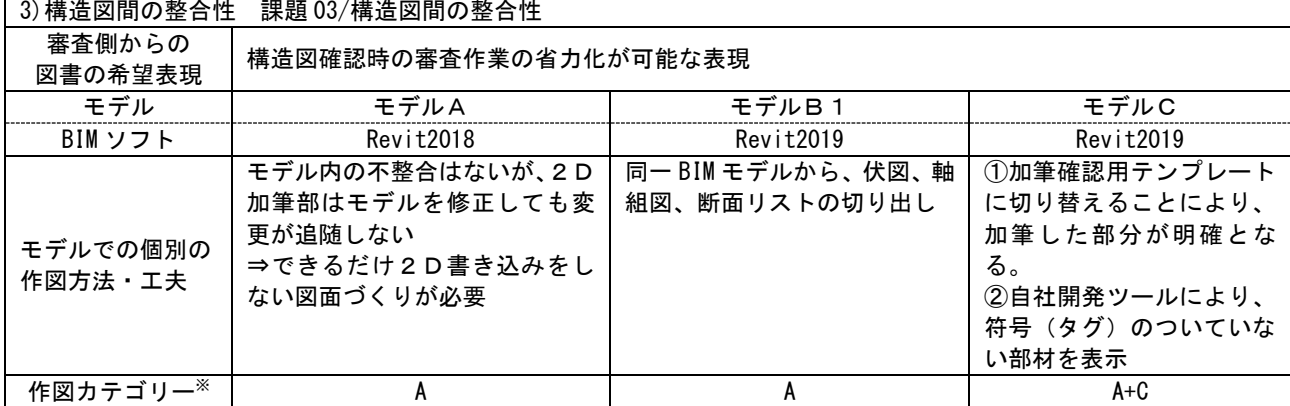

※作図カテゴリー

A: BIM ソフトのみで可能(2D 機能を使用した加筆も含める)

- B: カスタマイズで可能(アドオンソフト利用)
- C:他のアプリケーションとの連携で可能(自社開発ソフトを含める)

# ①2D 加筆をしない図面作り(モデル A) <工夫点>2D 加筆<sup>※1</sup>はモデル変更に追従しないため、 2D 加筆をできる限りしない図面作成とする。

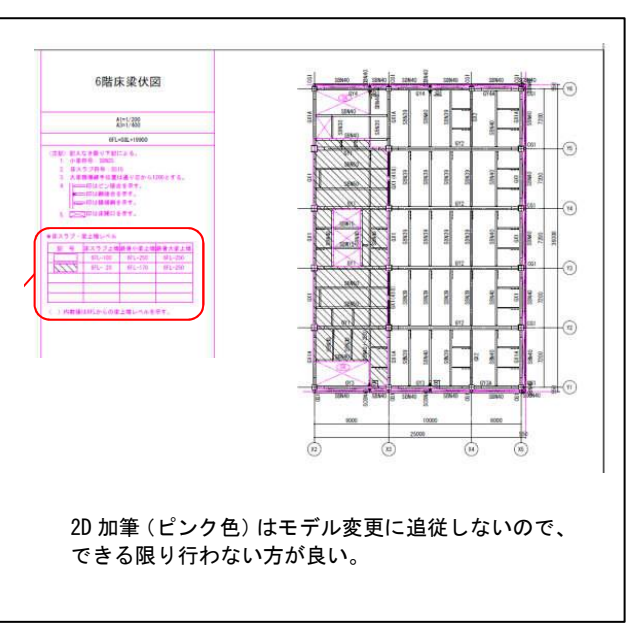

<図(1)-c-①>

# ②BIM モデルから構造図を抽出(モデル B1)

<工夫点>構造図(伏図、軸組図、断面リスト)を BIM モデルから抽出し作成することで、整合性を担 保する。

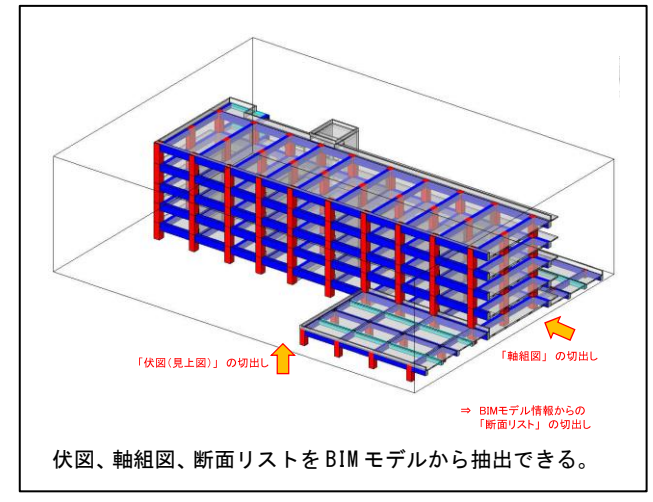

<図(1)-c-②>

# ③ビューテンプレート※<sup>2</sup>機能、タグ確認機能による確認(モデル C)

<工夫点 1>構造部材の符号の表示をタグ※<sup>3</sup>機能を利用し、モデルから抽出できる。また部材へのタグの 付け忘れは、別途ツール(自社開発ツール)を利用することで確認可能である。

<工夫点 2>2D 加筆を利用した場合の確認手段として、ビューテンプレート機能を利用することでモデル からの表示と 2D 加筆による表示の種別を確認できる。

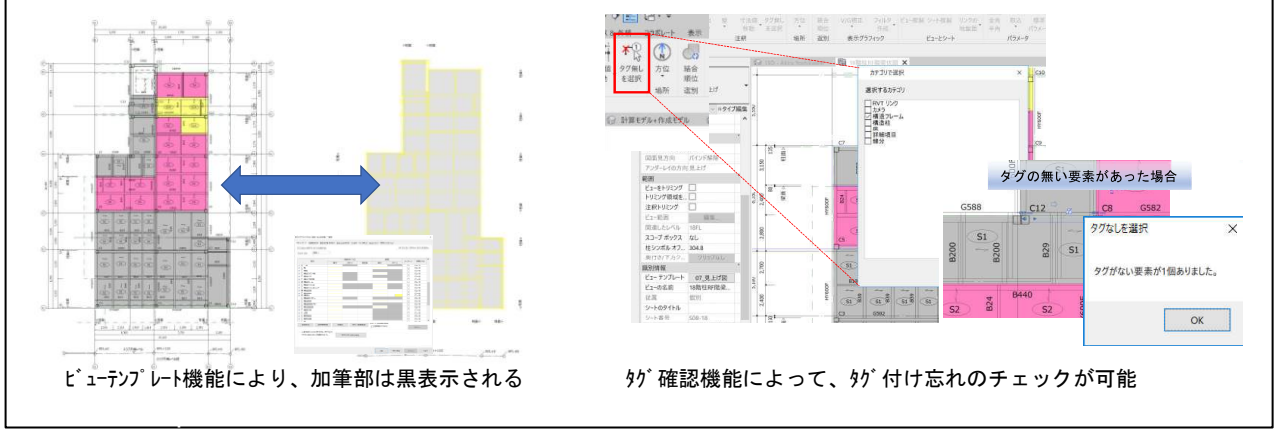

<図(1)-c-③>

#### 【審査側の見解】

(モデルA)

・伏図、軸組図の連動について、Revit 上で符号をつける事で、軸組図の符号も連動して変わることを確 認できた。

(モデルB1)

- ・BIM モデルから切り出した構造図では不整合がないことが理解できた。
- ・追加している文字等の 2 次元データの整合性確保は、課題と感じた。
- (モデルC)
- ・BIM のメリットを活かし、取り出す図面間の不整合が基本的に発生しない事と図面間の連動に関 して理解できた。

#### <u><用語解説></u>

- ※1「2D加筆」・・・・BIM での3D化を主要部分に留め、図面化が目的のものについては BIM ソフト上で2Dで 加筆し対応する方法。
- ※2「ビューテンプレート」・・・・ビュー設定をテンプレート化したもの。
- ※3「タグ」・・・・要素に設定された属性情報(パラメータ)を,図面上に文字情報として表示するもの。

#### <参考資料(出所)>

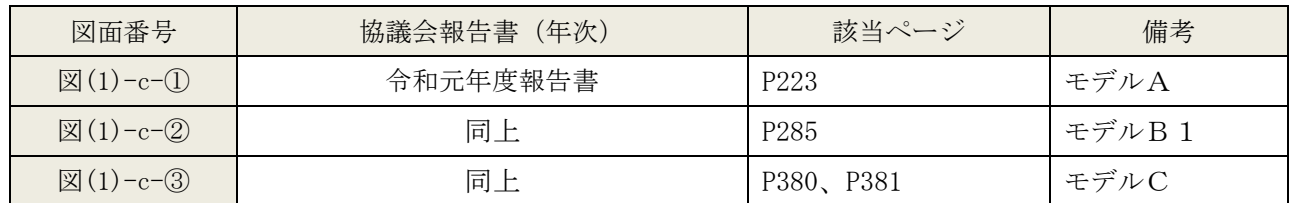

d)整合性確保のためのワークフロー:各モデル間の整合確認の工夫

#### 【各モデル間の整合確認の概要】

- ・建築・構造・設備データの整合確認は、設計時は情報が流動的に入れ替わることから、リンクファイル で実行する。
- ・構造計算モデルと BIM モデルの整合確認は適切なフェーズで必要であり、設計時には複数回の実施を行 うことが求められる。また整合確認方法として、モデルの重ね合わせによる確認方法がある。

#### 【BIM での課題】

・一貫計算プログラムでデータ連携を行わないモデル部位の整理が、審査側と必要となる。

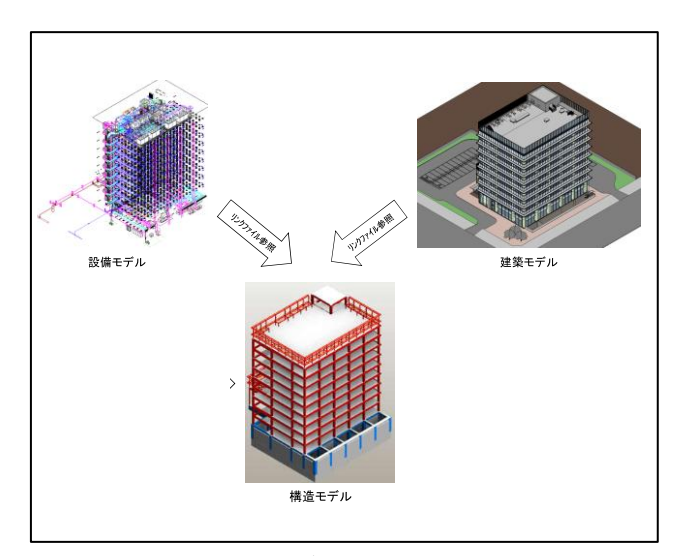

■建築・構造・設備データの整合確認は、設計時 は情報が流動的に入れ替わることから、リンク ファイルで実行。

# 【協議会検討における個別の方法】

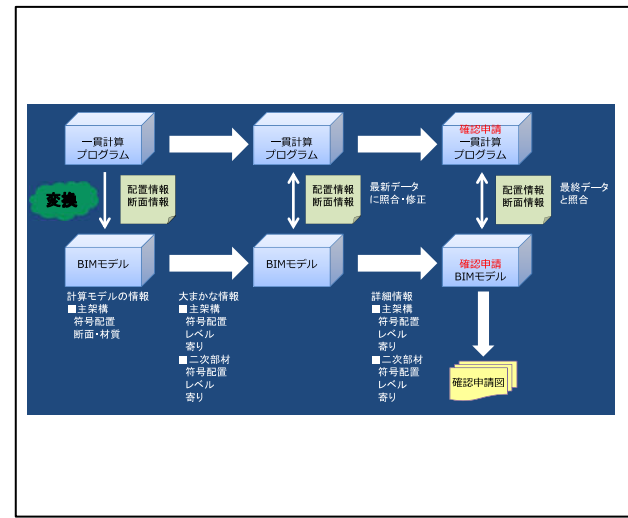

■構造計算モデルと BIM モデルの整合確認は、適 切なフェーズで必要であり、設計時には複数回 の実施を行うことが求められる。

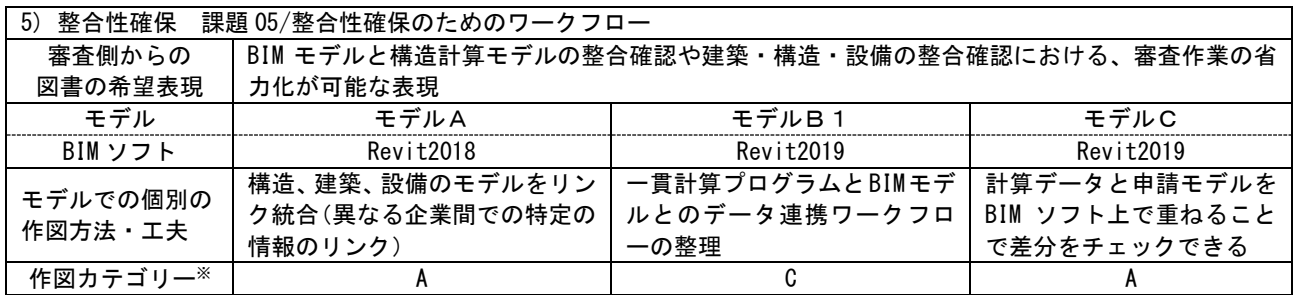

※作図カテゴリー

A: BIM ソフトのみで可能(2D 機能を使用した加筆も含める)

B:カスタマイズで可能(アドオンソフト利用)

C:他のアプリケーションとの連携で可能(自社開発ソフトを含める)

# ①建築・構造・設備をリンクファイルで整合確認(モデル A)

<工夫点>設計時はモデル情報が流動的であるため、 建築・構造・設備間での整合確認はリンクファイル ※1を用いる。

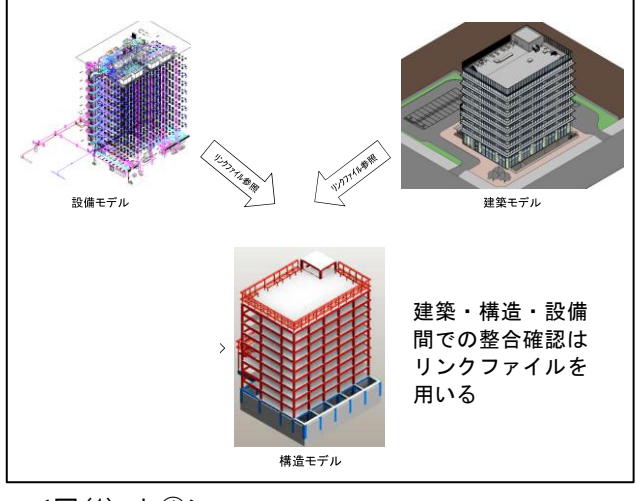

<図(1)-d-①>

# ②一貫構造プログラムと BIM モデルの整合性(モデル B1)

<工夫点>一貫構造プログラムと BIM モデルの整合 性確認を含めたワークフローを整理している。適切 なタイミングでのモデル入力とデータ照合を行う。 一貫構造プログラムと BIM モデルの整合性確認は、 設計中に複数回実施する必要がある。また一貫構造 プログラムと BIM モデル間でデータ連携しない情 報の整理が必要となる(構造計算上モデル化しない 部材等)

③申請モデルと計算モデルの差分チェック(モデル C) <工夫点>BIM データ上で、申請モデルと計算モデル を重ね合わせ、目視で差分確認を行うことで整合確

認可能である。

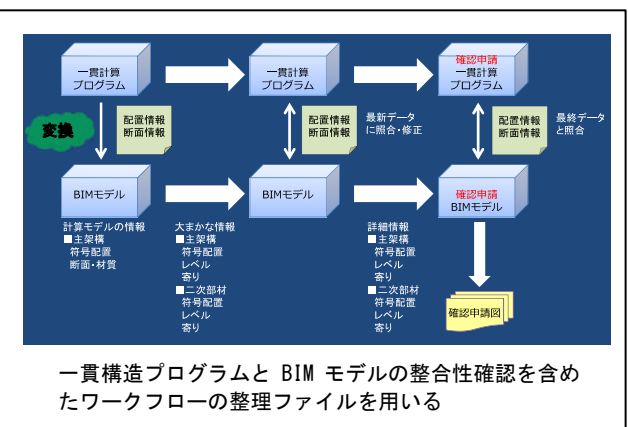

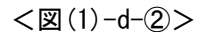

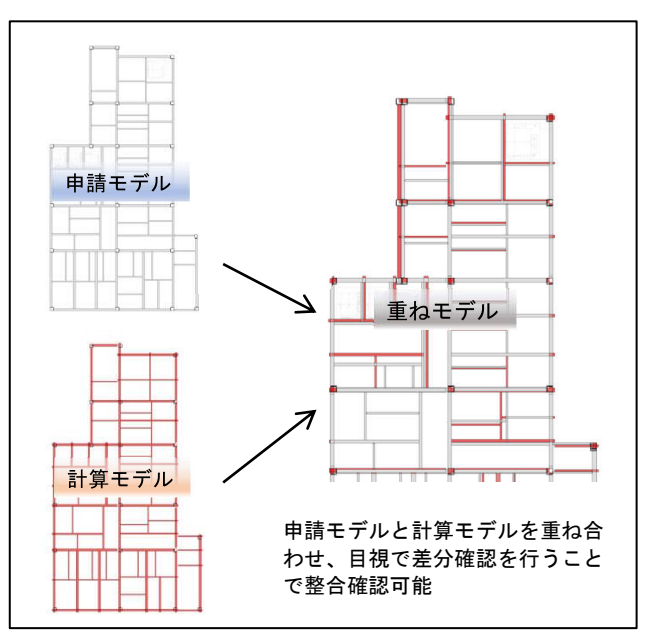

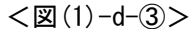

#### 【審査側の見解】

(モデルA)

- ・設計サイドとして従来の手法に対し、より整合の精度をあげた取り組みという印象をもった。
- ・建築・設備・構造モデルの変更履歴の情報共有を徹底することで、各モデル間の重ね合わせによ る手法を利用した整合性確認は有効となり、結果としての整合性は確保されると思われる。 (モデルB1)
- ・伏図、軸組図は同一 BIM モデルからの図面切り出しであり、伏図、軸組図の情報は整合している。 材質の表現は断面リストのみの表現とし、仕様書への表現をなくす事で複数図面で生じがちな不 整合の要因を排除する点で有用と思われる。
- ・データ連携されていない情報の把握方法などについて、課題があると思われる。 (モデルC)
- ・図面の相違について、迅速に確認できると思われる。

### <用語解説>

※1「リンクファイル」・・・・Revit モデル上に他のファイルをリンクさせることができ、リンクされたファイルをリンクフ ァイルと呼ぶ。リンクファイルは再ロードによって、変更を更新可能。Revit ファイルの他、IFC ファイルや CAD ファイルもリンクすることができる。

#### <参考資料(出所)>

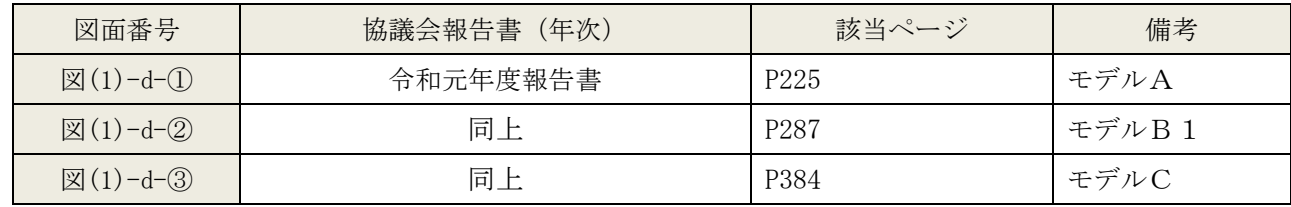

(2)BIM の特性を生かした表現方法

a)断面リスト:BIM モデルと断面リストの整合確認の工夫

### 【BIM モデルと断面リストの整合確認の概要】

- ・一覧表機能を利用して表形式で表現することで、モデルと追従した表現が可能である。
- ・従来の部材断面図表現とする場合は、ファミリを活用することで、モデルとリストを追従させた表現が 可能である。

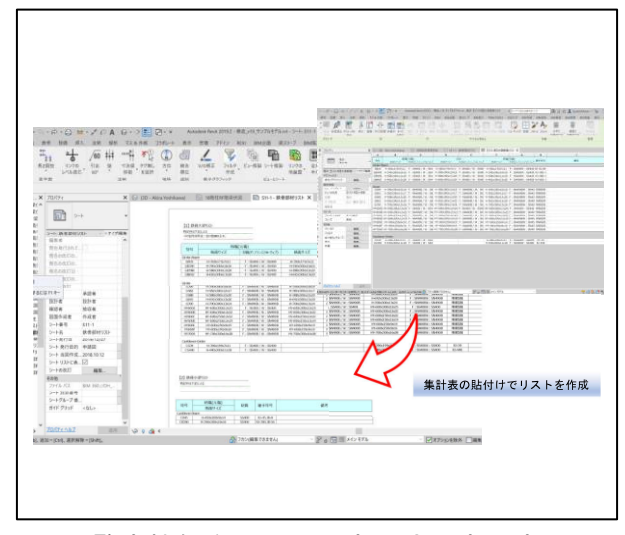

■一覧表機能を利用して表形式で表現すること で、モデルと追従した表現が可能。

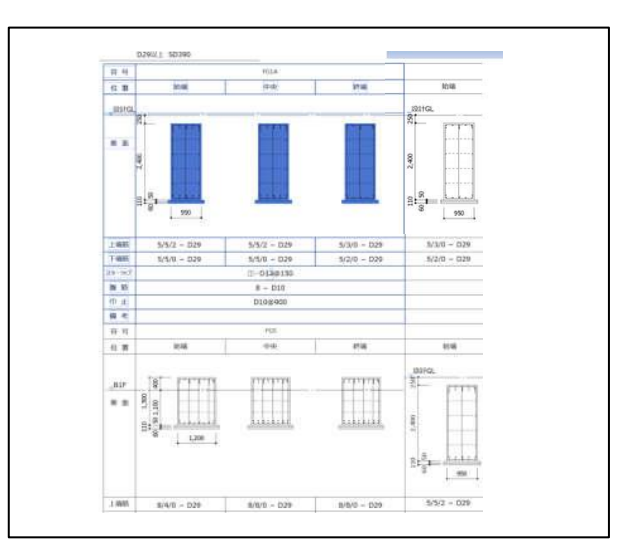

■梁ファミリを活用することで、モデルとリスト を追従させた表現が可能。

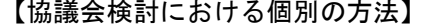

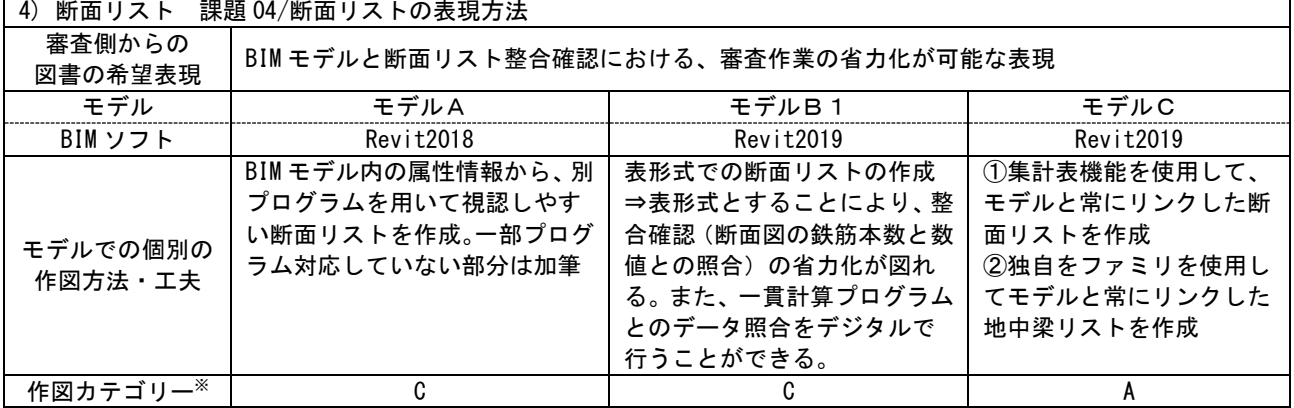

※作図カテゴリー

A: BIM ソフトのみで可能(2D 機能を使用した加筆も含める)

- B: カスタマイズで可能(アドオンソフト利用)
- C:他のアプリケーションとの連携で可能(自社開発ソフトを含める)

#### ①SLM プログラムの利用(モデル A)

<工夫点> SLMプログラム<sup>※1</sup>を利用することで、BIM モデルの属性情報から断面リストを自動作成可能 である。鉄骨柱脚など SLM プログラムに対応してい ない部位については、2D 加筆※2 となる。

| ÷                   | 10000                                | <b>Care School Color</b><br>m | ÷                            | 쿙       | ェ                   |        |        |
|---------------------|--------------------------------------|-------------------------------|------------------------------|---------|---------------------|--------|--------|
| ï,                  | Dŀ<br>刪                              | 턥                             | P                            | ΦÞ<br>H | 四社<br>襾             |        |        |
| $\overline{ }$<br>â | $\sigma^{\frac{1-\alpha}{1+\alpha}}$ | ÷<br><b>FR BENERIE</b>        | a <sup>17</sup>              | ä       | $\frac{1}{2}$       |        |        |
| ÷                   |                                      | <b>ALCOHOL</b><br>m           |                              |         |                     |        |        |
|                     |                                      | er i                          | .                            | GU)     | ŀ<br>$\overline{1}$ | ŀ      |        |
| i<br>÷              | αÂ                                   | a.                            | ali)                         | 衋<br>÷  | ÷                   | ÷<br>띀 | 쯟      |
|                     |                                      |                               |                              |         |                     | B<br>н | H<br>蔨 |
|                     | .                                    |                               | ÷.<br>र ब                    | ÷.      |                     | ã      | 毒      |
|                     |                                      |                               | SLM プログラムの利用することで、BIM モデルの属性 |         |                     |        |        |
|                     |                                      |                               | 情報から断面リストを自動作成可能             |         |                     |        |        |

<sup>&</sup>lt;図(2)-a-①>

# ②表形式の断面リストで表現1(モデル B1)

<工夫点>部位断面付きの断面リスト形式ではなく、表形式での表現としている。鉄筋径や本数が数値の みで表現される。一貫計算プログラムから断面情報をデータとして抽出できれば、断面表と一貫計算プ ログラム部材表を比較することで確認可能である。

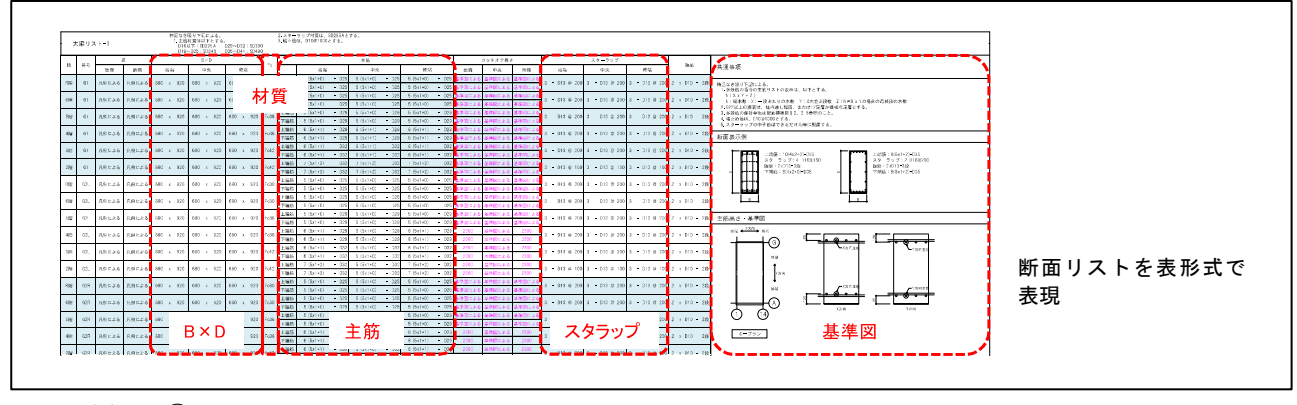

<図(2)-a-②>

#### ③表形式の断面リストで表現2(モデル C)

<工夫点>モデルパラメータ※<sup>3</sup>を集計表機能を利用し、表作成できる。断面リストは表形式で表現される。 断面リストとモデルが連動しているので、モデル変更しても追従して断面リストが修正される。

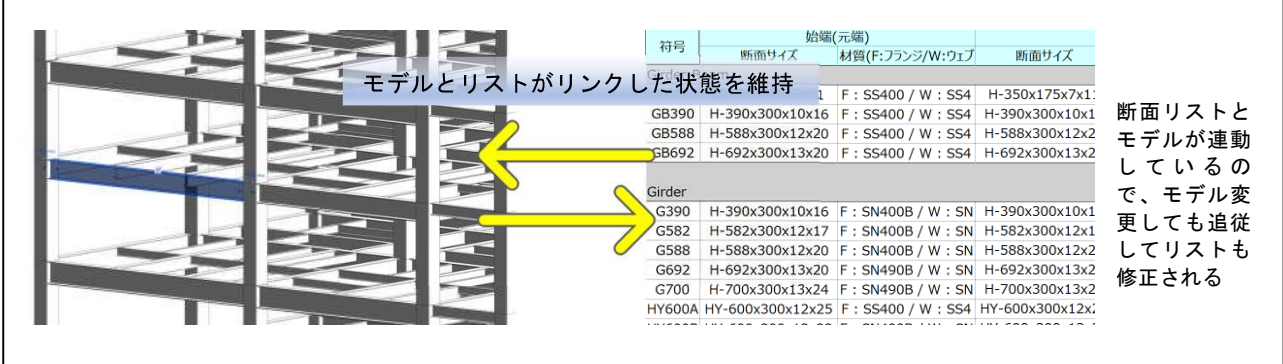

 $<\!\!\!\!\!\!\!\boxtimes$  (2)-a-③ $>$ 

#### ④地中梁ファミリによる表現(モデル C)

<工夫点>地中梁断面リストと梁ファミリ※<sup>4</sup>モデルが連動しているので、梁モデルを変更しても追従して リストは修正される。断面リストの鉄筋径、本数の表示は、タグ※5機能を利用しているので、モデル変 更に追従している

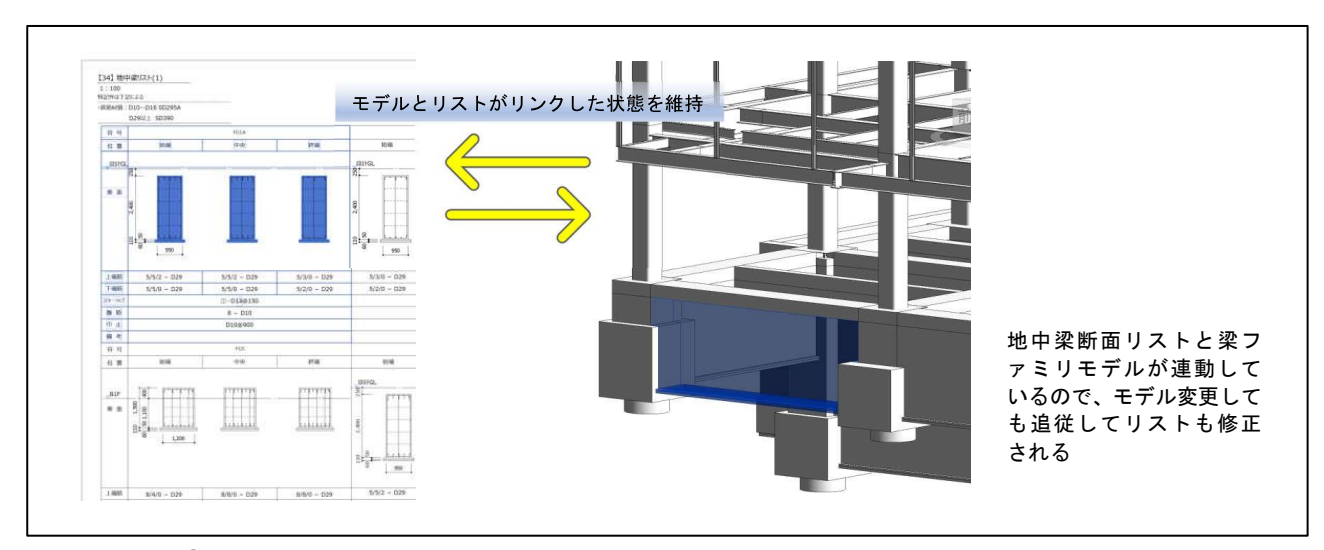

 $<\!\!\!\!\!\!\boxtimes$  (2)-a-④ $>$ 

#### 【審査側の見解】

(モデルA)

- ・従来通りの図表形式にとらわれる必要がないこと、数値データの形式を計算書、BIM モデルと統一化す ることで、整合性確認の迅速化が可能であることが確認できた。
- ・2D加筆した一部の情報の伝達方法については工夫が必要と思われる。
- →設計者側意見等:設計者の設計する断面には、解析モデルで確認しようとしていること以外の 要件に配慮して追加した部材や鉄筋があるため、1対1対応は難しいところをどう表現するか に工夫がいるかと思う(全て別途要領図を使うなど)。
- (モデルB1)
- ・表形式による断面リスト比較での審査は、断面図内の鉄筋本数の照合をする必要がないため、省 力化となる。
- ・特徴として、全てデジタル値による表現となる。

(モデルC)

・BIM 的に不整合が起こり得ない作成方法と思われ、審査側の確認方法が確立できれば審査の円滑 化に高い効果が期待できると考える。

#### <用語解説>

- ※1「SLM プログラム」・・・・ソフトウェアセンター社が提供する Revit アドオン。Revit の構造躯体情報を元に断 面表を自動作図するプログラムのこと。
- ※2「2D加筆」・・・・BIM での3D化を主要部分に留め、図面化が目的のものについては BIM ソフト上で2Dで 加筆し対応する方法。
- ※3「パラメータ」・・・・プログラムの動作条件を与えるための情報のこと。BIM においては、形状や色など BIM モ デルに含まれるオブジェクトを制御する情報のこと。
- ※4「ファミリ」・・・・Revit 上で使用される要素の1つの単位。建具・壁・柱・配管などの建物要素の他、図面枠 やタグもファミリとして保存される。これらは、プロジェクトとは独立して保存可能であり、複数のプロジェクト で使用可能である。
- ※5「タグ」・・・・要素に設定された属性情報(パラメータ)を,図面上に文字情報として表示するもの。

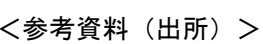

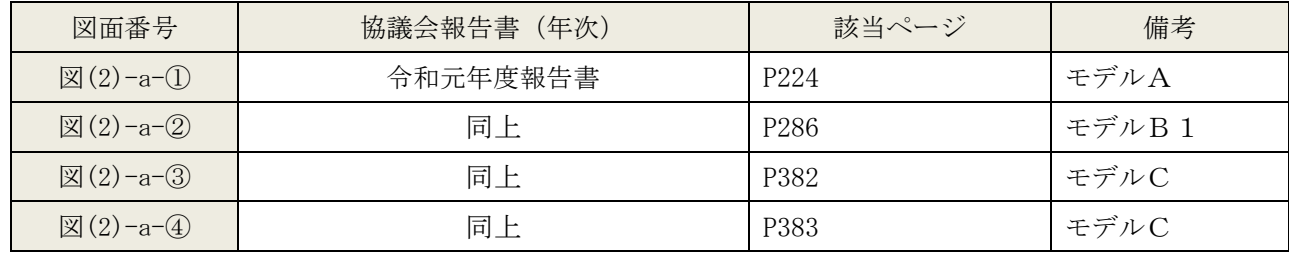

 $\mathsf{BIM}$ 

(3)その他

a)企業間のデータ共有と再現性:クラウド利用による共有の工夫

【データ共有の工夫の概要】

・BIM ファイルの共有はクラウドによるデータ管理ソフトウエアを使用し、ファイル履歴管理を行った。 【データ共有の課題】

- ・建築モデル、構造モデル、設備モデルの BIM ソフトのバージョン違いがあり、バージョン変換によって 共有したが、設定や挙動等の問題が生じる可能性がある。
- ・BIM パラメータの共有化ができていない場合、変換しても使えないことがある。パラメータの標準化が 進むことで解決できると考えられる。
- ・確認申請においては、審査側に BIM を参照できるビューワがあれば、表示された情報を正しいものとし て判断が行えると考えられる。
- ・建物寿命間の BIM モデルデータの再現性や保存性の課題がある。

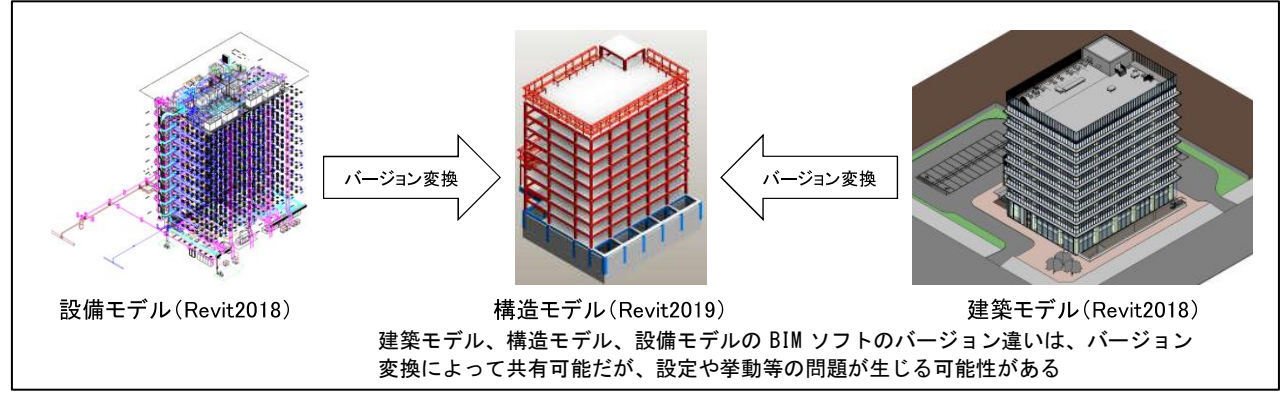

<図(3)-a-①>

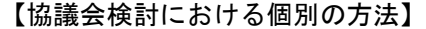

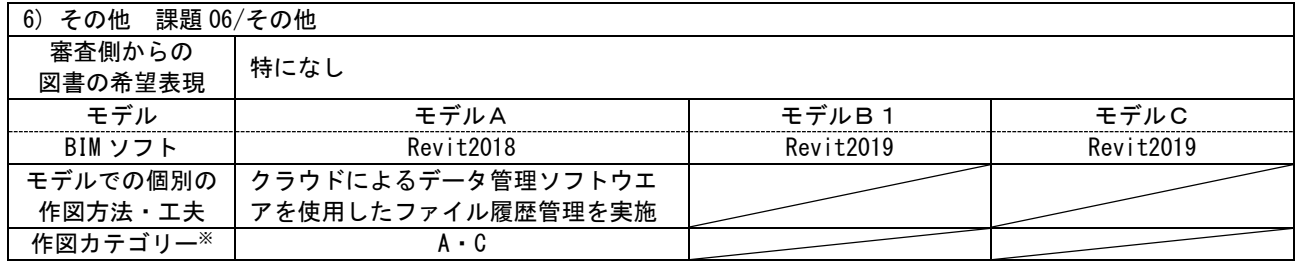

※作図カテゴリー

A: BIM ソフトのみで可能(2D 機能を使用した加筆も含める)

B: カスタマイズで可能(アドオンソフト利用)

C:他のアプリケーションとの連携で可能(自社開発ソフトを含める)

#### 【審査側の見解】

(モデルA)

- ・設備・構造・建築モデルの作成に使用した BIM ソフトウエアの互換性、及び構造解析ソフトウエ アと BIM のパラメータの共有化に関する課題や、審査側の BIM 閲覧環境におけるビューアの整備 等の課題を再認識した。
- ・データ形式を統一するなど、常に互換性の確保が重要である。ツール(ソフトウエア)を限定せ ずに閲覧確認できるようになることを望む。
	- →設計者側意見等:日本の建築分野に適したデータ構造で公的な承認が得られたものの整備が望 まれる(構造の確認申請を考慮すると、IFC のみでは日本の構造安全性の確認への対応は不可 能である。日本国内の一貫構造計算ソフトの連携を目指した ST-Bridge の JIS または ISO 化や 大臣認定などが出来れば可能性があると思われる)。

<参考資料(出所)>

| 図面番号                                    | 協議会報告書<br>年次) | 該当          | 備考     |
|-----------------------------------------|---------------|-------------|--------|
| c<br>図(3)<br>$1 - 0 -$<br>ゼ<br>$\alpha$ | 令和元年度報告書      | P226<br>∠∠∪ | -<br>∽ |

# 1.2.4 設備図

設備図については、次の(1)~(4)までの作図技術について説明する。

(1)各種図面との整合性

・対意匠図、対計算書

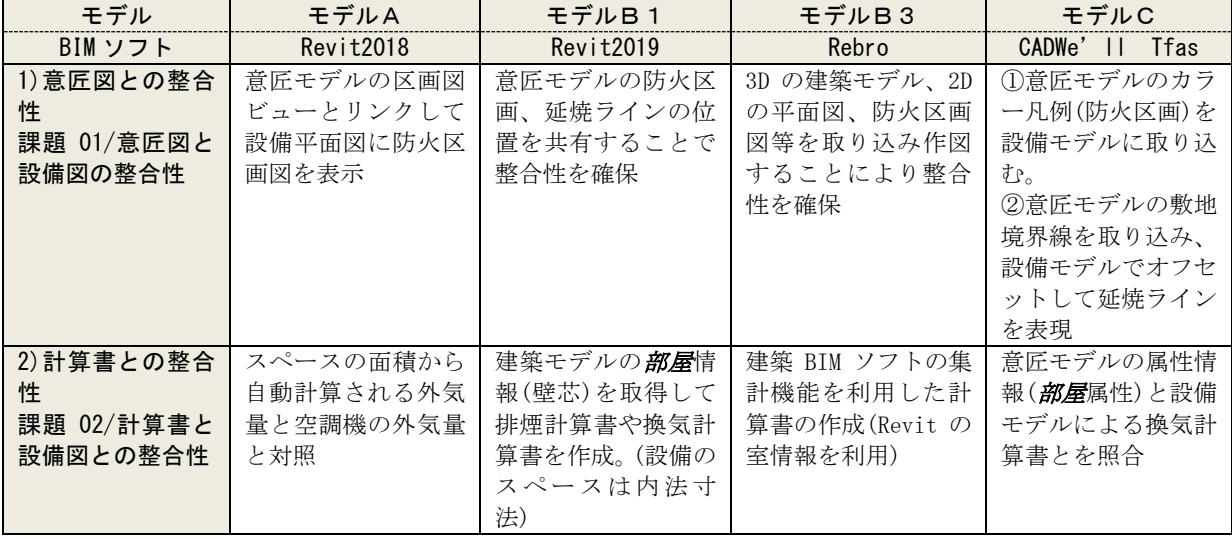

# (2)建築設備の設置位置・範囲

・非常用照明、避雷針

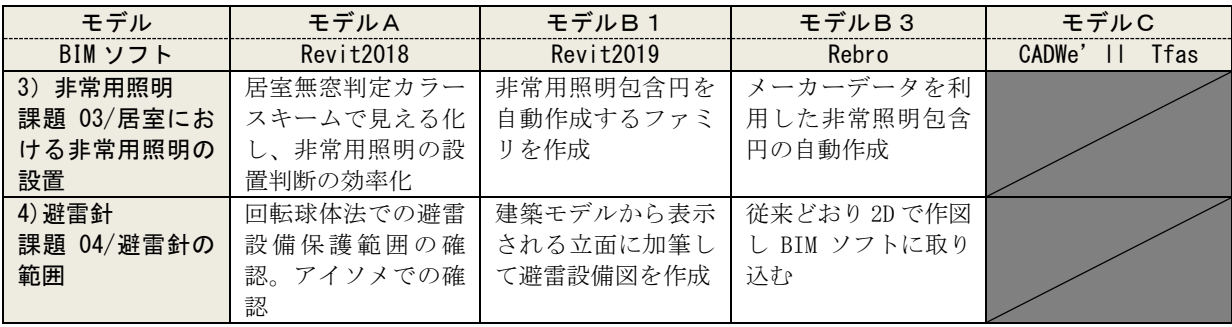

# (3)配管等のわかりやすい表現

・区画貫通部の措置、ダクトの複線表示、系統図のアクソメ図化

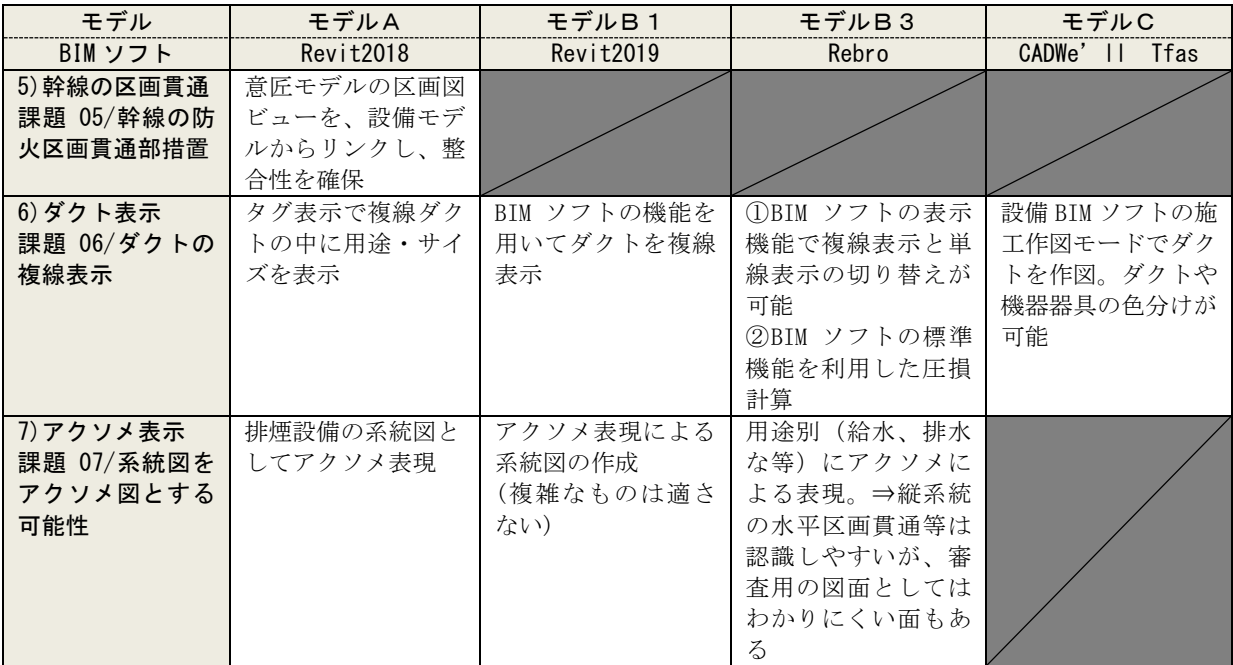

# (4)その他

・他ソフト連携、書き込み情報整理、表示方法

| モデル        | モデルA      | モデルB1      | モデルB3       | モデルC           |
|------------|-----------|------------|-------------|----------------|
| BIMソフト     | Revit2018 | Revit2019  | Rebro       | CADWe' II Tfas |
| 課題 8/他ソフトと | 自社開発プログラム |            |             |                |
| の連携        | による矢羽を表現す |            |             |                |
|            | るためのタグコマン |            |             |                |
|            |           |            |             |                |
| 課題 9/書き込み情 | 区画貫通部以降のダ | モデル上ないもの、  | 申請図面を作成する   |                |
| 報の整理       | クト・配管を2D加 | 特殊な属性情報、設  | 場合、BIM 属性情報 |                |
|            | 筆で図面化すること | 計段階で作り込む必  | を使用できない部分   |                |
|            | による負担軽減   | 要のないものは、2D | に2D加筆 (注記によ |                |
|            |           | 加筆が必要。     | る図面上の簡易表    |                |
|            |           |            | 現、詳細図等の添付)  |                |
| 課題 10/表示方法 |           |            | 属性情報を利用し、   | 配管等の属性をタグ      |
| $\times$   |           |            | 配管のサイズ等を自   | 表示することで、配      |
|            |           |            | 動表記         | 管サイズや用途を自      |
|            |           |            |             | 動表示            |

注)表側の「課題」の番号は、「令和2年度報告書」における課題検証シートと対応している。※の「課題 10」以 降は「その他、特筆すべきテーマ」であるが、課題検証シートの「観点」において「□BIM ソフト個々の作図 上の特徴を踏まえた表現方法」にチェックのあるもののみ取り上げた。

#### (1)各種図面との整合性

# a)意匠図との整合:建築モデルからのデータ取り込みによる工夫

#### 【BIM での作図方法の概要】

- ・建築 BIM モデルからデータを設備モデルに取り込むことで、意匠図と設備図の整合性を担保できる。
- ・建築 BIM モデルからは 3D モデルを取り込むだけでなく、意匠図の 2D 加筆への対応として、2D 平面図 等も取り込む。
- ・建築 BIM モデルの 2D 平面図を、リンクビューを使って取り込む方法もある。

#### 【協議会検討における個別の方法】

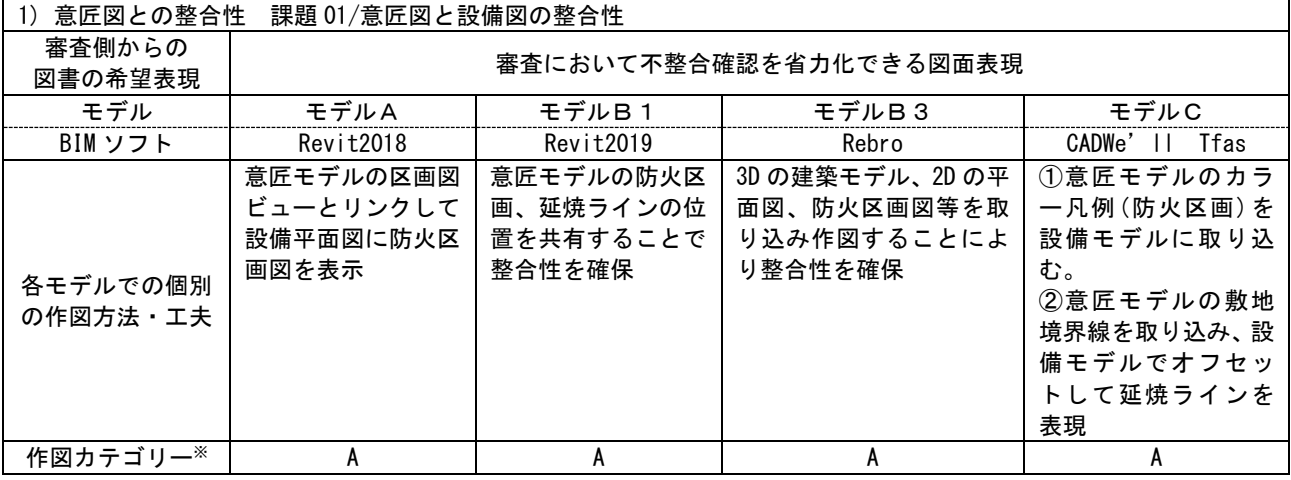

※作図カテゴリー

- A:BIM ソフトのみで可能(2D 機能を使用した加筆も含める)
- B: カスタマイズで可能(アドオンソフト利用)
- C:他のアプリケーションとの連携で可能

# ①リンクビュー※1を利用した意匠図との整合比較(モデル A)

- <工夫点>建築モデルで作成した防火区画図のビュ ーをリンク機能で設備モデルに取り込み表示させ、 設備図に利用する。意匠図との整合性確保が可能で ある。
- <備考>意匠図において2D加筆<sup>※2</sup>での表示があると モデルの取り込みでは整合が取れなくなるため、ビ ューをリンクしている。

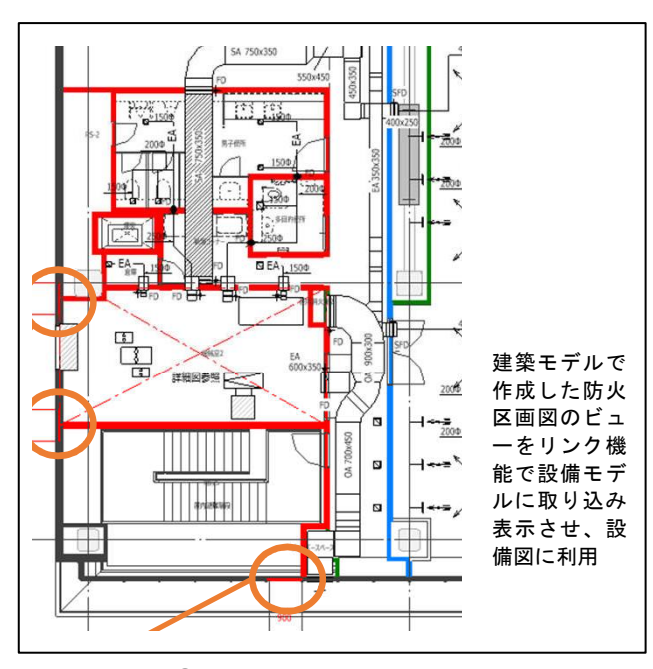

<図(1)-a-①>

#### ②ワンモデルにより整合性担保(モデル B1)

- <工夫点 1>BIM モデルはワンモデルとすることで、 設備図と意匠図の整合性を担保する。
- <工夫点 2>延焼ラインについては、意匠図で 2D 加 筆した表記項目のため、意匠図からコピーし設備図 にペーストする。2D 加筆項目のペーストの場合、 変更に追従しないので、注意が必要である。

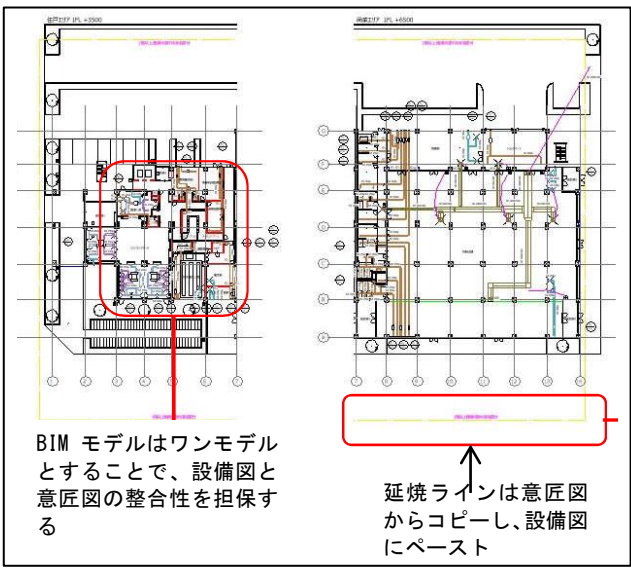

<図(1)-a-②>

IFC(建築3D)

# ③建築モデル、2D データを Rebro に取り込み整合性担保(モデル B3)

- <工夫点>Rebroは設備専用BIMソフトのため建築モ デルを取り込む必要があり、意匠図との整合性は担 保できる。2D 平面図と 2D 防火区画図もモデルに加 えて取り込み、設備図を作成する。2D 防火区画図 を別図で取り込むのは、設備図で表示/非表示をコ ントロールするための工夫である
- <備考>建築モデルは IFC データ<sup>※3</sup>で取り込む。2D 図面は DWG データ<sup>※4</sup>を外部参照で取り込む。
- TIME T Rebro に取り込み Rebro(由請平面図) s a financial de a dar Rebro に建築モデルを取り込むことで意匠図との整合性は 担保できる。2D 平面図と 2D 防火区画図も取り込み、設備 図を作成する

 $DWG(\overline{+m}\boxtimes)$ 

DWG(防火区画図)

<図(1)-a-③>

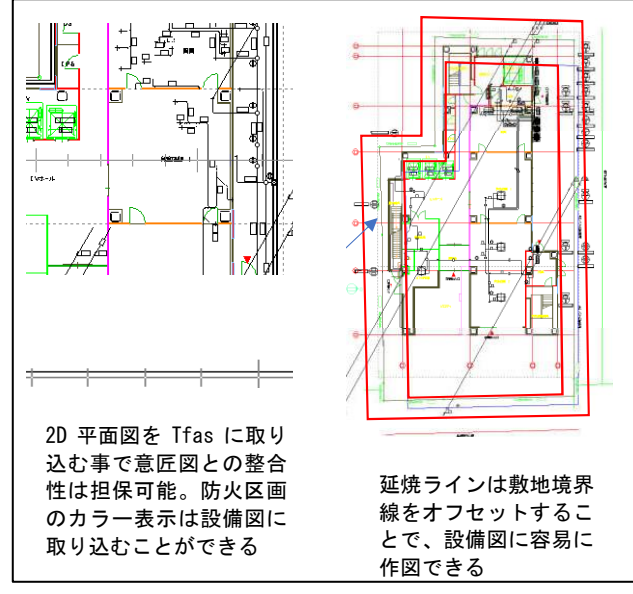

<図(1)-a-④>

④2D データを Tfas に取り込み整合性担保(モデル C) <工夫点>2D 平面図を DWG データで出力したものを Tfas に取り込む事で、意匠図との整合性は担保で きる。防火区画のカラー表示は、設備図に取り込む ことができる。また延焼ラインは敷地境界線をオフ セットすることで、設備図に容易に作図できる。

### 【審査側の見解】

(モデルA)

- ・意匠図と設備図の区画ラインの整合が担保され、整合性確認が省略できることは審査速度の向上につな がる。リンクされたファイルが最新であることの確認手法が課題である。
- (モデルB1)
- ・同一モデル上で確認作業しているため、整合性が担保される。
- (モデルB3、C)
- ・設備図に防火区画のレイヤーが重ねられていない図面はよくあるため、この方法が普及すると審 査スピードが向上する。
- ・意匠形状が最新であることの確認方法は課題と感じた。

#### <用語解説>

※1「リンクビュー」・・・・リンクされたファイルの各ビューにおける表示設定のこと。

- ※2「2D加筆」・・・・BIM での3D化を主要部分に留め、図面化が目的のものについては BIM ソフト上で2Dで 加筆し対応する方法。
- ※3「IFC データ」・・・・buildingSMART において、建物を構成する全てのオブジェクト(例えばドア、窓、壁など のような要素)のシステム的な表現方法の仕様を定義している。これらの仕様を IFC(Industry Foundation Classes)と呼ぶ。
- ※4「DWG データ」・・・・DWG とは、米 Autodesk 社が提供している CAD ソフト「AutoCAD」における標準的なフ ァイル形式のこと。

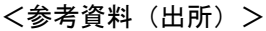

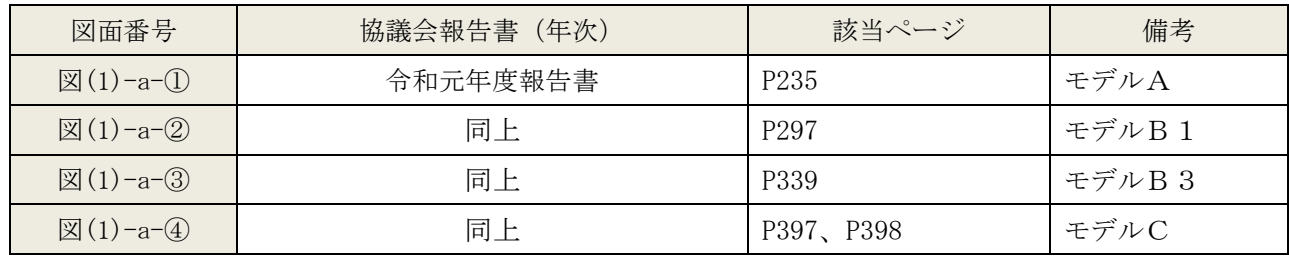

# b)計算書との整合:建築モデルからの諸元データ抽出の工夫

#### 【BIM での作図方法の概要】

・建築 BIM モデルの属性情報を集計機能を利用して抽出する。計算書に必要な室面積や室高さを取得する ことで、計算書の整合性を担保できる。

#### 【協議会検討における個別の方法】

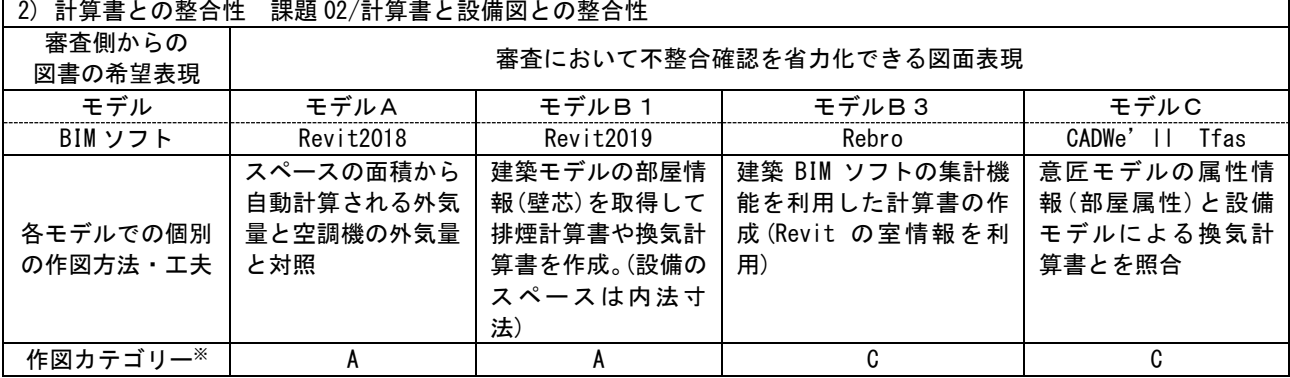

※作図カテゴリー

A: BIM ソフトのみで可能(2D 機能を使用した加筆も含める)

B: カスタマイズで可能(アドオンソフト利用)

C:他のアプリケーションとの連携で可能

#### ①スペース属性の利用(モデル A)

<工夫点>設備 BIM モデルのスペース<sup>※1</sup>の属性<sup>※2</sup>よ り面積を抽出し、これを利用して外気量を自動計算 できる。設備機器の取得外気量との比較対象により、 容易に確認ができる。

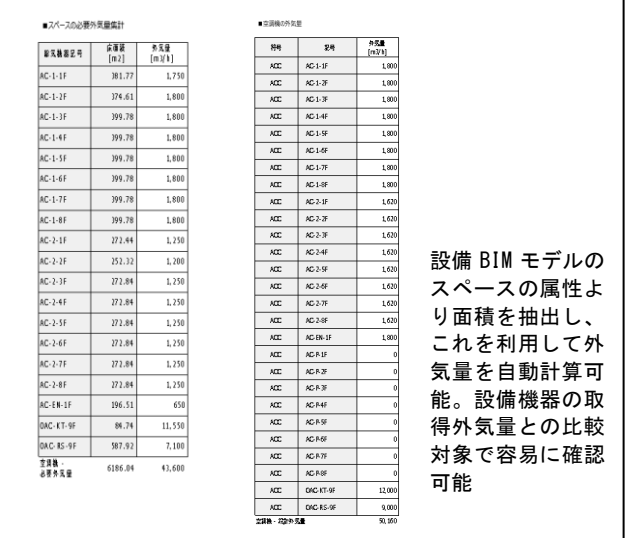

<図(1)-b-①>

# ②建築 BIM モデルの集計表を利用(モデル B1)

<工夫点>建築 BIM モデルの部屋※3 属性より集計表※4 機能で必要面積、部屋高さを取得し、計算書を作成 できる。建築モデルと計算書の整合性を担保できる。 <備考>設備 BIM モデルのスペースは内法寸法の面 積であり、基準法上の計算においては、建築モデル の部屋情報からの属性を利用する必要がある。

|                     | TE.                          |                         |                          |                          | <b>VIA</b>         |                     |           |                             |                         | (20-66%)   | <b>GOMES STORES</b>            | 250<br>63.6                       |                         |                              | 2000000                 |                               | $100 - 50$                         |                                            |     |
|---------------------|------------------------------|-------------------------|--------------------------|--------------------------|--------------------|---------------------|-----------|-----------------------------|-------------------------|------------|--------------------------------|-----------------------------------|-------------------------|------------------------------|-------------------------|-------------------------------|------------------------------------|--------------------------------------------|-----|
|                     |                              | <b>DECK</b><br>1/21     | <b>XMG</b><br>M          | o.C.<br>b/31             | 854<br>к.          | <b>Lang</b><br> km2 | 初期<br>141 | <b>COLLA</b><br><b>BOAT</b> | <b>Adam</b><br>[Am2]    | 2.79<br>вŪ | ъT<br>eanc<br>$\bullet$<br>かこわ | eanc<br>$\bullet$<br><b>Braml</b> | TOTT<br><b>Included</b> | <b>EYR</b><br>$\blacksquare$ | <b>COL</b><br>٠         | <b>NG TI</b><br>÷             | 40040.200                          | ACHERS.                                    | 539 |
|                     | IR NIE                       | 5.01                    | 3.49                     | IT.S                     | 279                | ۵                   |           | ×                           | ٠                       | ٠          | 0.01                           | 66.01                             | 190.0                   |                              | 88                      | ٠                             |                                    | $F1-12$                                    |     |
|                     | <b>BULLER COMPANY</b>        | ਜਨਤ                     | ≖                        | का                       | 2. 5               |                     |           | ठड                          |                         |            |                                | 275                               | 2000                    |                              | -65                     |                               | <b>THE FIRST</b>                   | <b>AVAIL</b>                               |     |
|                     | 1日 クチェンク言葉                   | Ŧ                       | 27                       | 11.99                    | 229                |                     |           | τ                           |                         |            |                                | 000                               | 129.0                   |                              | 19.9                    |                               | エントエンスカール たちのの                     | $\overline{11}$ $\overline{1}$             |     |
| πг                  | <b>NAMES</b>                 | 99.79                   | ÷                        | 285.12                   | 2.15               |                     |           | т                           |                         |            |                                | 30 D                              | 99970                   |                              | - 15                    |                               | <b>DE ATTIGUIE</b>                 | <b>BY 1-2</b>                              |     |
| <b>IFL</b>          | ban-z                        | 9.52                    | 2.06                     | 20.19                    | 279                |                     |           | т<br>┱                      |                         |            |                                | 100.0                             | 120.0                   |                              | 26                      |                               | Car County Links                   | FF 1-10                                    |     |
| क<br>$\overline{a}$ | سيستعد                       | त्राज                   | 73                       | नाम                      | 275                |                     |           |                             |                         |            |                                | कब                                | 120.0                   |                              | नङ                      |                               | The Statement Print                | मा स                                       |     |
| TFL.                | $-2 - 7$<br><b>LOW</b>       | 10.00<br>23.75          | 73<br>77                 | 77.2<br>ன                | 279<br>2.15        | o.                  | a         | т                           | $\overline{a}$          | 16         | 78.70                          | 29.0                              | 200.0                   | n                            | $\cdot$                 | ÷                             | ビューモンスノーマル 50000<br>120,000        | $5 + 14$<br><b>ST 1-10</b>                 |     |
|                     | <b>IR 621</b>                | 25                      | 77                       | द्रा                     | 229                | ō                   |           | 16                          | $\overline{\mathbf{a}}$ | o          | $\overline{00}$                | O9                                | $\overline{150}$        | Ξ                            | $\overline{122}$        | ×.                            | C-1722-49900                       | F12                                        |     |
|                     | <b>IFL 1972</b>              | 73                      | 77                       | दा                       | राव                |                     |           | ाङ                          |                         |            |                                | 64                                | 150                     |                              | 12.3                    |                               | <b>Contract Market</b>             | मा र                                       |     |
| m                   | <b>R</b> <sub>2</sub>        | 12.31                   | 27                       | ķ                        | 229                |                     |           | lù                          |                         |            |                                | $\frac{1}{2}$                     | ă.                      |                              | 10.5                    |                               | <b>DIX + 591.00</b>                | 压 1-19                                     |     |
| 匝                   | 医产                           | 12.00                   | 27                       | $2 - 16$                 | 229                |                     |           | 10                          |                         |            |                                | 220                               | 390.0                   |                              | 19.2                    |                               | <b>HO-DOIL COACC</b>               | FF 1-21                                    |     |
|                     | IFL BOST                     | 76.67                   | T.                       | 77.99                    | रत्न               |                     |           | π                           |                         |            |                                | 720                               | <b>TSIL</b>             |                              | 16.3                    |                               | <b>BAR AT 1992</b>                 | FF 1-20                                    |     |
| $\overline{m}$      | <b>Build</b>                 | 22.49                   | $\overline{27}$          | 66.71                    | 479                |                     |           | Tú                          |                         |            |                                | 600.0                             | 0000                    |                              | 10.7                    |                               | 101221-002                         | <b>IT 1-16</b>                             |     |
| TEL.                | <b>ALC: UNK</b>              | 9.59                    | 2.00                     | 33                       | 2.4                |                     |           | т                           |                         |            |                                | 12.4                              | 200.0                   |                              | 75.                     |                               | 114, 1964                          | <b>By 1-11</b>                             |     |
| IR.                 | ■ キャンファ                      | en 17                   | 3.4                      | 211.31                   | $x = 0$            |                     |           | s                           |                         |            |                                | $\overline{C}$ and $\overline{C}$ | 720.0                   |                              | $\overline{\mathbf{z}}$ |                               | F\$ 1-1                            | 压压                                         |     |
|                     | IFL RIGHT                    | 2.21                    | 77                       | 20.11                    | 275                | ਨਤ                  |           |                             | তহ                      | ▼          | $-0.0$                         |                                   | 120.0                   | ъ                            | $\overline{50}$         | æ                             | <b>HIMSLER</b>                     | <b>BC 1-2-</b>                             |     |
| IR.                 | <b>DISPOSITION</b>           | $\overline{\mathbf{a}}$ | $\overline{z}$           | 16.92                    | 279                |                     |           | s                           |                         |            |                                | مهد                               | $000 - 0$               |                              | 35                      |                               | <b>MX10600</b>                     | FT 1-3                                     |     |
|                     | <b>IFL PAINTING</b>          | स्टब                    | $\overline{\phantom{a}}$ | बार                      | रन्द               |                     |           | т                           |                         |            |                                | TTA                               | 70.0                    |                              | ≖                       |                               | स्तर                               | मा र                                       |     |
|                     | IR WAY<br><b>In Fax</b>      | 346<br>Шæ               | 23                       | 9.76<br>जाउन             | 229<br>$2 - 5$     |                     |           | 10                          |                         |            |                                | i0 a<br>1950                      | 100.0<br>200.0          |                              | 12.1<br>w               |                               | 101221-002<br><b>MALISSIS</b>      | FF 1-27<br><b>IS LIS</b>                   |     |
|                     |                              |                         | 7.                       | 22.74                    |                    |                     |           | т                           |                         |            |                                |                                   |                         |                              |                         |                               |                                    |                                            |     |
|                     | IR NOT?<br><b>IN BURNEY</b>  | 12.13<br>बरा            | $\overline{27}$<br>5.00  | $\overline{1}$           | $2 - 9$<br>275     |                     |           | τ<br>₹                      |                         |            |                                | 16.4<br>161.6                     | 200.0<br>156.6          |                              | G.I<br>77               |                               | <b>MAINTENCE</b><br><b>HIMSLER</b> | FT 1-17<br>$\overline{13}$ $\overline{13}$ |     |
| n                   | <b>Product</b>               | 22.74                   | 24                       | 64.44                    | 270                | ù3                  |           |                             | 65                      | 7          | 100.0                          |                                   | 120.0                   | a                            | $\overline{51}$         | œ                             | <b>DISTANCE</b>                    | 0.11                                       |     |
|                     | IR Products                  | 8.69                    | 27                       | 23.TT                    | 229                | 02                  |           |                             | 02                      | 7          | $-0.0$                         |                                   | CO O                    | ā                            | 26                      | $\overline{\phantom{a}}$      | <b>MIX LIPLOS</b>                  | FT 1-26                                    |     |
|                     | <b>IFL BARTER</b>            | 7777                    | ≂                        | <b>CONTROL</b>           | $2 - 5$            | 7                   |           | ळ                           | 75                      | 75         | कड                             | <b>Tart A</b>                     | 1999.0                  |                              | का                      |                               | छ। उपय                             | <b>PERSON</b>                              |     |
| $\overline{10}$     | 図書入室                         | 37.46                   | $\overline{\mathbf{z}}$  | 50.00                    | $x - a$            | 000                 |           |                             | 0.05                    | т          | $-0.0$                         |                                   | 100.0                   | a                            | $\overline{1}$          | $\sim$                        | 1.01111                            | <b>WEM Tall</b>                            |     |
|                     | <b>BL RWY</b>                | 1992                    | ٠                        | 597.9                    | $2 - 5$            |                     |           | ٦                           |                         |            |                                | 50.00                             | 200.0                   |                              | - 12                    |                               | 13 T =                             | <b>B 100</b>                               |     |
| 匝                   | 010320-2                     | 20.26                   | $\overline{27}$          | $-25$                    | 229                |                     |           | Ξ                           |                         |            |                                | $2 - 2$                           | 200.0                   |                              | $\overline{3}$          |                               | 127.1992                           | 圧接                                         |     |
|                     | IFL NIMARCO                  | न्ज                     | ≂                        | गाउन                     | राव                |                     |           | π                           |                         |            |                                | 120.0                             | 120.0                   |                              | रद्र त                  |                               | <b>Super Fords</b>                 | FF 1-19                                    |     |
| m                   | <b>MATT</b>                  | 24.00                   | 2.89                     | 92.5                     | $x - a$            |                     |           | ъ                           |                         |            |                                | 279.0                             | 700.0                   |                              | 22                      |                               | <b>Di 10</b>                       | 医径                                         |     |
|                     | at based                     | z.                      | 237                      | का                       | 2.4                |                     |           | ठड                          |                         |            |                                | $-2$                              | 100.0                   |                              | ᠇                       |                               | <b>BALLYSIA</b>                    | 62, 64%                                    |     |
|                     | 281 221 272 2                | 20.07                   | 275                      | $75.1 -$                 | 229                |                     |           | 0.5                         |                         |            |                                | 200                               | 100.0                   |                              | 15                      |                               | 84.022                             | の安心性の                                      |     |
|                     | 251 MY-01                    | ब्रहरू<br>66.6          | 27.7<br>$\overline{z}$   | 775.5<br>209.31          | $2 - 5$<br>$x - a$ | का<br>0.1           |           |                             | ब्रा                    | 76<br>٠    | 70.0                           |                                   | $-0.001$<br>600.0       | ъ<br>ā                       | -27                     | œ<br>$\overline{\phantom{a}}$ | <b>DOLL-CAP</b><br>00.029          | <b>FF 2-12</b>                             |     |
| 251 122             | an Into                      | 1.91                    | 21                       | т                        | 229                |                     |           | TO.                         | 0.1                     |            | 199.9                          | $-12$                             | 100.0                   |                              | 2.9<br>25.0             |                               | 19851-00102                        | FF 2-1.2-2<br>FT 2-10                      |     |
|                     | 251 Brett 2-4-5-11           | ┳                       | zт                       | 339                      | रत                 |                     |           | ाङ                          |                         |            |                                | -65                               | 100.0                   |                              | <b>25.T</b>             |                               | Website Profiles                   | <b>PE 2-2</b>                              |     |
| সা                  | ■マライツストルーム20                 | 2.1                     | 21                       | $\overline{\phantom{a}}$ | <b>279</b>         |                     |           | 1û                          |                         |            |                                | <b>160</b>                        | 100.0                   |                              | 222                     |                               | TALIFICO                           | FT 2-6                                     |     |
|                     | का स                         | 75.50                   | का                       | т.                       | राज                |                     |           | ख                           |                         |            |                                | <b>Tara</b>                       | 105.0                   |                              | 77                      |                               | <b>ZALISTA</b>                     | <b>RT 7-7</b>                              |     |
| क्र                 | <b>Bull Spritt Automatic</b> | $> 0$ T                 | 57                       | 75                       | 270                |                     |           | Tó                          |                         |            |                                | $\overline{\cdots}$               | 100.0                   |                              | 20.0                    |                               | <b>Website Ko</b>                  | <b>RT 2-A</b>                              |     |
| ж                   | <b>INFORMATION 2.1</b>       |                         | 7.T                      | .,                       | 2.4                |                     |           | 16                          |                         |            |                                | - 50                              | 100.0                   |                              | $\mathbb{Z}$            |                               | WALTERS:                           | <b>PE 24</b>                               |     |
| $\overline{ }$      | <b>REPORTED</b>              | 2.44                    | 23                       | T.T.                     | 279                |                     |           | 10                          |                         |            |                                | 79.91                             | 100.0                   |                              | 12.9                    |                               | <b>TIAL RESOC</b>                  | <b>R20</b>                                 |     |
|                     | 25. 12.2020 12:00:00         | 22.                     | का                       | रत                       | राज                |                     |           | छ                           |                         |            |                                | लक                                | <b>Total</b>            |                              | स्ट                     |                               | 2011/05/02                         | सारम                                       |     |
|                     | 20. NILSON                   | \$46                    | 2.1                      | 16.6                     | 279                |                     |           | Tó                          |                         |            |                                | 107.0                             | 120.0                   |                              | $\overline{11.5}$       |                               | 1005110400                         | <b>FE2-11</b>                              |     |

<図(1)-b-②>

# ③建築 BIM モデルの集計表を Rebro に取り込み利用(モデル B3)

<工夫点>建築 BIM モデルの部屋属性より集計機能 で必要面積、部屋高さを取得し、Excel に書き出す。 それを Rebro に取り込み計算書を作成できる。建築 モデルと計算書の整合性を担保できる。

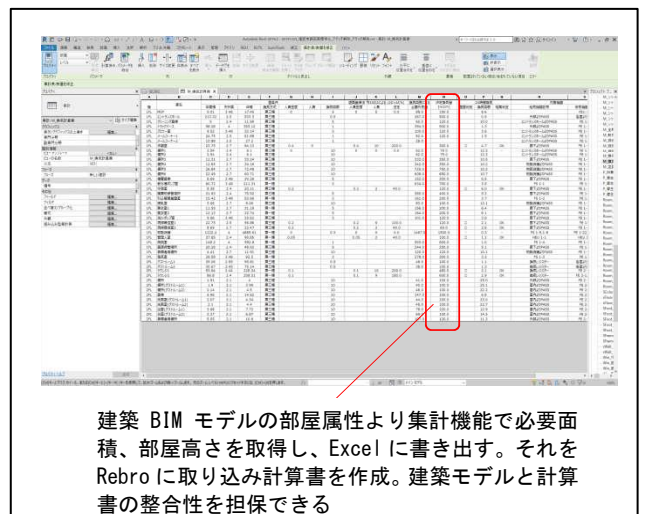

#### ④建築 BIM モデルを IFC で Tfas に取り込み利用(モデル C) ´ <図(1)-b-③>

- <工夫点 1>建築 BIM モデルを IFC 形式※<sup>5</sup> で変換し、 Tfas に取り込む。取り込んだモデルより部屋属性 を一覧取得し、計算書を作成できる。建築モデルと 計算書の整合性を担保できる。
- <工夫点2>建築BIMモデルの部屋属性を一覧表にし たものを CSV※<sup>6</sup>形式で書き出し、Excel に取り込む。 また Tfas の計算書は Excel に出力が可能であり、 この両者を比較することで、整合確認が可能である。

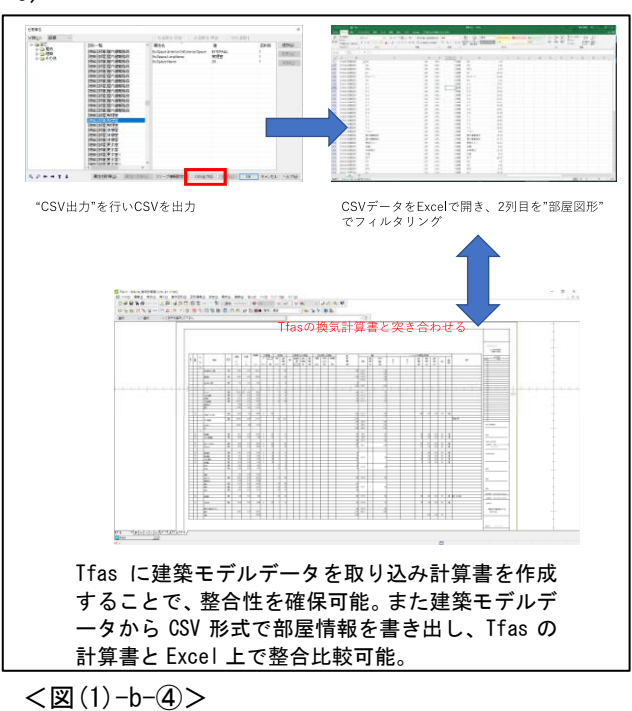

#### 【審査側の見解】

(モデルA)

- ・スペースの必要外気量集計と空調機の外気量が同様の表で示されているため、比較が行いやすい。 (モデルB1)
- ・意匠図に変更がなければ、室のデータとして面積や容積がデータとして引き出せるため、整合性 は確保できる。
- (モデルB3)
- ・Revit 情報を取り込むため、建築と設備で数値の整合は図られると考える。
- ・シックハウス換気計算等で、複数室をとりまとめた計算手法があると良い。
- (モデルC)
- ・病院等の居室が多数ある案件では、大変効果が高いと思う。居室の名称・高さ・面積の不整合で 苦労している。

#### <用語解説>

- ※1「スペース(機能)」・・・・ゾーンブロックや部屋、外部空間などの領域あらわす要素。高さの情報を持ってお り、壁・スラブ・仕上等の自動配置、それらのデータの所属の管理や面積計算の参照元になる。
- ※2「属性」・・・・属性情報とは、BIM 対応 CAD で入力した建築オブジェクトが持つ、形状情報以外の仕様や 数量などの情報のこと。たとえば、オブジェクトの材質、価格,製品番号等を属性情報として管理すること ができる。
- ※3「部屋」・・・・部屋は、壁、床、屋根、天井などの要素に基づいて建物モデルを分割するスペースのこと。部 屋の周長、面積、容積を計算するとき、部屋の境界要素が参照される。
- ※4「集計表」・・・・プロジェクト内の要素のプロパティからの抽出情報を表形式で表すもの。
- ※5「IFC 形式(データ)」・・・・buildingSMART において、建物を構成する全てのオブジェクト(例えばドア、窓、 壁などのような要素)のシステム的な表現方法の仕様を定義している。これらの仕様を IFC(Industry Foundation Classes)と呼ぶ。

※6「CSV」・・・・CSV とは、項目間をカンマ(,)で区切ったデータ形式のこと。Commna Separated Values の略。

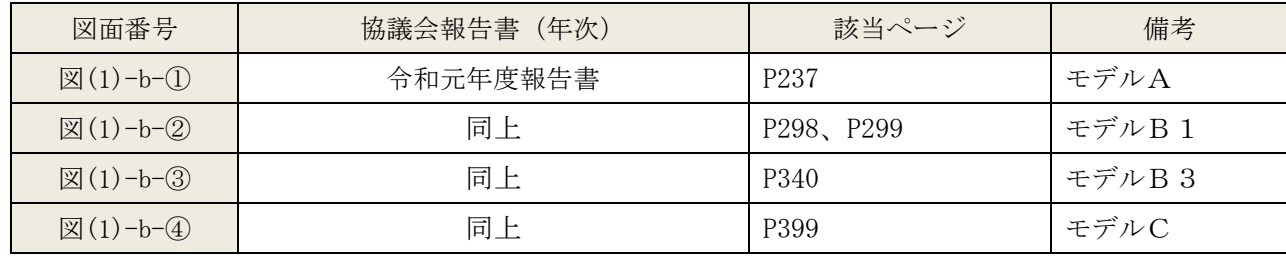

<参考資料(出所)>

#### (2)建築設備の設置位置・範囲

a)非常用照明の設置:非常用照明の配置表現の工夫

#### 【BIM での作図方法の概要】

- ・非常用照明のファミリを利用し、計画に合わせた属性に設定することで照度包含円を自動作成できる。 非常用照明のファミリは、照明メーカーが提供のものを利用することもできる。
- ・居室に無窓居室等の条件毎の色分けを実施することで、非常用照明の設置が必要な居室の確認が容易に なる。

#### 【BIM での課題】

・非常用照明ファミリについては、メーカー情報との整合が必要になる。

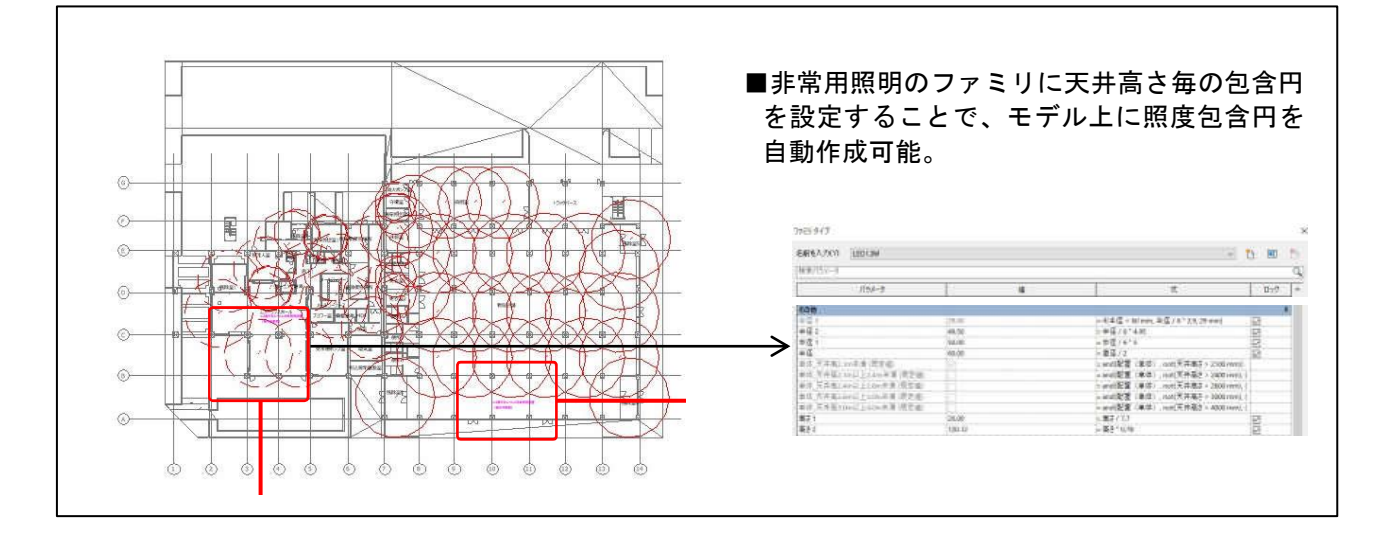

#### 【協議会検討における個別の方法】

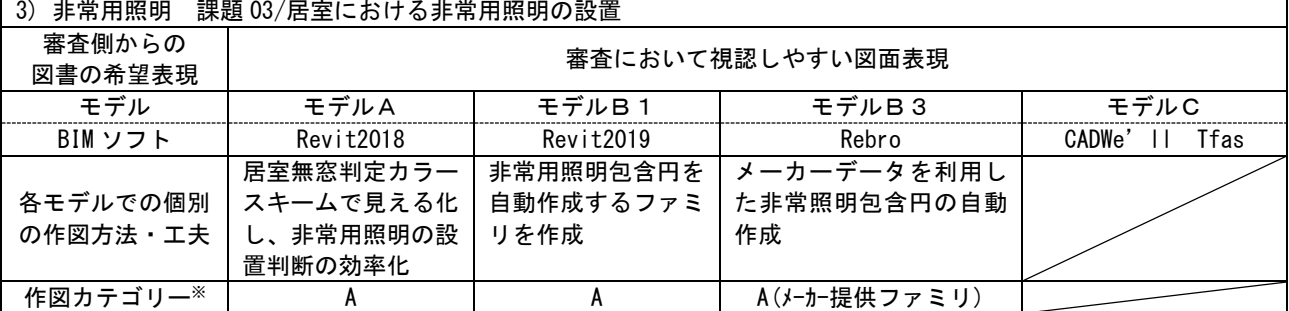

※作図カテゴリー

A: BIM ソフトのみで可能(2D 機能を使用した加筆も含める)

- B: カスタマイズで可能(アドオンソフト利用)
- C:他のアプリケーションとの連携で可能

# ①居室条件の色分け(モデル A)

<工夫点>属性のカラースキーム※1機能を利用する ことで、居室条件による色分けが可能である。非常 用照明の設置対象居室の確認が容易にできる。

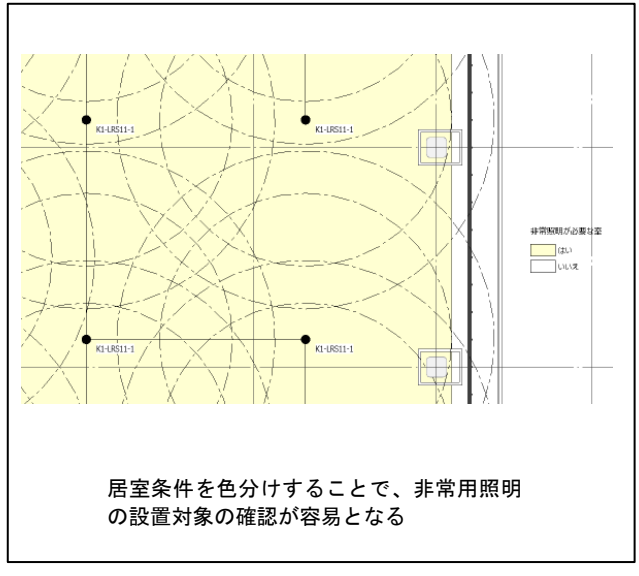

 $<\!\!\!\!\!\!\!\!\boxtimes$  (2)-a-① $>$ 

#### ②非常用照明ファミリ※1の利用(モデル B1・モデル B3)

<工夫点>非常用照明のファミリを利用し、計画に合わせた属性に設定することで照度包含円を自動作成 可能である。

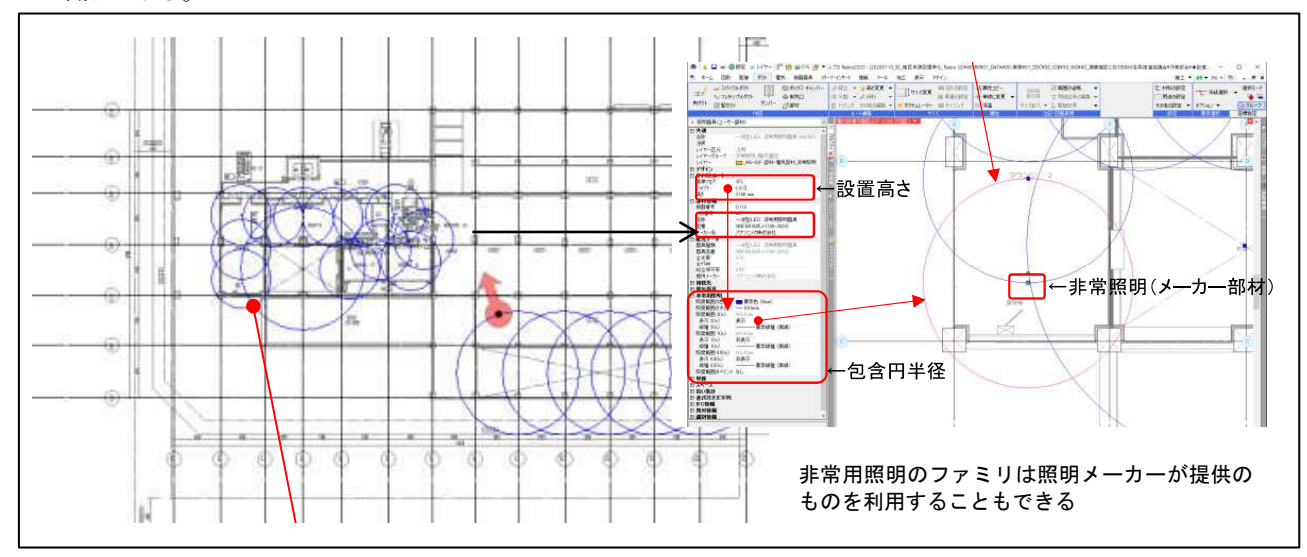

<sup>&</sup>lt;図(2)-a-②>

#### 【審査側の見解】

(モデルA)

- ・居室、廊下、階段等の避難経路に着色することで、非常用照明の設置もれを防ぐことができると考える。 また着色は審査がしやすく、有用である。
- ・壁等の障害物により、間接照明になってしまってしまう部分の抽出機能も検討願いたい。 →設計者側意見等:エクステンションの開発を行うことで実現できるとは思う。ただし、設計側 と審査側で共通のツールを用い、審査側でも再現可能な仕組み作りをどう構築するかも合わせ て考えておく必要がある。

(モデルB1)

・審査において非常に有効な手段と考えられる。ただしメーカー情報との整合性は必要となる。

- ・物陰による間接照明も自動で回避できると良い。
- (モデルB3)
- ・天井高さにより自動的に円の径が変わるのは、審査をする上で非常にありがたい。
- ・図示の円が何ルクスを示しているのかが、判別できるようにして欲しい。なお、国内で流通して いる他のメーカーの情報も整備されれば、なお良いと思う。

#### <用語解説>

- ※1「カラースキーム」・・・・部屋等の空間に色分けを、平面図ビューと断面図ビューに自動適用する機能。ビュ ーごとに異なるカラースキームを適用でき、凡例も自動作成される。
- ※2「ファミリ」・・・・Revit 上で使用される要素の1つの単位。建具・壁・柱・配管などの建物要素の他、図面枠 やタグもファミリとして保存される。これらは,プロジェクトとは独立して保存可能であり、複数のプロジェクト で使用可能である。

<参考資料(出所)>

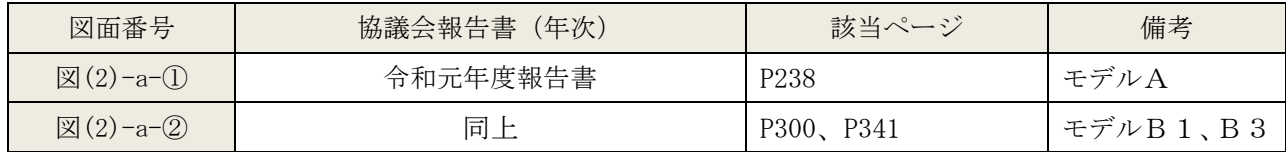

b)避雷針範囲の作図:BIM モデル上での表現方法の工夫

#### 【BIM での作図方法の概要】

- ・BIM モデル上での表現の工夫として、回転球体法による避雷針の保護範囲をモデル化し、それを BIM モ デル上に配置することでアクソメ表現可能である。審査上も有効な表現方法である。
- ・モデル等の立面図に避雷針の保護範囲を 2D 加筆することで、避雷針範囲を表現することも可能である。

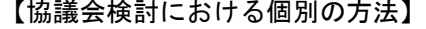

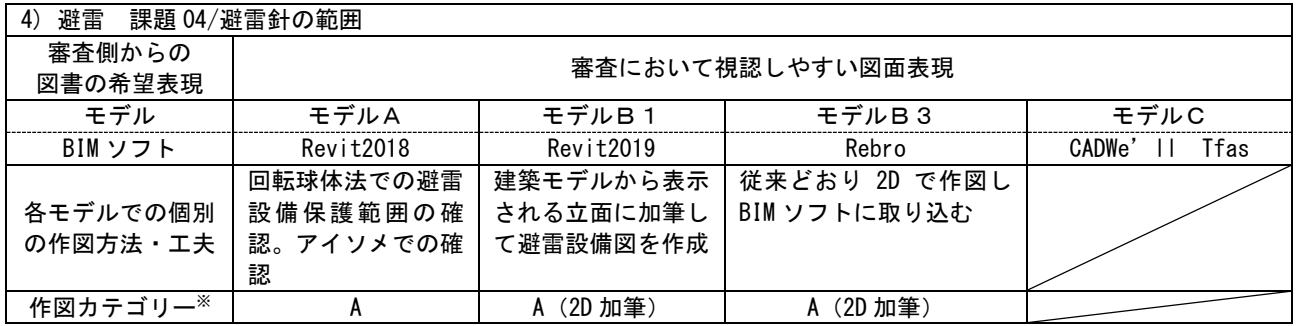

※作図カテゴリー

A: BIM ソフトのみで可能(2D 機能を使用した加筆も含める)

- B: カスタマイズで可能(アドオンソフト利用)
- C:他のアプリケーションとの連携で可能

#### ①回転球体法のモデル化による表現(モデル A)

<工夫点>回転球体法による避雷針の保護 範囲をモデル化し、それを BIM モデル上に 配置することで、アクソメ表現可能である。 包含範囲を立体的に表現することで理解し やすく、審査の省力化が可能である。

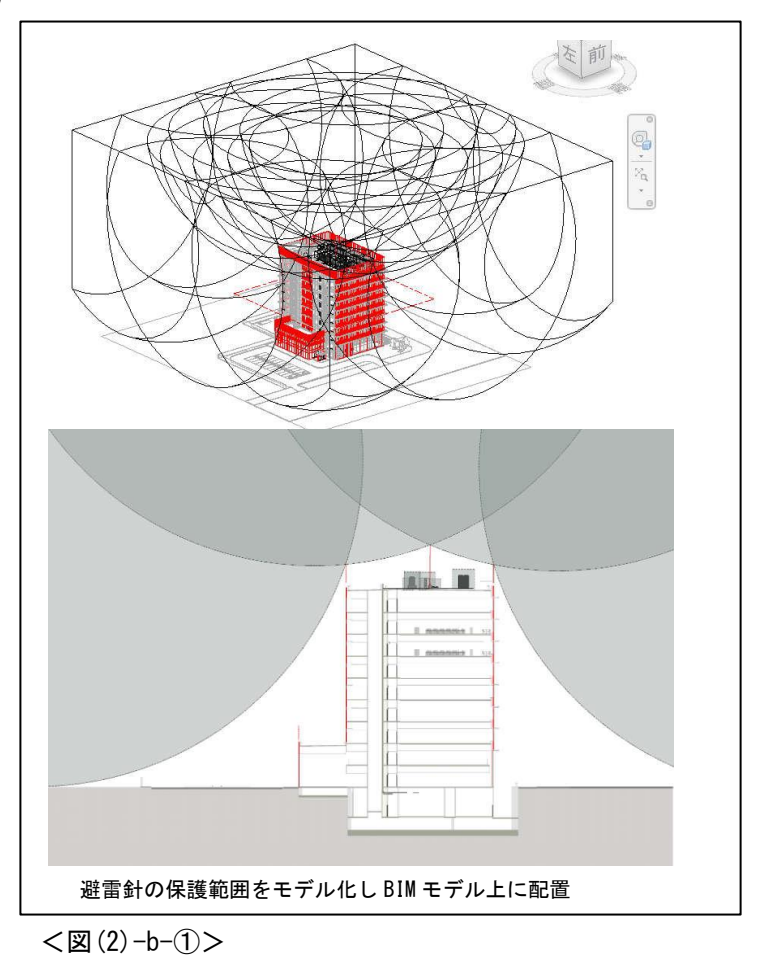

-253 -

#### ②立面図に避雷針の保護範囲を 2D 加筆(モデル B1・モデル B3)

<工夫点>モデル等の立面図に避雷針の保 護範囲を 2D 加筆することで、避雷針範囲を 表現できる。屋上機器モデルを表示するこ とで正確な高さ、位置を表示可能である。

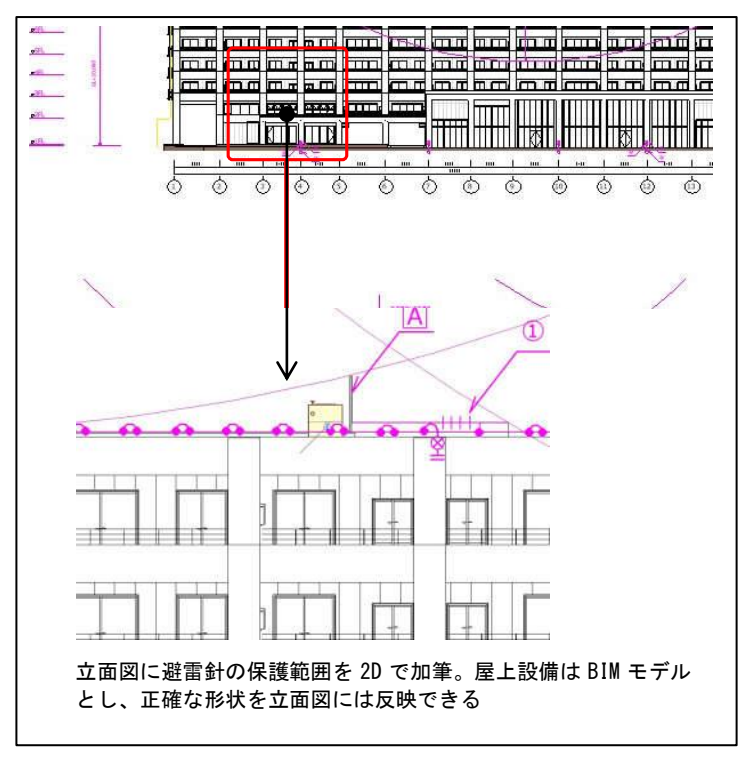

<図(2)-b-②>

#### 【審査側の見解】

(モデルA)

・このような表現ができると審査が容易である。特に屋上が複雑な形状の場合は、形状が異なる断面 毎に確認できることで非常に有用である。

(モデルB1)

- ・建築モデルを活用すれば、屋上設置の設備機器を正確に反映されることから、審査上有効なもの と判断出来る。回転球体法は、BIM を利用した審査に向いている項目と考えられる。 (モデルB3)
- ・従来通りの表現であることから審査上の効率化は望めない。

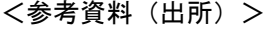

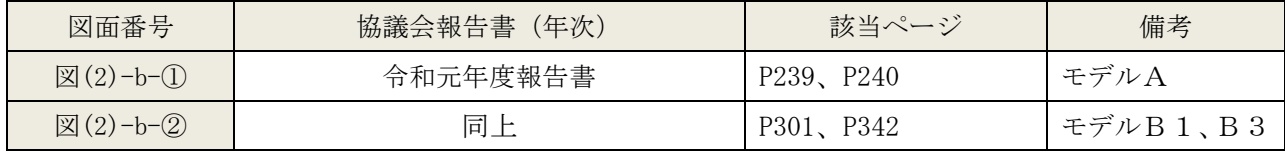

#### (3)配管のわかりやすい表現

#### a)幹線の防火区画貫通部措置の明示:区画貫通部のわかりやすい表現方法の工夫

#### 【BIM での作図方法の概要】

・意匠 BIM モデルの防火区画図ビューとリンクし、設備貫通部に貫通処理の部品を配置することで表現で きる。

#### 【協議会検討における個別の方法】

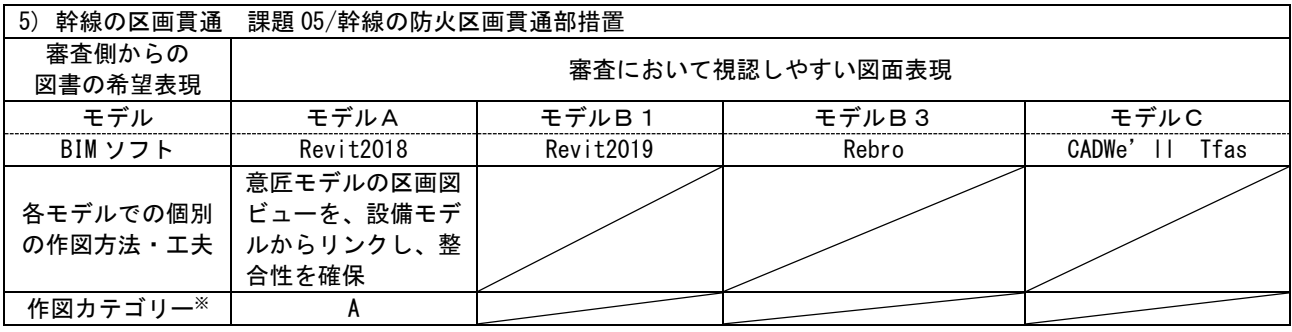

※作図カテゴリー

A: BIM ソフトのみで可能(2D 機能を使用した加筆も含める)

B: カスタマイズで可能(アドオンソフト利用)

C:他のアプリケーションとの連携で可能

#### ①意匠 BIM モデルとリンク(モデル A)

<工夫点>意匠 BIM モデルの防火区画図ビューとリ ンクし、設備貫通部に貫通処理の部品を配置するこ とで表現できる。

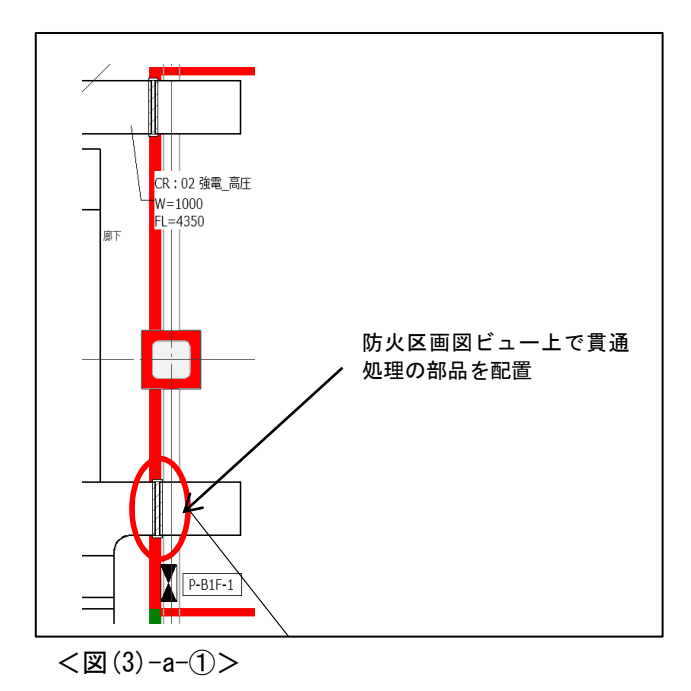

# 【審査側の見解】

(モデルA)

・意匠の防火区画と整合している前提のため、審査が容易である。

<参考資料(出所)>

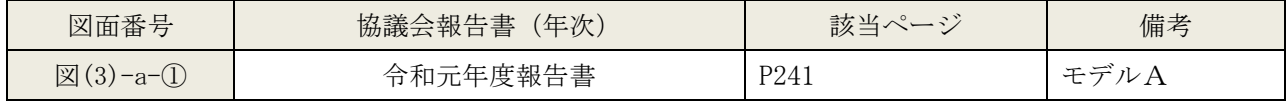

# b)ダクトの作図:空調換気設備図での表現方法の工夫

【BIM での作図方法の概要】

・複線図形のダクト部材に属性(パラメータ)として寸法と用途を設定することで、複線表現が可能である。 タグ表示を利用することで、2D 平面図にダクト寸法と用途が自動表記される。

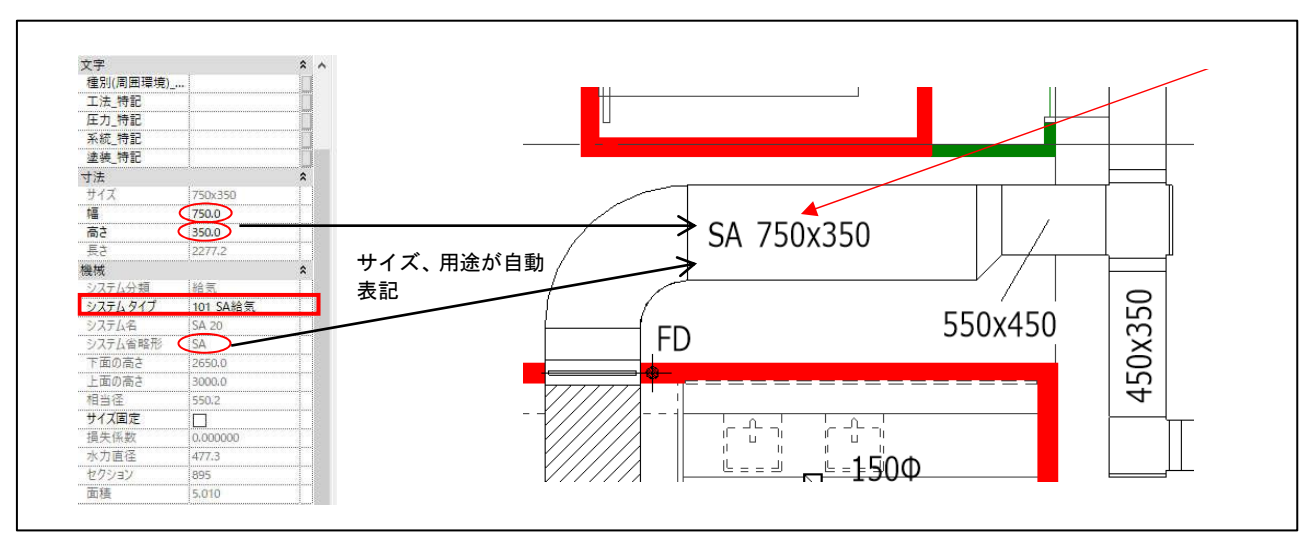

■複線図形にダクトの属性を設定。部材を配置すると属性設定が自動表記される。

#### 【協議会検討における個別の方法】

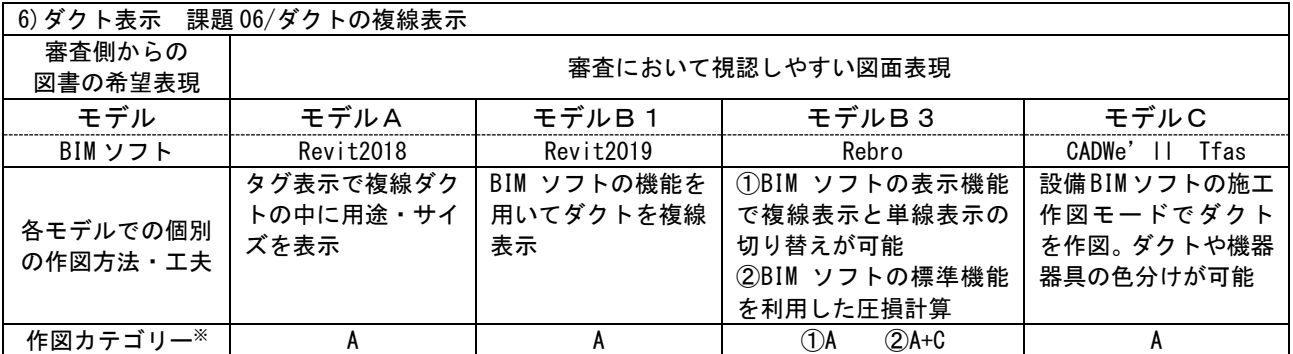

※作図カテゴリー

A: BIM ソフトのみで可能(2D 機能を使用した加筆も含める)

B:カスタマイズで可能(アドオンソフト利用)

C:他のアプリケーションとの連携で可能

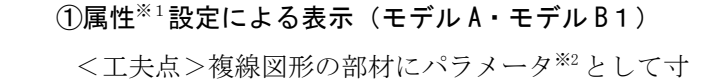

法や用途を設定する。タグ※3表示を利用することで、 2D 平面図に部材サイズや用途が自動表記される。

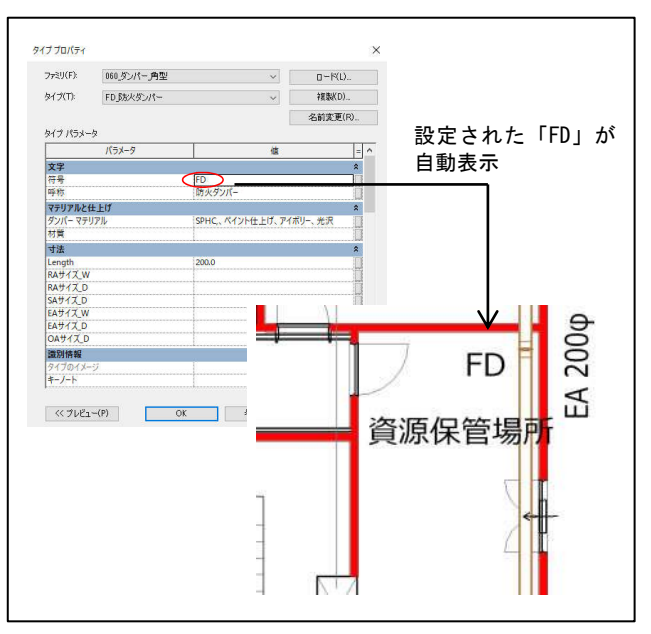

<図(3)-b-①>

# ②複線表示と単線表記の切り替え可能(モデル B3)

<工夫点>Rebro の標準機能では、ダクトの複線表示 と単線表記の相互変換が可能である。ダクト設備図 の表現の切り替えが、容易にできる。

<工夫点>Rebro の標準機能では、ダクトの静圧計算 が自動で作成可能である。ダクト部材に風量を設定 することで、系統ルートのダクトサイズや長さ、エ ルボ個数等を考慮した風量を自動計算し、計算結果 を Excel で出力可能であり、ダクト静圧計算の表示

③ダクト静圧の自動計算(モデル B3)

による、審査の省力化が可能となる。

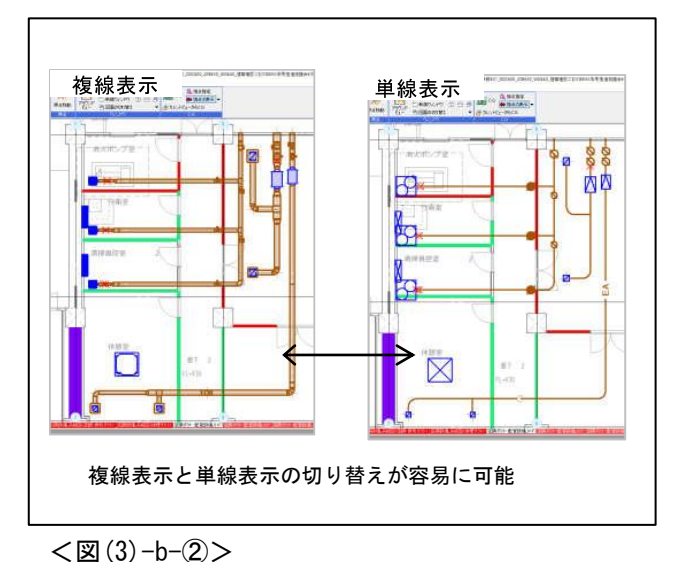

# Rebro Filican<br>Filican<br>Filicando  $12.2$ (le-c<br>PS-class)<br>Fillescars 再い 51.91 Fxcel帳票出力  $\begin{tabular}{l|c|c|c|c|c|c} \hline $\mathbb{R}$ & $16714$ & $168$ & $\mathbb{R}$ & $\mathbb{R}$ & $\mathbb{R}$ & $\mathbb{R}$ & $\mathbb{R}$ & $\mathbb{R}$ & $\mathbb{R}$ \\ \hline $\mathbb{R}$ & $\mathbb{R}[\lambda$ & $16789$ & $1689$ & $16$ & $1613$ & $16$ & $\mathbb{R}$ \\ $\mathbb{R}$ & $\mathbb{R}[\lambda$ & $1679$ & $167$ & $10$ & $100$ & $16$ & $\mathbb{R}$ \\ \hline $\mathbb{R}[\lambda$ & $$  $x = -1$   $x = 0.354$ ダクト系統の静圧を自動計 算し、エクセルで出力できる

<sup>&</sup>lt;図(3)-b-③>

# ④ダクト複線表示と色わけ表示(モデル C)

- <工夫点 1>Tfas の施工図モードで複線表記が容易 に可能である。また、タグ表記も可能である。
- <工夫点 2>ダクトの視認性を高めるための工夫と して、ダクトの色わけ表示を試みている。意匠図面 の色設定との調整を図りながら、色を設定する必要 はあるが、視認性は向上する。

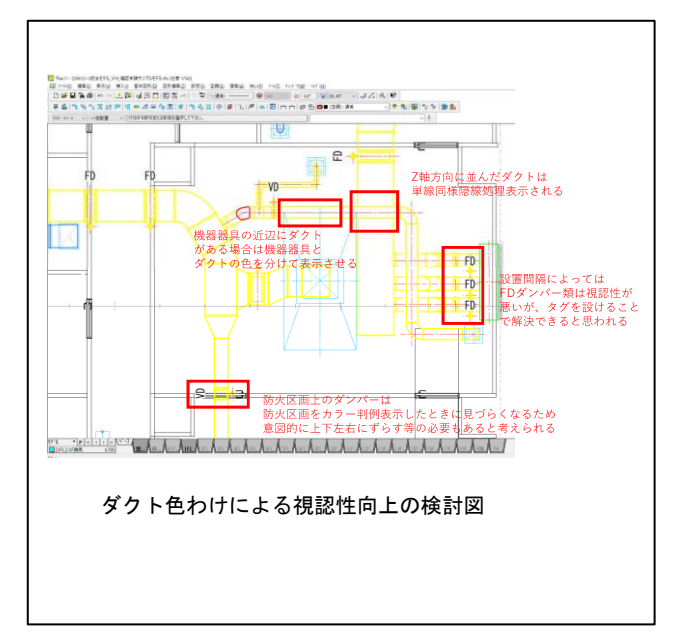

<図(3)-b-④>

#### 【審査側の見解】

(モデルA)

・意匠の防火区画と整合している前提のため、審査がしやすい。また図面の表現として、必要な内容が 記載され非常に見やすい。

(モデルB1、C)

- ・建物規模や用途等により複線表示が視認しやすい場合は、複線表示を活用することも可能である。 (モデルB3)
- ・ダクトの圧損計算が自動的にできれば、設計者、審査者両者にとって有用と考える。

#### <用語解説>

- ※1「属性」・・・・属性情報とは、BIM 対応 CAD で入力した建築オブジェクトが持つ、形状情報以外の仕様や 数量などの情報のこと。たとえば、オブジェクトの材質,価格,製品番号等を属性情報として管理すること ができる。
- ※2「パラメータ」・・・・プログラムの動作条件を与えるための情報のこと。BIM においては、形状や色など BIM モ デルに含まれるオブジェクトを制御する情報のこと。
- ※3「タグ」・・・・要素に設定された属性情報(パラメータ)を、図面上に文字情報として表示するもの。

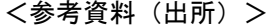

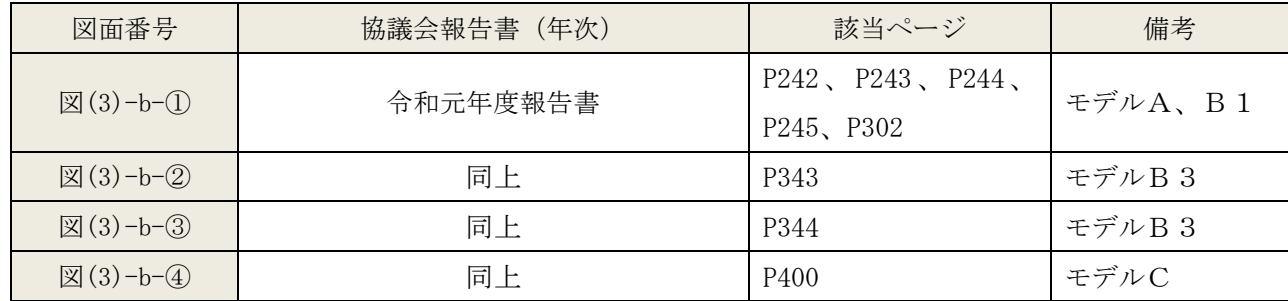

c)アクソメ表現:系統図のアクソメ表現の工夫

# 【BIM での作図方法の概要】

・設備モデルを 3D オブジェクトでフル 3D 化することで、アクソメ表現が可能である。従来の系統図より も縦系統の水平区画貫通が認識しやすいメリットがある。

### 【BIM での課題】

・排水管のアクソメ図の場合、配管が多いため煩雑になり図面として理解が困難となる。アクソメ表現の 良さも加味しながら、表現に適した設備系統の選択が必要になる。

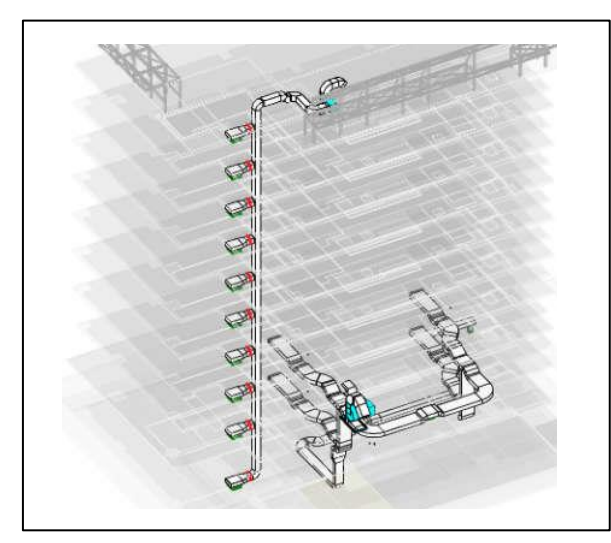

<図(3)-c-①> < <図(3)-c-②>

■排煙設備の系統図の例。系統がシンプルなた め、縦系統が理解しやすい表現となってい る。

【協議会検討における個別の方法】

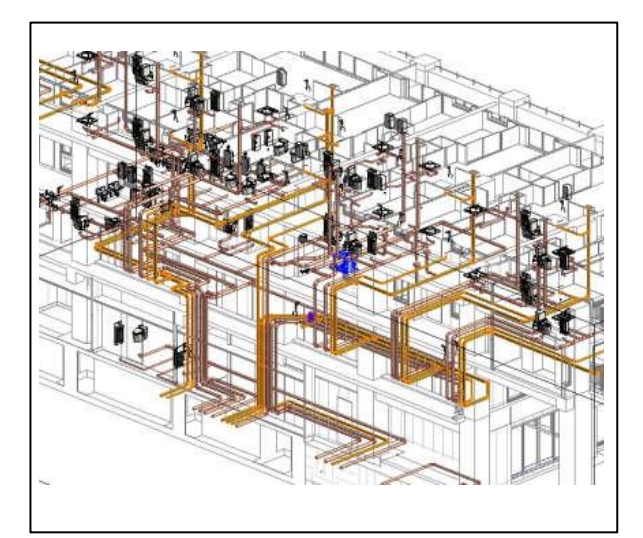

■排水設備の系統図の例。配管が多く複雑で、 アクソメ表現は不適である。

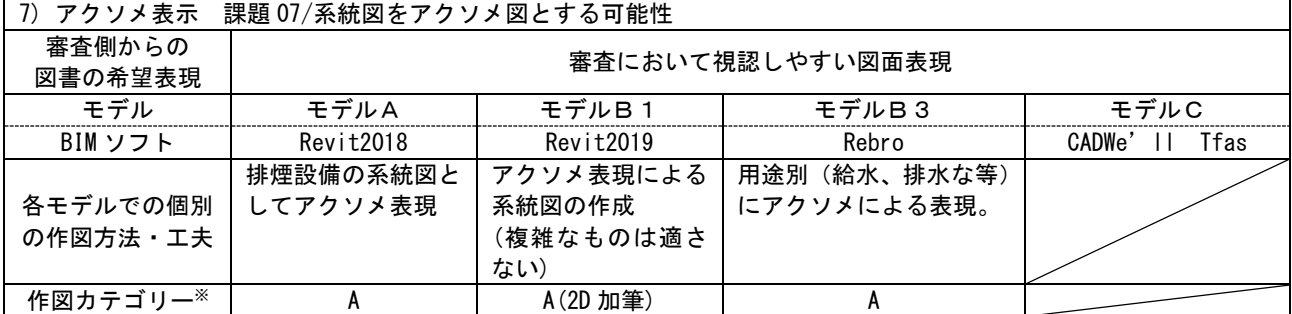

※作図カテゴリー

A: BIM ソフトのみで可能(2D 機能を使用した加筆も含める)

B:カスタマイズで可能(アドオンソフト利用)

C:他のアプリケーションとの連携で可能

# 【審査側の見解】

(モデルA)

- ・詳細な審査の前段階で全体像をイメージすることができることは、実際の審査時に有用である。 (モデルB1)
- ・排煙ダクト、静圧計算が求められるシックハウス系統のダクト、消化配管の確認に有効と思われ る。
- (モデルB3)
- ・全体像を把握するには有用と考える。また通気位置、ガス設備位置の把握に有用と考える。
- ・どのような設備図がアイソメに向いているかどうか検討が必要と思われる。

<参考資料(出所)>

| 図面番号                           | 協議会報告書 (年次) | 該当ページ            | 備考    |
|--------------------------------|-------------|------------------|-------|
| $\mathbb{Z}(3)-c-\mathbb{Q}$   | 令和元年度報告書    | P <sub>246</sub> | モデルA  |
| $\boxtimes$ (3) - c- $\oslash$ | 同上          | P303             | モデルB1 |

(4)その他

a)他ソフトとの連携:たて配管を示す矢羽の自動作成ソフトとの連携

# 【BIM での作図方法の概要】

・たて配管を示す矢羽を自動で作成するソフトを利用することで、正確な明示が可能である。

#### 【協議会検討における個別の方法】

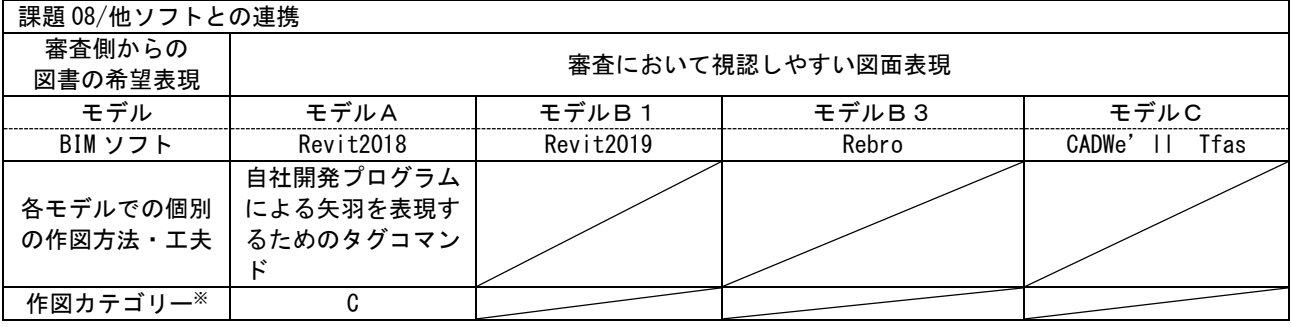

※作図カテゴリー

A: BIM ソフトのみで可能(2D 機能を使用した加筆も含める)

B: カスタマイズで可能(アドオンソフト利用)

C:他のアプリケーションとの連携で可能

#### ①たて配管を示す矢羽の自動生成(モデル A)

<工夫点>複数配管が集中するたて系統の矢羽表現 を自動で作成するソフトと連携することで、効率的 な作図が可能である。

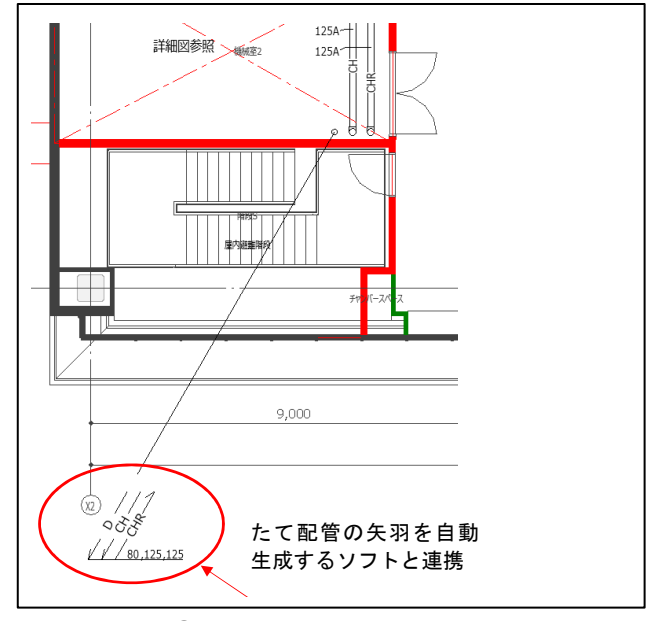

# 【審査側の見解】

(モデルA)

<図(4)-a-①>

・図面表現として必要な内容が記載され、非常に見やすい。

<参考資料(出所)>

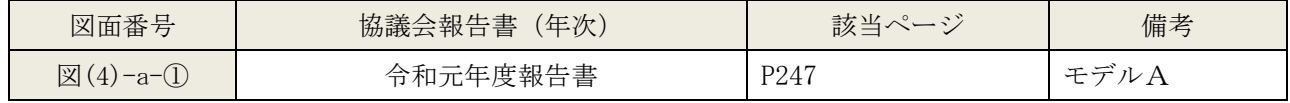

b)書き込み情報の整理:2D 加筆の表現方法の工夫

#### 【BIM での作図方法の概要】

・設備モデルを 3D オブジェクトでフル 3D 化し申請図書を作成することは、作業負担が大きいため 2D 加 筆を適宜行うことで作業の省力化に対応できる。

# 【BIM での課題】

- ・作業効率および審査の省力化の観点から、3D オブジェクトと 2D 加筆のベストのバランスを考慮するこ とが課題となる。
- ・確認申請においては、申請者と審査者の間で 2D 加筆ルールを取り決めておくことが必要となる。

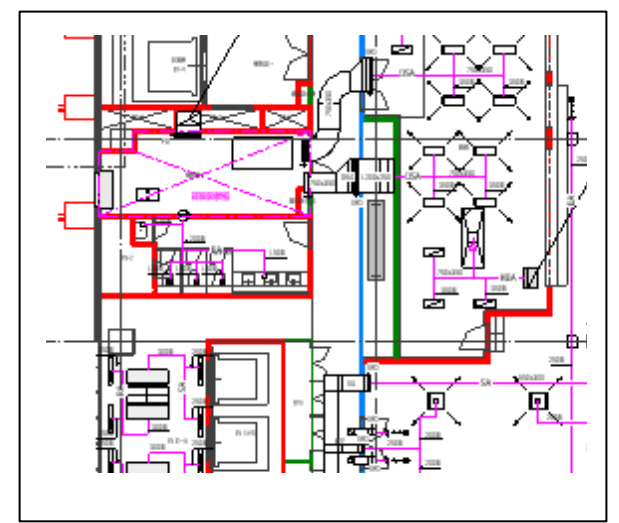

<図(4)-b-①> <図(4)-b-②>

■区画貫通までは 3D モデル化しているが、貫 通以降は末端までのダクト、配管は 2D 加筆 で表記している例。加筆配管はピンク色で表 現している。

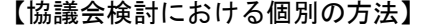

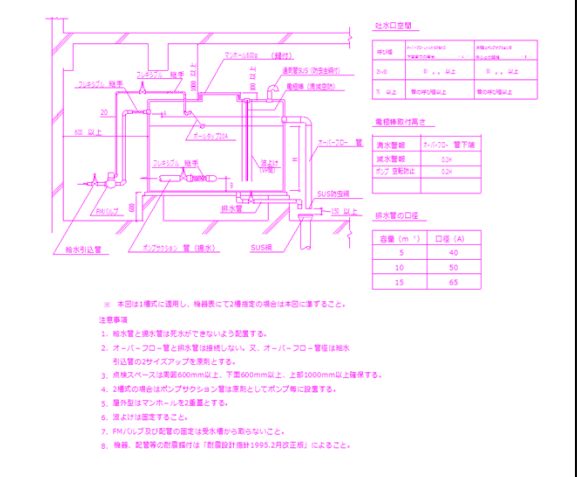

■部分詳細図や要領図等の表現は 2D 加筆で行 うことで作業の効率化を図れる。加筆はピン ク色で表現している。

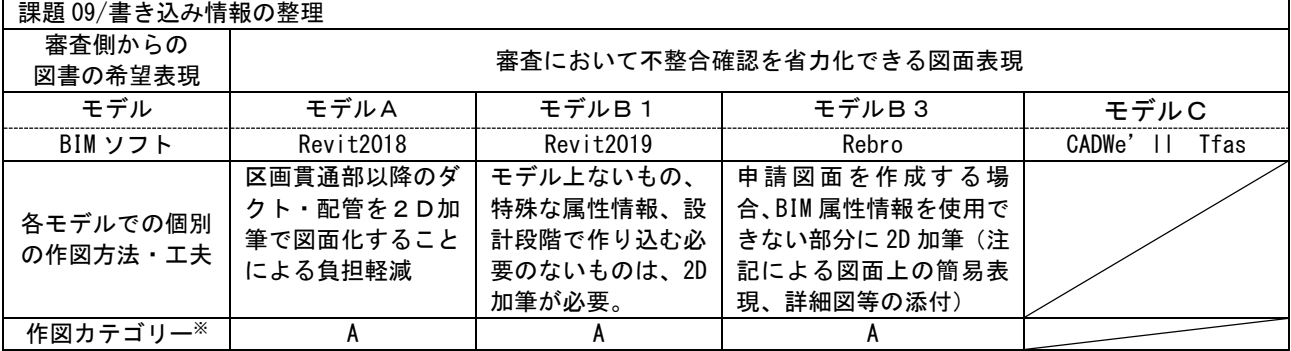

※作図カテゴリー

A: BIM ソフトのみで可能(2D 機能を使用した加筆も含める)

- B: カスタマイズで可能(アドオンソフト利用)
- C:他のアプリケーションとの連携で可能

# 【審査側の見解】

- (モデルA)
- ・図面内の情報が煩雑にならず、確認が容易である。
- (モデルB1)
- ・加筆部分を特定色で示すというルールが設定されると注視できるので、有効である。
- (モデルB3)
- ・換気計算表や排水枡リストを画面に貼り付けできるのは、非常に見やすい。

#### <参考資料(出所)>

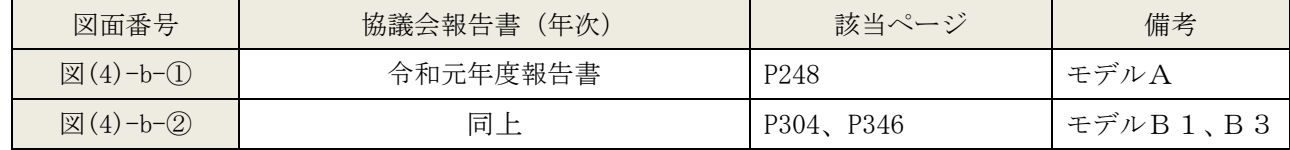

# c)表示方法:属性を表示する機能を利用した表現の工夫

#### 【BIM での作図方法の概要】

・配管等の BIM モデルの属性を表示する機能を使い、自動表記できる。

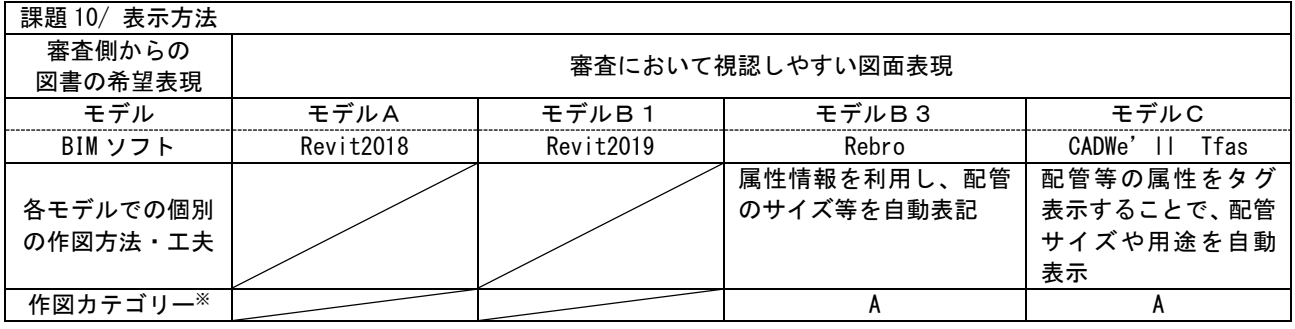

#### 【協議会検討における個別の方法】

※作図カテゴリー

- A: BIM ソフトのみで可能(2D 機能を使用した加筆も含める)
- B: カスタマイズで可能(アドオンソフト利用)
- C:他のアプリケーションとの連携で可能

#### ①Rebro の機能を利用した表示(モデルB3)

<工夫点>配管サイズ、竪管記号、機器記号につい て、それぞれに対してサイズ記入機能※1、竪管記号 作図機能※2、機器番号作図機能※3を利用することで、 BIM モデルの属性<sup>※4</sup>情報より自動表記できる。

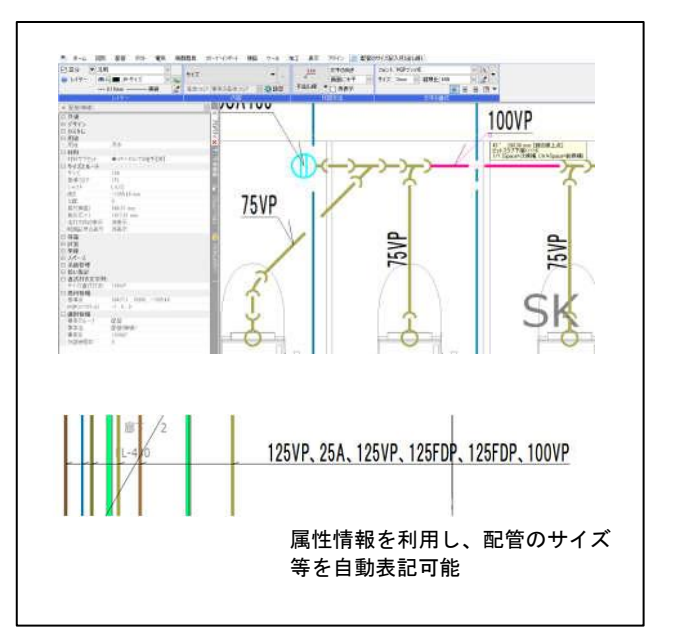

<図(4)-c-①>

# ②タグ利用による表示(モデルC)

<工夫点>配管等の属性を、作図設定においてタグ※<sup>5</sup> 表示することで、配管サイズや用途を自動表記でき る。

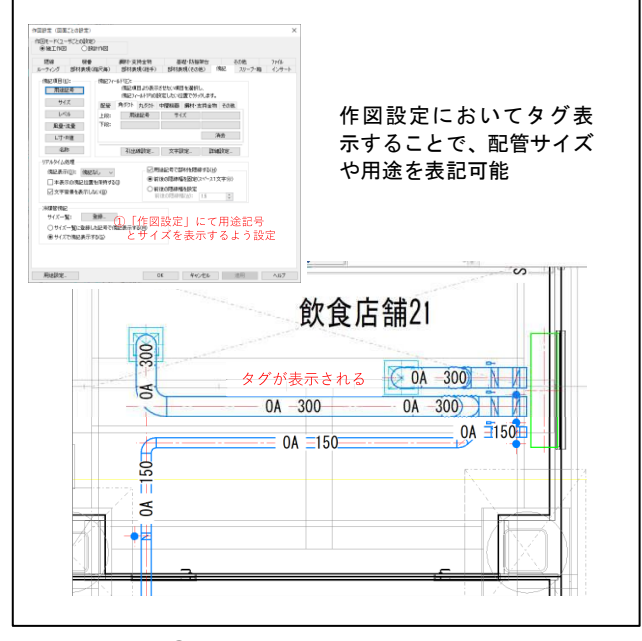

<図(4)-c-②>

#### 【審査側の見解】

(モデルB3、C)

・転記ミスや図面間の不整合がないため安心感がある。

#### <用語解説>

※1「サイズ記入機能」・・・・Rebro におけるモデルのサイズ等のプロパティ情報を記入する機能

※2「竪管記号作図機能」・・・・Rebro におけるモデルより竪管記号を自動作成する機能

※3「機器番号作図機能」・・・・Rebro におけるモデルより機器番号を自動作成する機能

※4「属性」・・・・属性情報とは、BIM 対応 CAD で入力した建築オブジェクトが持つ、形状情報以外の仕様や 数量などの情報のこと。たとえば,オブジェクトの材質、価格,製品番号等を属性情報として管理すること ができる。

※5「タグ」・・・・要素に設定された属性情報(パラメータ)を、図面上に文字情報として表示するもの。

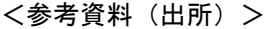

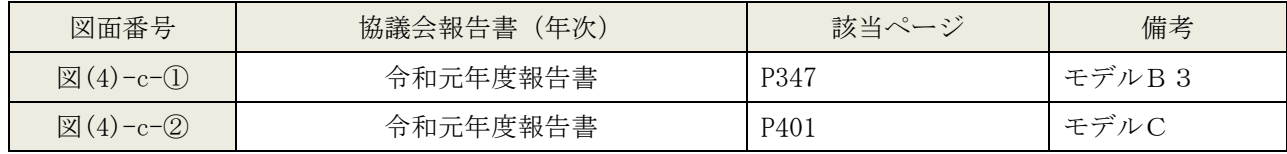

#### 1.3 BIM による設計ワークフローと建築確認図書

国土交通省では、企画・基本設計から施工、維持管理・運用等までを含めた建築物のライフサ イクルにおいて、BIM を通じデジタル情報が一貫して活用される仕組みの構築を図り、建築分野 での生産性向上を図るため、官民一体となって BIM 活用を推進するための「建築 BIM 推進会議」 (事務局:国土交通省)を令和元年 6 月に設置した。また、この推進会議及び関係各関係団体の 知見等を集約して「建築分野における BIM の標準ワークフローとその活用方策に関するガイドラ イン(第1版)」を令和2年3月に公表している。

ここでは、建築生産の業務区分を S0~S7 まで8つのステージに分けて整理しており、建築確認 申請で必要となる「実施設計」の段階は次のように「S3」と「S4」の2つに区分されている。

S3:機能・性能に基づいた一般図(平面、立面、断面)の確定

S 4: 工事を的確に行うことが可能な設計図書の作成

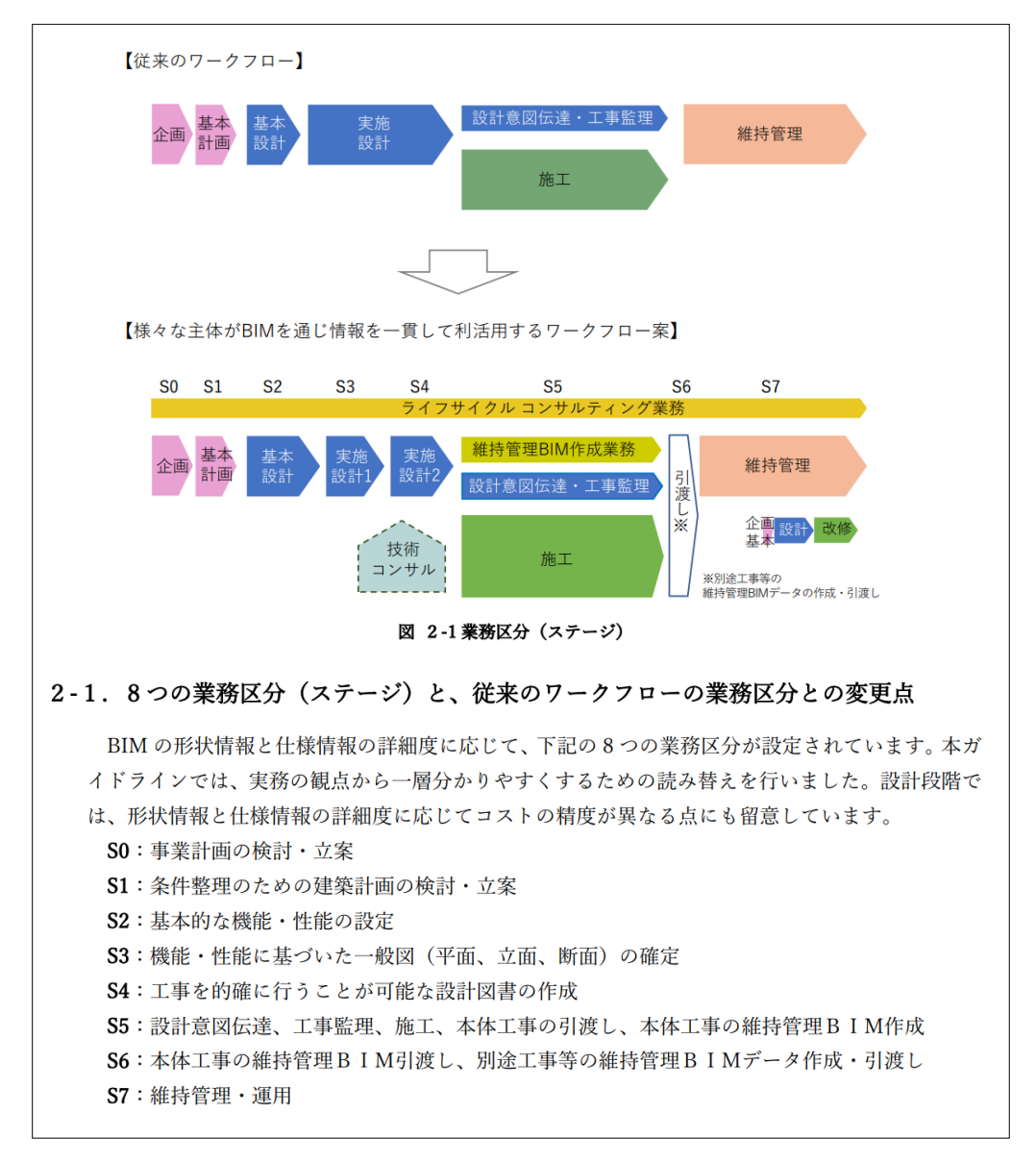

出典:「設計BIMワークフローガイドライン建築設計三会 」令和3年10月 建築設計三会 設計BIMワークフロー検討委員会 p12、p13 抜粋

 $BIM$ 

さらに、建築設計三会(日本建築士会連合会、日本建築士事務所協会連合会、日本建築家協会) の設計 BIM ワークフロー検討委員会では、各ステージにおける具体的な内容についてより深化さ せたものとして「設計 BIM ワークフローガイドライン 建築設計三会(第1版)」を令和3年10 月に公表した。

ここでは、「建築確認申請図書の作成」については、前述の「S4」(実施設計2)で作成する ものとして位置付けられている。

#### <参考:「S4」のステージにおける主な業務内容と BIM データ・図書の例>

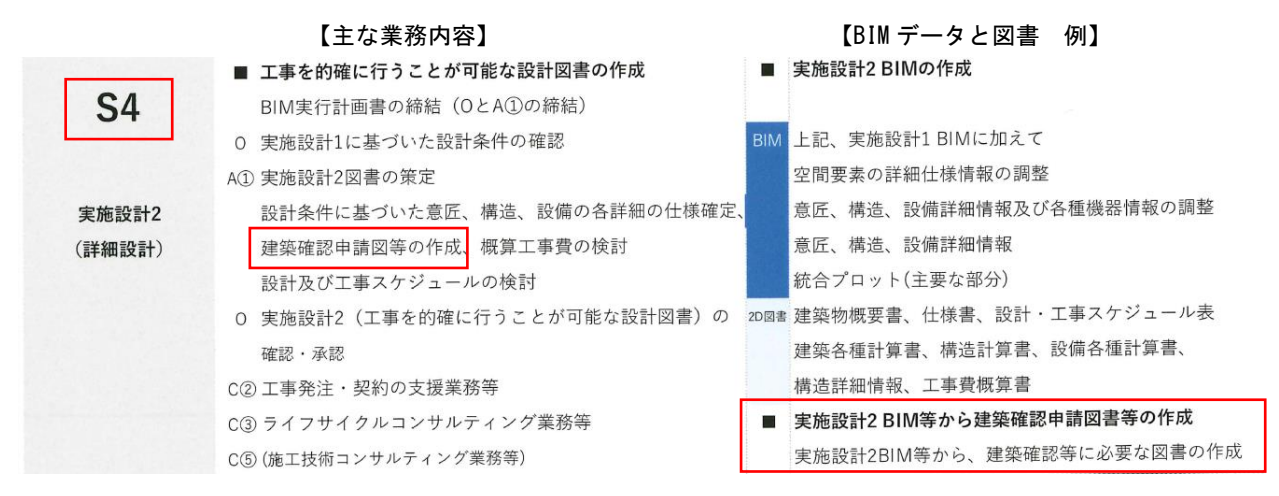

出典:「設計BIMワークフローガイドライン建築設計三会 」令和3年10月 建築設計三会 設計BIMワークフロー検討委員会 p17

# 〇意匠

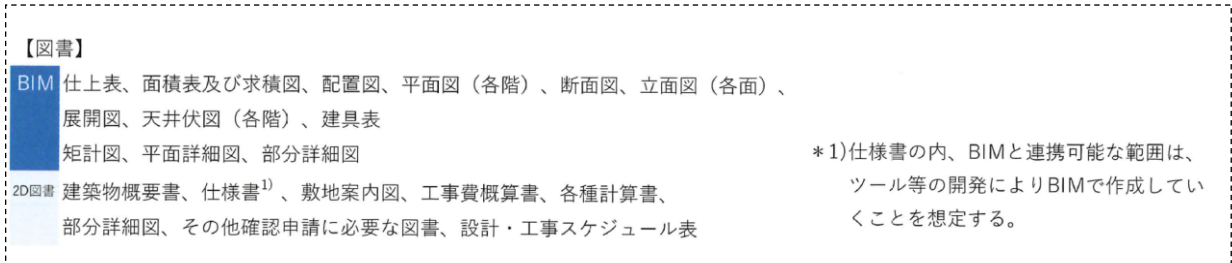

〇構造

【図書】 BIM 伏図 (各階)、軸組図 部材断面表 2D図書 仕様書<sup>1)</sup>、構造基準図、部分詳細図、構造計算書、工事費概算書、 \*1)仕様書の内、BIMと連携可能な範囲は、 その他建築確認申請に必要な図書 ツール等の開発によりBIMで作成してい くことを想定する。

 $BIM$ 

# 〇電気

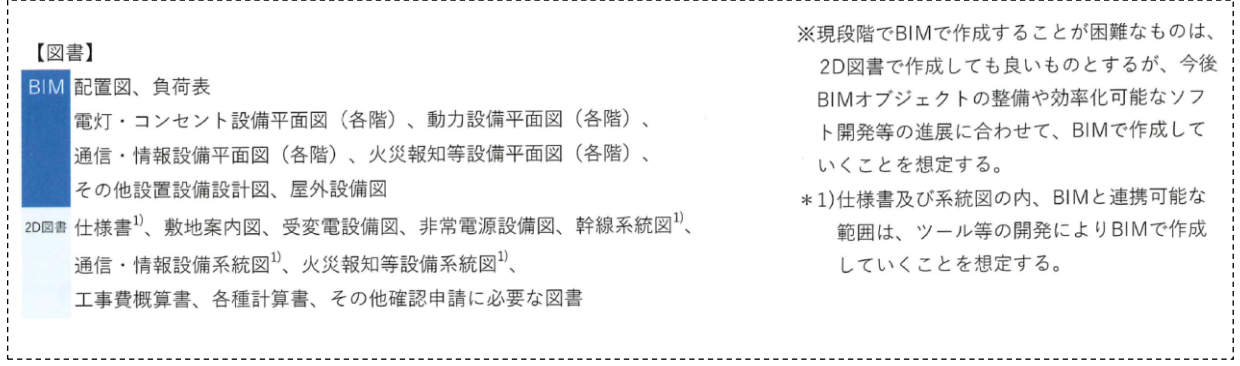

#### 〇機械

 $\ddot{\cdot}$ 

#### . . . . . . . . . . . . . 【図書】

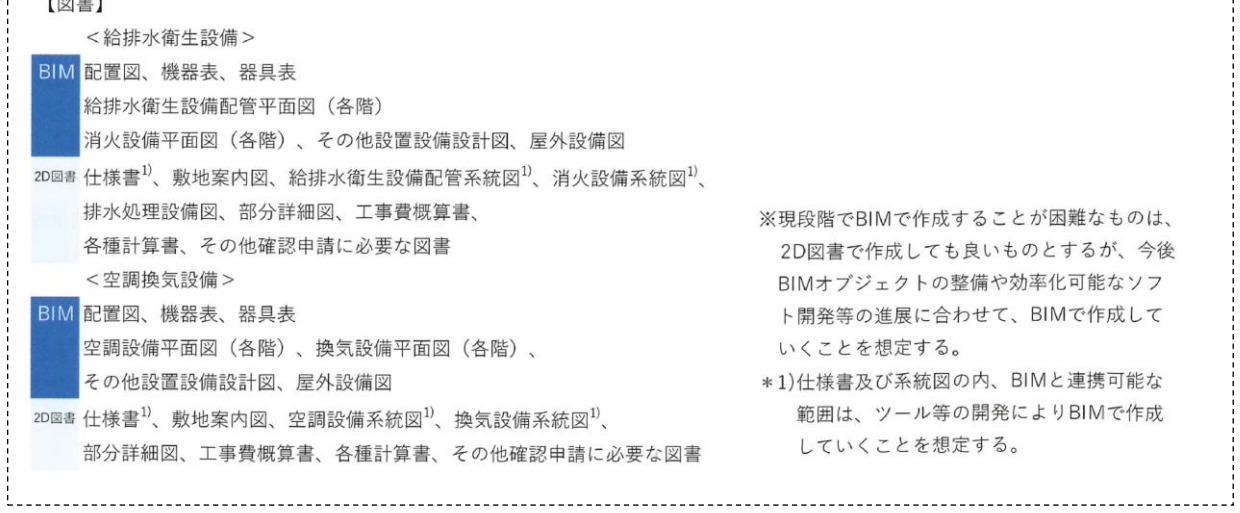

BIM:BIM モデル及び BIM から直接書き出した図書 (BIM 上の加筆も含む) 2D 図書:CAD で作図した 2D、及びプレゼンテーションソフト、表計算ソフト等の図書

出典:「設計BIMワークフローガイドライン建築設計三会 」令和3年10月 建築設計三会 設計BIMワークフロー検討委員会 意匠 p33, 構造 p40, 電気 p45, 機械 p50

#### 1.4 オーサリングソフトウエアにおける対応

#### 1.4.1 アンケート調査の実施

協議会では、これまで建築確認申請図面へ明示しなければならない情報について、申請者側の BIM ソフトウエアを用いた作図上の工夫や課題および、審査者側の BIM ソフトウエアを用いた審 査課題を、「課題別検証シート」として整理した(令和元年度、令和2年度)。過去2年度で検討 した「申請者側の作図上の工夫」では、BIM ソフトウエア側の機能向上やアドイン等の開発で解 決される課題も含まれていたことから、令和3年度作業においては BIM ソフトウエア各社へアン ケートを実施し、最近の機能向上とそれによって解決された「課題別検証シート」の対応事項を 調査した。

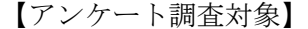

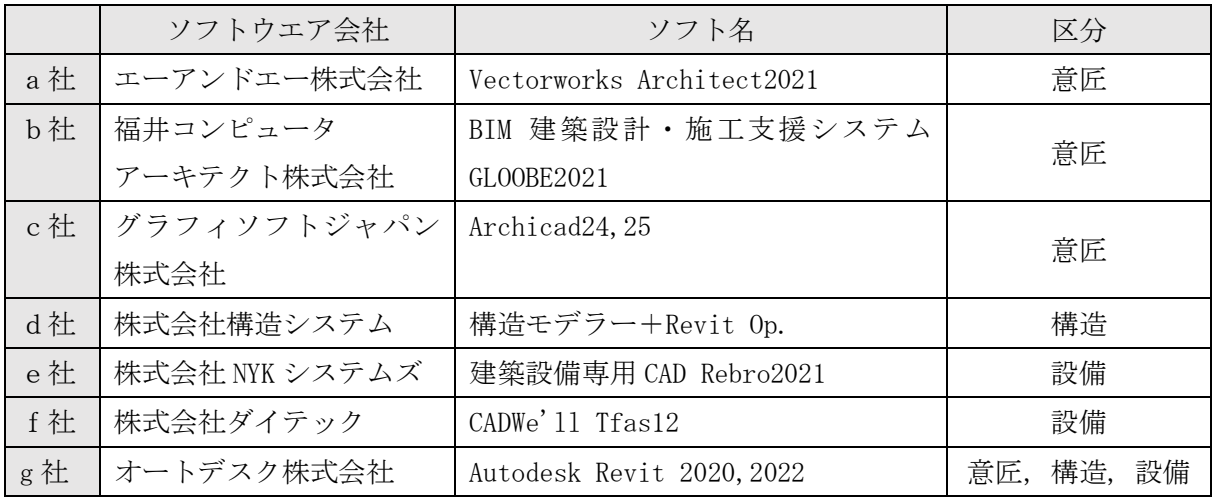

#### 1.4.2 各企業の取組み状況

アンケート結果の概要を意匠 BIM、構造 BIM、設備 BIM 毎に整理する。

【意匠 BIM 回答の概要】

意匠 BIM においては4社より回答を得られた。

エーアンドエー株式会社では Vectorworks Architect2021 において、日本建築士会連合会と共 同で確認申請用のテンプレートを開発中(完成時は未定)とのことである。

福井コンピュータアーキテクト株式会社では GLOOBE2021 において、課題への対応が進んでいる という回答があった。課題対応の概要は以下である。

・容積率算定時の特定道路による緩和要件の適用や、法 52 条の緩和要件の適用を可能とした。 ⇒課題1:求積表、課題2:開口部算定、課題8:申請書

・開口部と対面する建物があった場合の有効採光面積の算定を可能とした。

⇒課題2:開口部算定

・確認申請書への自動記載機能の向上(用途区分情報の追加)を可能とした。

⇒課題8:申請書

グラフィソフトジャパン株式会社では、Archicad24,25 において課題への対応が進んでいると いう回答があった。課題対応の概要は以下である。

 $BIM$ 

・Excel との連携を強化し、プロパティのオプションセットのカテゴリー項目(防火区画や耐火 性能などの項目)も Excel との連携を可能とした。これにより Excel 側に書き出したオプシ ョンセット項目を Excel 上でプルダウンで変更できかつ、再度取り込みできる。一覧表機能 を使い解決していた課題については作業効率向上が図られている。

⇒課題3:仕上表、課題4:耐火リスト

・プロパティと連動させて凡例表記する工夫について、連動させる凡例記号(2D ラベル)の種 類の向上が図られた。

⇒課題7:凡例

・ゾーンへの平面表示について、ラベルツールの使用が可能となったため平面表示の自由度が向 上した。

⇒課題 12:各図面の連動

・Python(プログラム言語)で Archicad をカスタマイズできるようになった。独自のスプリクト で記述しカスタマイズが可能であるが、サンプルスプリクトもある。「Room Report Generator」 では部屋データシートを Excelファイルに生成できる。Python を利用したExcel 連携によって、 面積表の作成、採光・換気・排煙開口部算定、申請書との連携への作業効率向上が可能となる。

⇒課題1:求積表、課題2:開口部算定、課題8:申請書

オートデスク株式会社では、Autodesk Revit2022 において課題への対応方法を検討している回 答があった。課題対応の概要は以下である。

- ・エリア設定の正確性確認に関する対応は、アドインソフト Autodesk Extention の機能拡張 による寸法表記で今後対応可能であるとのことであった。
- ・「0.3 ㎡ルール」※<sup>1</sup>については、開発本社との協議中とのことであった。

⇒課題1:求積表

(※1:0.3 ㎡ルールとは、Revit はアメリカの寸法体系のため 0.3 ㎡未満の面積は拾えない というもの。)

・塗りつぶし領域が同色の場合に判別しにくい事に関する対応は、アドインソフト Autodesk Extentionの機能拡張により対角線を表示することで今後対応可能であるとのことであった。 また、「部屋」作成時に部屋範囲に対角線を表示するが、対角線表示を維持することを可能と するためには修正開発が必要になるか検討中とのことであった。

⇒課題2:開口部算定

・BIM360Docs を使って審査する場合に集計表の根拠を BIM モデル側で検証できない事について は、BIM360Docs はブラウザ上でデータを閲覧することしかできないため BIM モデルに直接ア クセスする機能はなく、今後の改善点となるとのことであった。

⇒課題3:仕上表

・2D 図面を見比べることで審査時間がかかる事に対する対応は、Revit にはビューワはないが BIM360Docs のハイパーリンクで関連図を関連付けることで対応可能とのことであった。

⇒課題4:耐火リスト

・ファミリを利用した平面図、立面図への自動表記に関する対応は、現在の機能でもファミリ の構築方法によって対応できるとのことであった。

⇒課題6:非常用進入口

・申請書テンプレートに関する対応は、既に日本仕様テンプレートに搭載されている。また審 査機関申請書フォーマットに面積等を取り込み自動表記することについては、アドインソフ ト Autodesk Extention の機能拡張で今後対応可能とのことであった。ただし Excel のみの対 応となる。

⇒課題8:申請書

・平均地盤の自動算定は、アドインソフト Autodesk Extention で既に対応済みとのことであ った。

⇒課題 11:平均地盤

・経路の自動算定については動線機能を既に開発済みとのことであり、これを機能拡張するこ とで今後対応可能とのことであった。

⇒課題 12:各図面の連動

・採光補正係数の自動算定については、アドインソフト Autodesk Extention の機能拡張で今 後対応可能とのことであった。

⇒課題13:その他テーマ(集計表を活用した採光の検証)

・全分野モデル共通の課題である下位バージョンでの上位バージョンデータ互換の確保につい ては、大きな課題であるが現状では難しいとのことであった。 ⇒課題6(構造):下位バージョンでの互換性

【構造 BIM 回答の概要】

構造 BIM においては、2社より回答を得られた。

株式会社構造システム(構造モデラー+Revit Op.)では、BIM データ(Revit データ)と構造 計算データ(構造モデラー+NBUS7 データ)を共有することができるアドインソフト「構造モデ ラー+Revit Op.」が開発された。建築と構造の BIM データを共有するため、常に整合を図りなが ら作業を進めることができる。構造図と計算書との整合確認への作業効率向上が図られている。 ⇒課題2:計算書と構造図の整合性、課題5:整合性確保のためのワークフロー

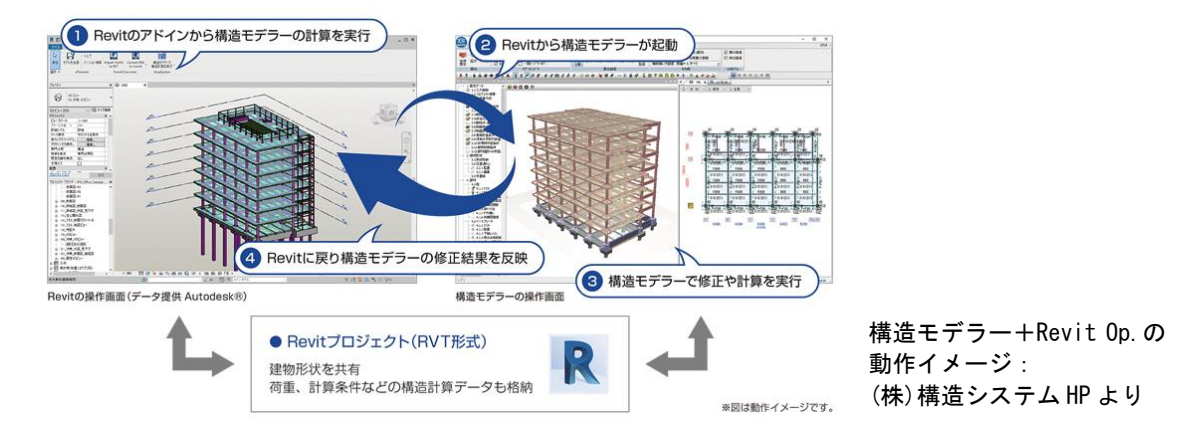

オートデスク株式会社では、Autodesk Revit2022 において課題への対応が進んでいるという回 答があった。課題対応の概要は以下である。

・構造モデルと計算書の整合性について、アドインソフト「ST-Bridge LINK」での対応が可能 となった。ST-Bridge ファイルを中間ファイルとして取り出す方法によって、解析モデルと 連携することを可能とした。

⇒課題2:計算書と構造図の整合性、課題5:整合性確認のためのワークフロー

【設備 BIM 回答の概要】

設備 BIM においては、3社より回答を得られた。

- 株式会社 NYK システムズ(Rebro)では、以下の課題への対応が進んでいるという回答があった。
	- ・建築確認申請図面へ明示する記号や図示について、ユーザーが自由に記号を登録することが 可能となった。防火区画や区画貫通処理材を標準機能で作図できる。
	- ・照明、非常用照明、スピーカー、スプリンクラーについて、その影響範囲を器具属性として 図面に表示できる。
	- ・系統管理機能でフロア、部屋、用途毎に確認したい内容を自由に登録でき、指定した機器、 経路をハイライトし確認することができる。
	- ・建築 BIM から出力した IFC データを取り込み、部屋情報、耐火構造・防火区画情報の読み込 みに対応している。

⇒課題1:意匠図と設備図の整合性

・指定した配管系統だけをアクソメ図として作成できる。

⇒課題7:系統図をアクソメ図にする可能性

・今後の対応予定として、図面上に注記を記入し、履歴を保持する図面マーカー機能を開発中 である。指定箇所をピンで位置指定し図面上に雲マークや文字の記入、コメントを属性情報 よして入力できるようにする。

株式会社ダイテック(CADWe'll Tfas12)では、ダクトの表示について、建物規模や用途によっ て複線表示では確認しにくい場合、単複線変更コマンドで単線表示に切り替えることができるよ うになった。BIM を活用したモニターによる審査を行う場合は、プロパティ情報をもとに検索さ れたダクトや機器器具等を強調表示して確認できる。

#### ⇒課題6:ダクトの複線表示

オートデスク株式会社では、Autodesk Revit2022 を主体に課題への対応が進んでいるという回 答があった。課題対応の概要は以下である。

· P-Q 線図との整合性確認に関する対応は、アドインソフト SeACD for Revit (Revit で空調・ 換気機器を選定するソフトウエア)によって、一部メーカーの機器については対応済みとの ことであった。また、意匠・構造・設備で共有パラメータも持つことで整合性の確保に有効 という回答があった。

⇒課題2:計算書と設備図の整合性

 $BIM$ 

⇒課題3:非常用照明

・換気計算の N 値表記、換気回数の基準値変更等に関する対応は、テンプレート設定で今後対 応可能とのことであった。

⇒課題10:属性情報の活用

·BLCJ (BIM ライブラリー技術研究組合)のオブジェクトライブラリーとの連携に関する対応 は、機器コンテンツを公開しており、対応済みとのことであった。

⇒課題10:各機器リストの自動作成

#### 2.事前相談段階における BIM 活用

2.1 BIM モデルの供覧における作業環境の設定と留意点

#### 2.1.1 作業環境の区分と費用

(1)区分

アンケート調査の結果等を踏まえ、事前審査段階における閲覧環境を次のように区分する。 ①設計者側と同様の作業環境の整備…【区分A】

- ・審査機関側が、設計者と同じ作業環境を導入する。この場合、設計者が使用する BIM オ ーサリングソフトウエア毎にその導入が必要となる。なお、当該ソフトウエアの動作推 奨環境を満たすクライアント PC の導入等が併せて必要となる。
- ・審査機関側が、BIM オーサリングソフトウエア固有のデータ(以下、「ネイティブデータ」 という。)を設計者から受け取り、ネイティブデータに含まれる BIM モデル(3D 情報)、 BIM モデルを基に作成した図面等二次元表現(2D 情報)を閲覧することを想定する。

②ビューアソフトによる作業環境の整備…【区分B】

- ・審査機関側が、設計者が作成した BIM モデルデータの閲覧が可能な「ビューアソフトウ エア」を導入する。この場合、当該ソフトウエアの動作推奨環境を満たすクライアント PC の導入等が併せて必要となる。
- ・「ビューアソフトウエア」には、WEB ブラウザ上で動作するものがあり、この場合、審査 機関側のクライアント PC へ、固有のソフトウエアインストールが不要となるものも存 在する。「ビューアソフトウエア」のライセンス条件によっては、設計者側が保有するラ イセンスの一時的な貸与を受け、対応することも想定される。
- ・審査機関側が、BIM オーサリングソフトウエア固有のデータ(以下、「ネイティブデータ」 という。)を設計者から受け取り、ネイティブデータに含まれる BIM モデル(3D 情報)、 BIM モデルを基に作成した図面等二次元表現(2D 情報)を閲覧することを想定している。

#### (2)費用

#### ①操作方法等に関する講習等(共通)

 3D モデルの参照による空間構成の把握や、壁、柱、防火設備等のオブジェクトの属性デー タから、仕様、性能等を視覚的情報とともに確認する等、併せて提出される平面図、断面図、 立面図等の建築確認図書のみを閲覧するのと比較して、事前審査において効率化が期待され る。

事前審査の効率化に資するためには、利用するソフトウエアに習熟していなければこの効 率化が期待できない。また、ソフトウエアが異なれば操作方法も異なる。このため、審査機 関側が、利用するソフトウエアの操作方法の習得と、これにかかる審査機関側の費用負担、 操作方法の習得までに要する期間が、技術的課題として挙げられる。

#### ②PC環境の整備(共通)

①による効率化のためには、利用するソフトウエアが処理や表示遅延がなく動作すること が求められる。また、3D モデルと 2D 図書を同時に表示し、比較参照を行うことが想定され

るため、画面サイズが大きく、解像度が高いほど効率化に寄与する。審査機関側の PC 環境、 モニタ環境の水準が低い場合、新たに BIM モデルデータの閲覧環境を構築する必要があり、 ハードウエア購入・整備への投資が必要になることも課題として挙げられる。

以下に、「クライアント PC の処理性能」、「モニタ環境 (画面サイズ・解像度等)」の要求 水準の目安となる情報を整理した。

#### [クライアント PC の処理性能]

- ・区分 A の環境は、BIM オーサリングソフトウエアの推奨環境を満たすクライアント PC 導 入が求められる。BIM オーサリングソフトウエアにより推奨環境は異なるが、共通して いることは、より高速な CPU、多くのメインメモリ容量、外部グラフィック機能の実装 等、いわゆるワークステーションクラスの高い PC 性能が要求される。
- ・区分 B の環境の場合、ビューアソフトウエアの推奨動作環境によれば、区分 A ほどの高 い PC 性能は要求されない傾向にあるが、BIM モデルの画面上のレンダリング処理は発生 するため、区分 A と同様に高い性能の PC を利用することが望まれる。
- ・既往調査※によると、Intel Corei5、CPU 内蔵グラフィック機能という環境では、BIM の 操作に 3D 描画の遅延が多く発生し、実用には厳しいとの意見も出ている。

#### [モニタ環境(画面サイズ・解像度等)]

・フル HD 解像度以上で、24 インチワイド画面 (A3 版資料がおおむね実寸で表示可能な サイズ)以上が望ましい。これに満たない場合、モニタ環境整備にかかるコスト負担が 発生する。

#### ③オーサリングソフトの購入費(区分A)

 区分 A の閲覧環境を構築するためには、審査機関側が、設計者と同じ作業環境を導入(設 計者が使用する BIM オーサリングソフトウエア毎)する必要がある。

BIM オーサリングソフトウエアは設計ツールであり、導入ライセンス数によるが、年間数 十万の費用を要し、これが毎年必要となる。審査機関側は閲覧のみ行うビューアとして利用 するために、このような多くの費用をかけて環境を構築し維持しなければならない。

#### 2.1.2 データ受け渡しの方法

BIM モデルデータのサイズは、事前審査対象の建築物等規模や、BIM モデルの詳細度による が、少なくとも電子メールによる送受信は困難なサイズとなる。USB メモリなど大容量記録メ ディアによる方法ではデータ受け取りまでに期間を要し即時性がなく、また、受取側のセキュ リティーポリシーにより、大容量記録メディア利用が制限される場合もある。これらの考えら れる様々な要因と、通信環境が整った現在においては、クラウドサービスをデータ環境として 利用することが現実的な対応と考えられる。

データ環境の提供者は、「データストレージサービス提供事業者」、「BIM ソフトウエアベンダ ー」、「審査機関」のいずれかが考えられ、また、データ環境の契約主体は、審査機関、申請者 (設計者)の双方が考えられる。実際には、案件毎に、審査機関、申請者(設計者)のいずれ が持つデータ環境(クラウドサービス)を利用するか個別に決め、対応されることが想定され

る。

なお、設計者側、審査機関側のいずれか又は双方が、上記の前提とする大容量ファイル転送 等のクラウドサービスを介したデータ共有や送受信による方法に適さない通信環境にある場合、 USB メモリや CD、DVD メディアに保存したデータとその送付によるオフラインでのデータやり 取りでの対応が考えられるが、近年、セキュリティーポリシー上、外部メディアの利用制限を する企業等があることや、CD、DVD メディアへの記録、読み取り装置をそもそも備えないクラ イアント PC の利用も想定されることから、通信環境に加え PC 環境そのものも、課題となるこ とが考えられる。

事前審査段階での BIM 活用という条件において、設計者に著作権を有する BIM データを、審 査機関が預かる行為、設計者のクラウド環境に保存されたデータを審査機関側で参照する行為 などに対する制度的課題の有無については、事前審査に必要なものとして設計者、審査者間に おける合意の下でデータが取り扱われる以上、制度的な制約等は特に想定されない。取り扱う データ自体の取り扱いについても、あらかじめ設計者、審査機関の間で取り決めがなされ、こ れに従い事前審査で利用を終えたデータは取り決めに従い返却や削除されれば良いものと考え られる。

#### 2.1.3 事前審査段階における閲覧記録の方法

審査機関側では、事前審査段階においても、重要と思われる事項については、MicrosoftWord・ Excel などオフィスアプリケーションにより、テキスト情報として記録・保存をしているのが 実態であるが、BIM による事前審査の実績のある指定確認検査機関においては、「BIM360Docs」 を活用している事例が見られる。

「BIM360Docs 」では、"指摘事項"という機能を利用した閲覧記録の収集方法がある。この 機能は、BIM モデルデータに含む 3D・2D のビューを表現し、その 3D・2D のビュー上の特定の 場所へマークアップし、指摘事項をコメントとしてテキスト入力するというものである。この とき、設計者、審査者が相互に BIM モデルデータに含む 3D・2D のビューを共有していること で、指摘コメントの対象部位、内容を相互に識別しながら、審査者による事前審査、設計者に よる指摘事項の確認と内容補正、当該補正内容の審査者による再確認を繰り返し、事前審査を 進めることが可能である。なお、蓄積された指摘事項はリスト化され、CSV ファイル形式のテ キスト情報でダウンロードし、活用することが可能である。しかし、このテキスト情報には、 指摘事項の対象部位を特定する情報が含まれていないことから、このテキスト情報のみでは指 摘事項の対象部位を特定することが困難となってしまうため、審査担当者からは、閲覧記録の 方法として活用するには不十分という指摘もある。(質疑応答等を進めるにあたり、補助的な機 能として活用するには良い機能との評価はある)。

いずれにせよ、事前審査段階における閲覧記録の方法は、指摘事項が BIM モデルデータに含 む 3D・2D のビューとともに蓄積されるか、指摘事項の対象部位が特定できるテキスト情報等 とセットで蓄積され、蓄積された情報は編集可能な情報としてダウンロード可能であり、後に 審査記録・閲覧記録の作成に活用可能となる機能の実装が望まれる。

<参考:指定確認検査機関へのアンケート調査の概要>

# ●調査概要

・対象は、BIM を活用した建築確認における課題解決とその普及に向けた活動を継続的に行う「建 築確認における BIM 活用推進協議会」の企業等会員で、日本建築行政会議に所属する 14 機関

### ●事前審査段階での BIM の活用実績

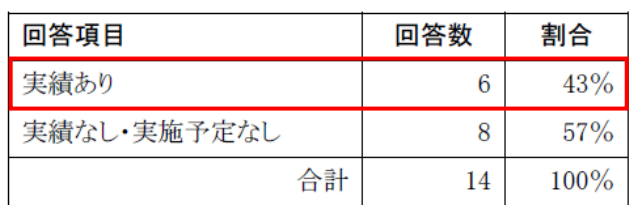

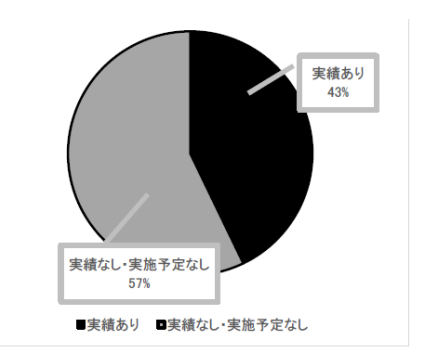

# ●データ環境(実績あり6社)

#### ② データ環境(データを受け取る環境)について

○「①事前審査段階でのBIM活用実績」において、事前審査段階でのBIM活用実績が「実績あり」の回答機関 (AからFの6機関)を対象に、回答に基づき整理。

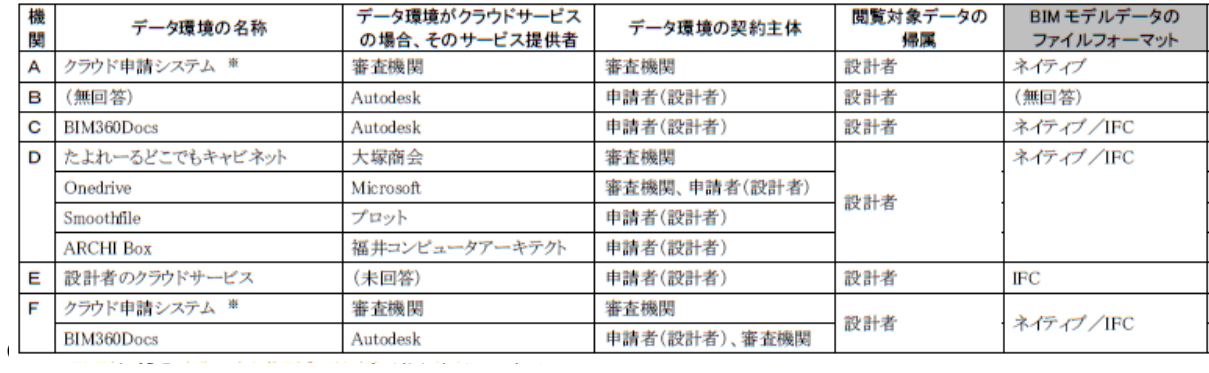

#### 3 データ閲覧用ソフトウエアについて

○「①事前審査段階でのBIM活用実績」において、事前審査段階でのBIM活用実績が「実績あり」の回答機関(AからFの6機関)を対象に、回答に基づき整理。

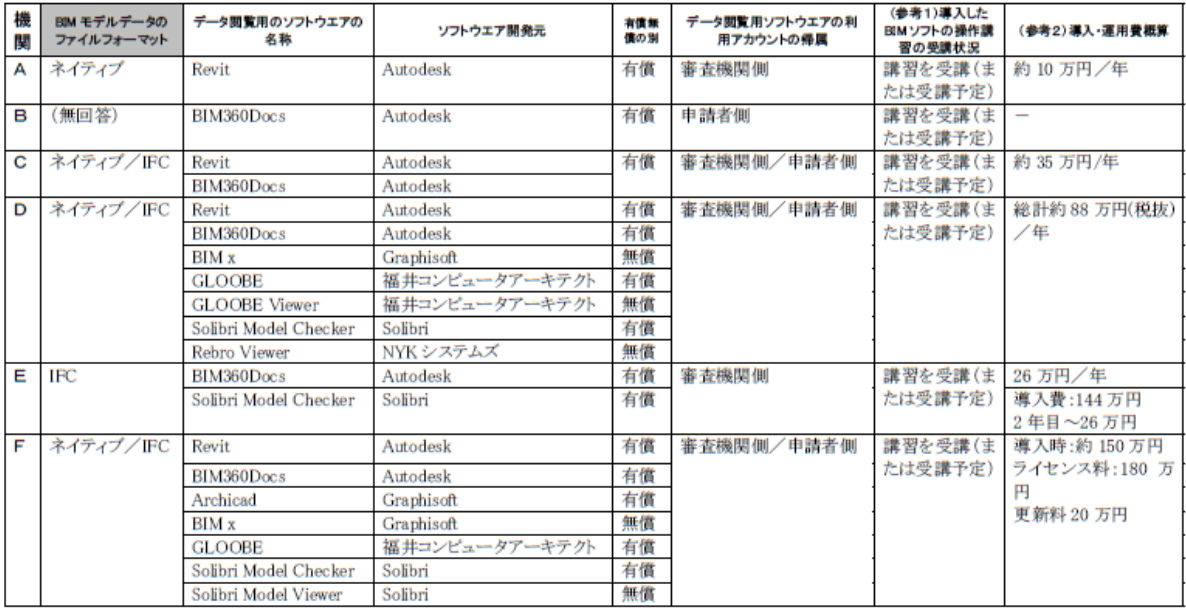

○データ閲覧用ソフトウエアの利用アカウントの帰属は、有償のBIMオーサリングソフトウエア及び無償のビューアソフトウエアの場合、審査機関側となっていた。 なお、有償のビューアソフトウエア「BIM360Docs」の場合、審査機関側・申請者側の双方の場合があった。これは、申請者側が契約した「BIM360Docs」に審査機 関側が招待を受けて活用することも可能であることによるが、この場合、アカウントの帰属は申請者側となる。

○塞査機関における「ビューアソフトウェア」の導入数は以下のとおりである。

# ●ソフトウエア別導入状況

○審査機関における「BIM オーサリングソフトウエア」の導入数は以下のとおりである。

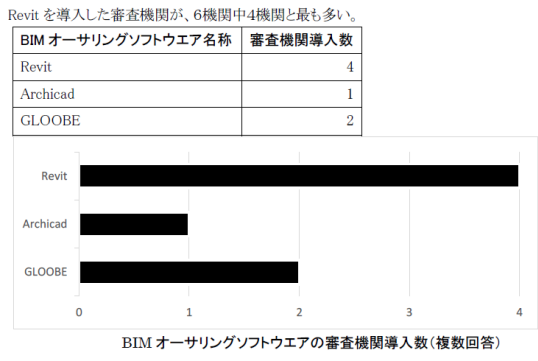

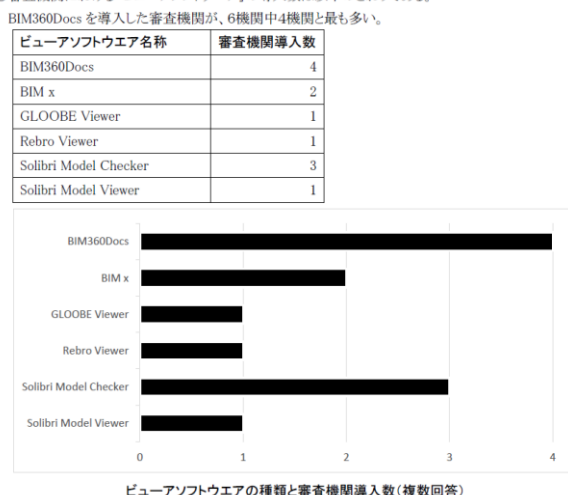

# ●事前審査段階における BIM モデル等の閲覧対象と記録方法(審査実績あり6社)

#### 4 事前審査段階におけるBIMモデル等の閲覧対象と記録方法

○「①事前審査段階での BIM 活用実績」において、事前審査段階での BIM 活用実績が「実績あり」の回 答機関(AからFの6機関)を対象に、回答に基づき整理した。

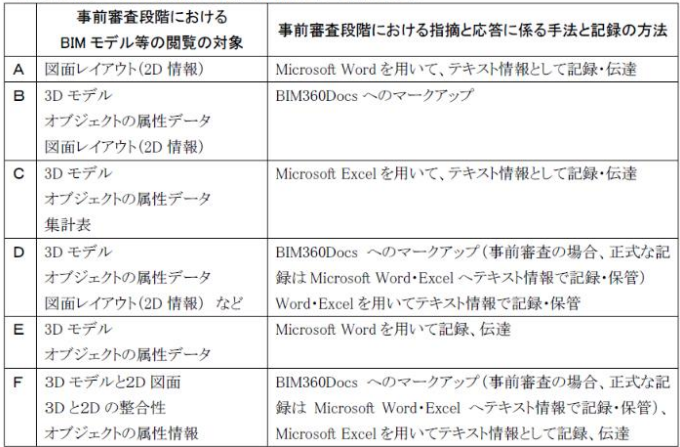

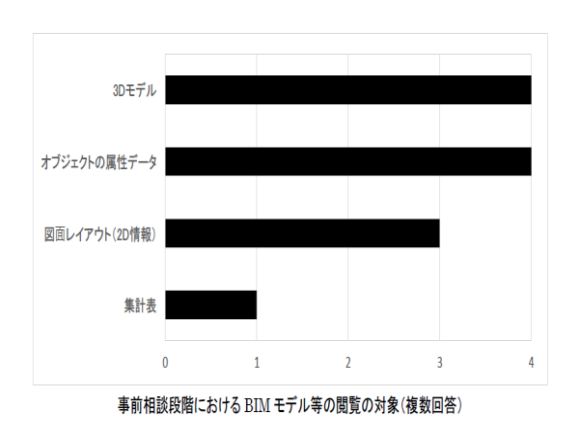

# ●ハードウエア環境

5 BIM モデルデータの受け渡しや BIM モデル等の画面上の閲覧に資する、BIM モデル等閲覧環境と てのハードウエア環境

#### ◆PC本体について

 $8<sub>GB</sub>$  $16GB$ 

○OSは、全て「Microsoft Windows 10 64ビット版」の回答であり、PC 本体のハードウエア性能は以 のとおりであった。

・CPUは「Intel Core i5」が最も多く、次いで「Intel Core i7」であった。 CPU

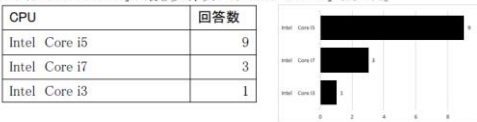

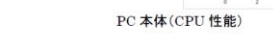

・メモリ搭載量 メモリ搭載

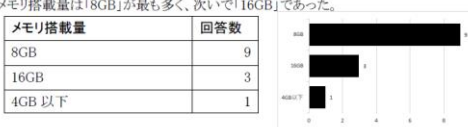

PC 本体 (メモリ搭載量)

・グラフィックボード機能は、「なし(CPU 内蔵グラフィックを含む)」の回答がほとんどを占めた。

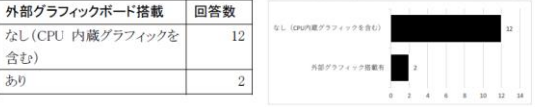

PC 本体(外部グラフィックボード搭載有無)

#### ◆ディスプレイ

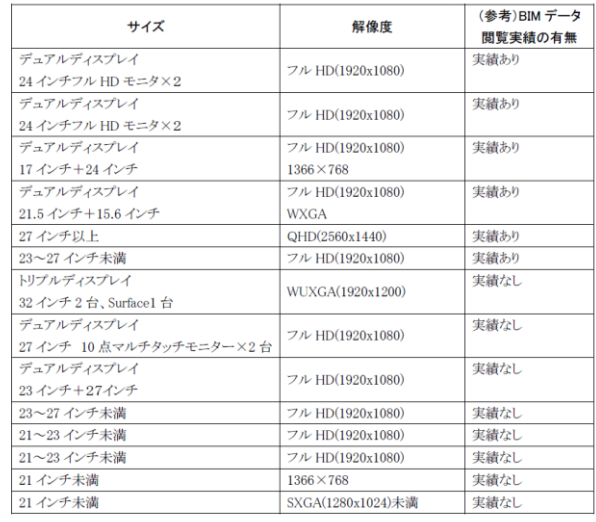

#### 2.2 事前相談段階における BIM モデルの供覧のメリット

BIM モデル供覧のメリットについては、大きく次のようことが挙げられる

1) BIM 表現に対する審査者の理解の向上

BIM による建築モデルや図面、一覧表等の表現方法は多彩であり、審査者の理解の向上に 資する表示の仕方をすることが可能である。(Step 2<sup>+</sup> ビューア等による閲覧)

2) BIM の属性情報(数的情報)の活用

 BIM モデルの属性情報(数値等の情報)を活用することで、数値等の情報を人の手を介さず 機械的な処理により確実に表現したり、複雑な空間やボリュームの視認性を高めたりするな ど、審査の効率化に資する工夫を行うことができる。(Step3- 属性情報の活用)

ここでは、確認検査機関の審査者が BIM モデルを閲覧できる環境が整備されている (BIM モデ ル閲覧用ビューア等が開発され使用できる状態になっている)こと想定し、具体の審査項目に即 してどのような効用が期待できるか示す。

# 2.2.1 BIM 表現に対する審査者の理解の向上

<意匠>

- 1) 床面積 (求積図) の確認について
	- ・BIM モデルから作成された平面図、求積 図、求積表を画面上で表示し、審査する ことができる。
	- ・平面図と求積図は審査者が表示を切り替 え(または重ね合わせ)ることにより図 面根拠を確認しつつ求積表との照合を 行うことができる。
	- ・また、読み込んだ申請書を表示し、記載 の面積との整合性を確認することがで きる。

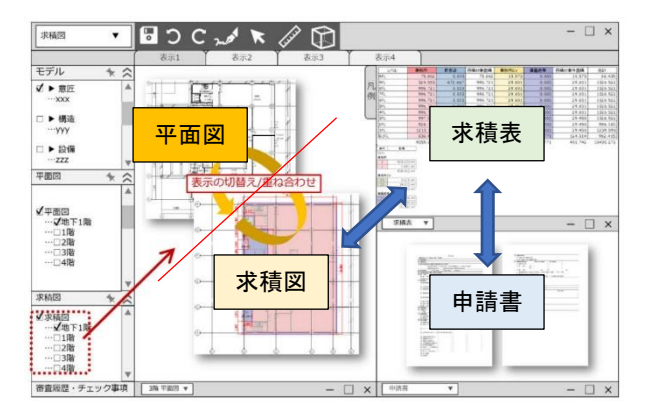

#### 2) 採光・換気・排煙等の開口部算定について

- ・対象となる空間や区画された情報の表示 を行い、当該空間にある開口部の情報を 表示することができる。
- ・同開口部の算定表を表示させ、審査を行 うことができる。

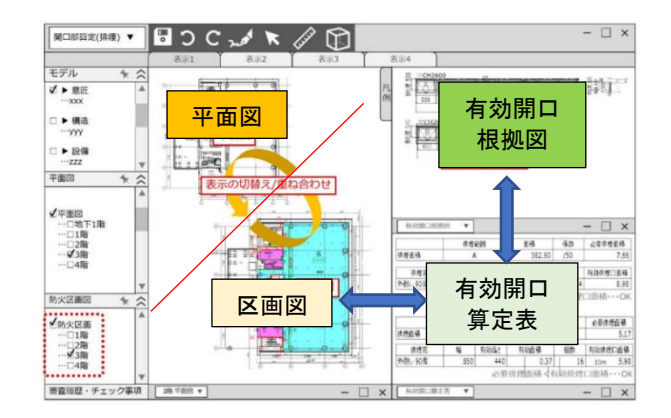

119

 $BIM$ 

- 3)消防設備・防火区画図及び凡例表示等について
	- ・色の塗り分けが可能であり、それらの凡 例についても必要に応じて画面内に審 査側の意思により表示/非表示を行うよ うにすることができる。
	- ・3Dビューを表示し、区画が複層に渡る 等、平面的情報のみでは情報が不足する 場合、審査者が任意の場所を切断して確 認することができる。

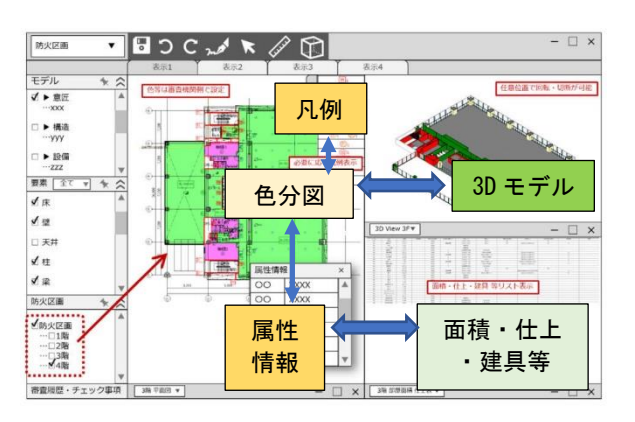

# <構造・設備>

- 1)計算書との連携・構造図間の連携について
- ・伏図について、一般的な伏図表現の表示 をするとともに、意匠・設備での情報も 必要に応じて画面上で重ねての表示を 可能とし、審査者側が全体の情報を視認 性良く確認できる。また、選択した部材 の仕様を確認することができる。
- ・階別・全体の部材情報(梁・柱・床版 等 のリスト)を審査者側で統一的な環境で 確認を行う。
- ・BIM モデルに含まれない構造計算書等の 表示を併せて行う事で整合性確認を行 う。指定した通りの軸組図の表示を行う ことができる。
- 2) 幹線の防火区画貫通部措置について
	- ・意匠の平面図・区画情報の表示/非表示 を行う。
	- ・ダクト・機械設備・制気口・ラック・幹 線 等の要素の表示/非表示が行える。
	- ・当該箇所の審査に必要な計算書を表示す る。
	- ・当該箇所の審査に必要な機器リスト・部 材リストの確認が行える。

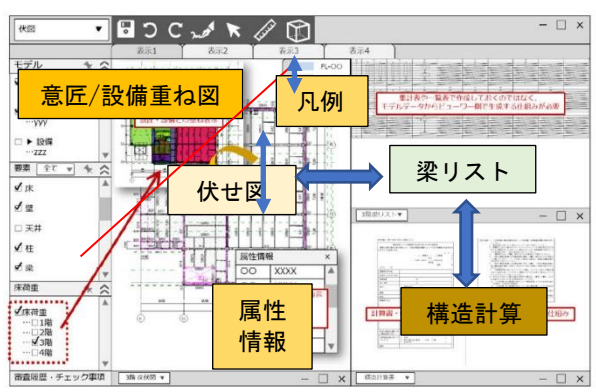

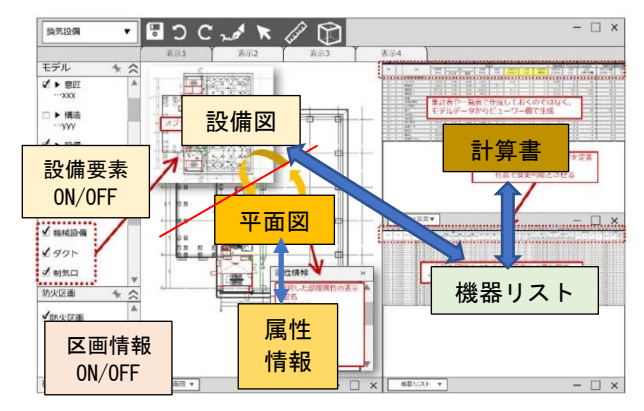

#### 2.2.2 BIM の属性情報 (数的情報)の活用

ここでは、BIM のもつ属性情報を活用することにより、審査の効率化等にする工夫を例示す る。

<意匠>

# 1) 床面積(求積図)の確認について

- ・BIM モデルより、専有部分・共用部分等の用途別や容積対象か否かの属性情報を取得し、審 査側で識別による表現設定を可能とすることで視認性良く審査を行う。
- ・また、申請書記載の面積(数値)と BIM モデルから取得した面積(数値)とを、プログラム の中で比較し、整合性の確認を行う。

#### 2) 採光・換気・排煙等の開口部算定について

- ・属性情報がありながら、現状は作図による表現をしているものは、ビューア機能の計算によ る算定を可能として審査を行う。
- ・属性情報を使用して、排煙の有効範囲をボリュームとして生成させ、3Dの視認性の良さを 活用することで審査を行う。

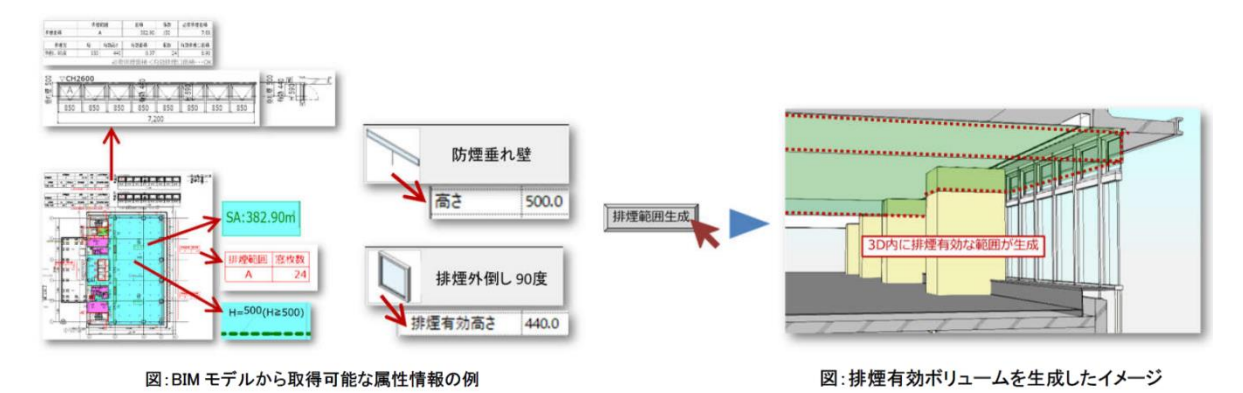

#### 3)消防設備・防火区画図及び凡例表示等について

- ・属性情報を活用し、建具種別や区画の仕様についての判定を行う計算を行う事で、審査の補 助となる機能を実装する。
- 4)申請書
- ・申請書の画像的取り込み(PDF等)のみではなく、テキストデータとしての受領を行い、 都市計画情報や当該地域における条例等の集団規定についての計算による審査補助を行う。 ※周辺環境との整備・調整が必要

# <構造・設備>

- 1)計算書との連携・構造図間の連携
- ・BIM モデルと構造計算書データから計算による不整合箇所の抽出を行う事で審査の補助を行う。
- ・計算書データと当該箇所の属性情報との計算による比較を行う事で不整合箇所を抽出し、審 査の補助を行う。

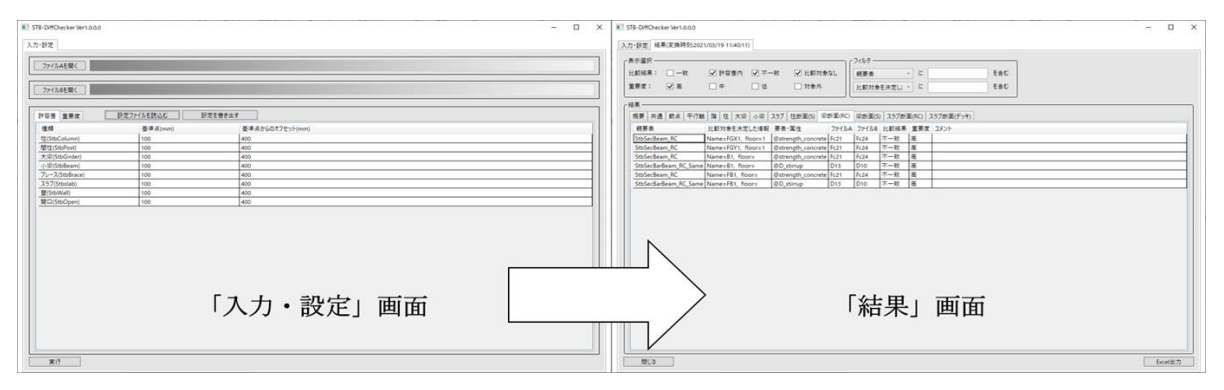

図:ST-Brigde ファイルを用いた BIM モデルと構造計算書データの不整合箇所の確認の例 (出典: https://github.com/NS-NS/STB-DiffChecker)

3)避雷針の範囲

・ビューア内で高さラインの生成を行い、計算により保護範囲が適切であるかの確認を行う。

- 4)幹線の防火区画貫通部措置
- ・区画貫通部の処理方法についての確認を計算により行い、不適当な箇所の抽出を行う事で審 査の補助を行う。

#### 2.3 具体的な取組み(モデル事業における取組み事例)

ここでは、確認申請に BIM を活用している事例について、「令和2年度 BIM を活用した建築生 産・維持管理プロセス円滑化モデル事業」の取組み事例より具体的な取組内容、BIM 活用の効果・ 課題等を整理する。

#### 2.3.1 モデル事業の概要

#### (1)事業の趣旨

「BIM を活用した建築生産・維持管理プロセス円滑化モデル事業」は、建築 BIM 推進会議で策 定された「建築分野における BIM の標準ワークフローとその活用方策に関するガイドライン(第 1版)」(令和2年3月)(以下、「BIM ガイドライン」という。)に沿って、設計・施工等のプロセ スを横断して BIM を活用する建築プロジェクトにおける、BIM 導入の効果検証や課題分析等を試 行的に行う取組について、優れた提案を行った民間事業者等に対し、国が当該検証等に要する費 用を補助するものである。

#### (2)募集の概要

「BIM を活用した建築生産・維持管理プロセス円滑化モデル事業」では、BIM ガイドラインの標 準ワークフローを前提とした建築プロジェクトで以下の①及び②の両方を実施する事業を募集し た。

①BIM の活用による生産性向上等のメリットの検証等 BIM ガイドラインに沿って行われる建築プロジェクトにおける設計、施工、維持管理等の各プ ロセス、またはそれらを横断するプロセスにおける BIM の活用による生産性向上等のメリット に対する定量的な効果検証等を行うもの。 ②BIM データの活用・連携に伴う課題の分析等 発注者や設計、施工、維持管理等を行う関係事業者など、様々な関係者間において BIM ガイド ラインに沿って BIM データを受け渡し等しつつ連携する場合に生じる課題の分析やその解決策

の検討を行うもの。

応募があった 40 件について学識経験者等による評価を踏まえた審査の結果、8件の事業が採択 された。

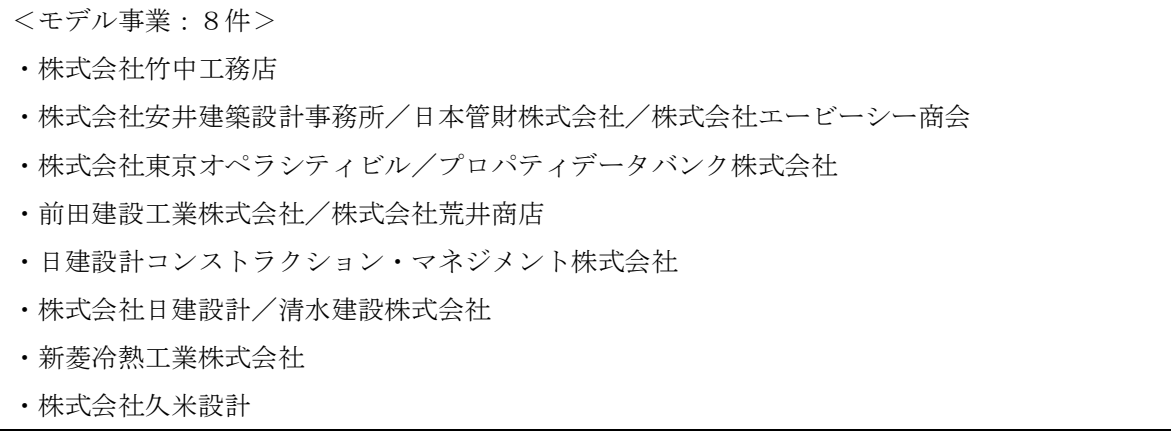

また、採択されなかった提案のうち、建築 BIM 推進会議と連携し、検討内容の熟度を高めるこ とで、今後成果物が公表された場合に当該成果物の発展性・波及性等が見込まれるものとして学 識経験者等により評価されたものであり、事業者の同意が得られたものを「連携事業」と位置付 け、14 件の事業が決定された。

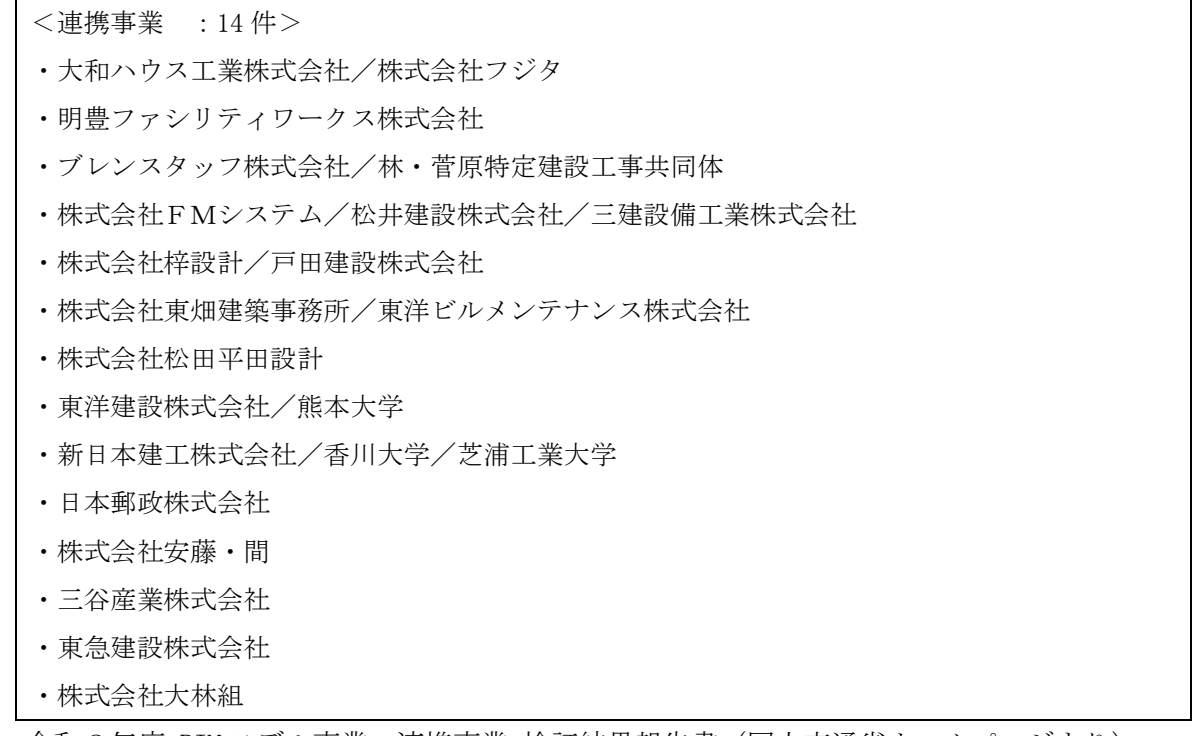

令和2年度 BIM モデル事業・連携事業 検証結果報告書(国土交通省ホームページより) https://www.mlit.go.jp/jutakukentiku/build/jutakukentiku\_house\_fr\_000119.html

#### 2.3.2 確認申請における BIM 活用の検証事例

モデル事業として採択された事業のうち、確認申請に BIM を活用している事例として『RC 造及 び S 造のプロジェクトにおける BIM 活用の効果検証・課題分析』(株式会社竹中工務店)の取組み 内容を紹介する。

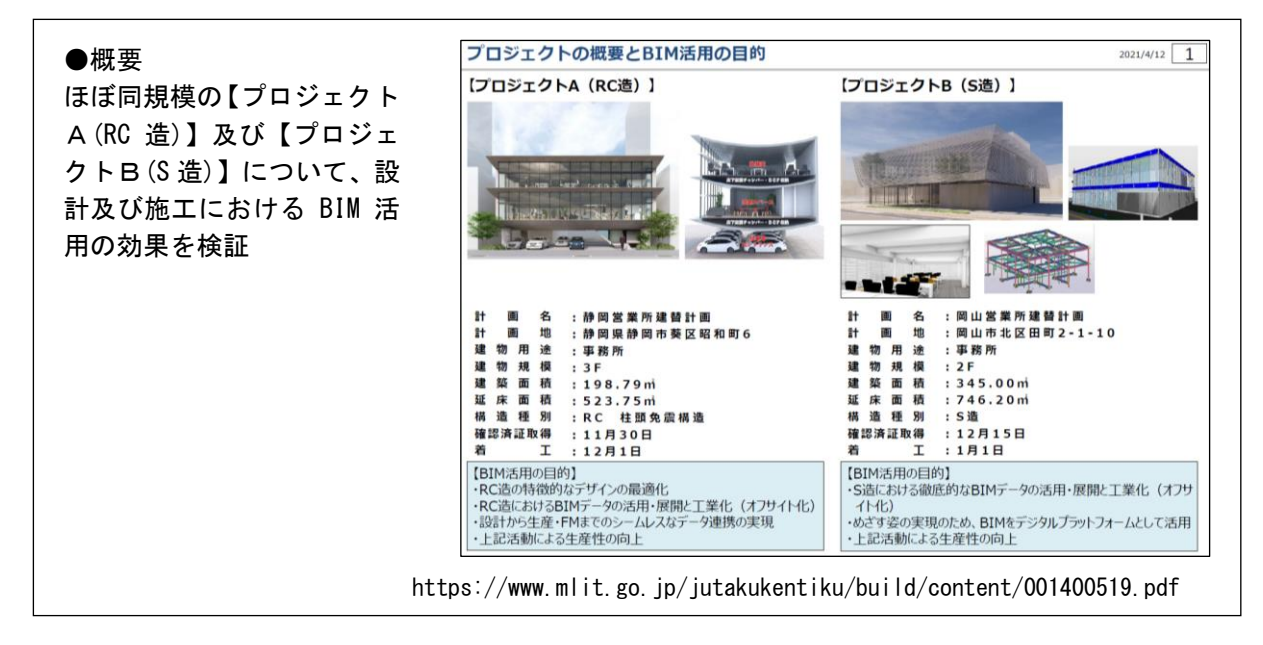

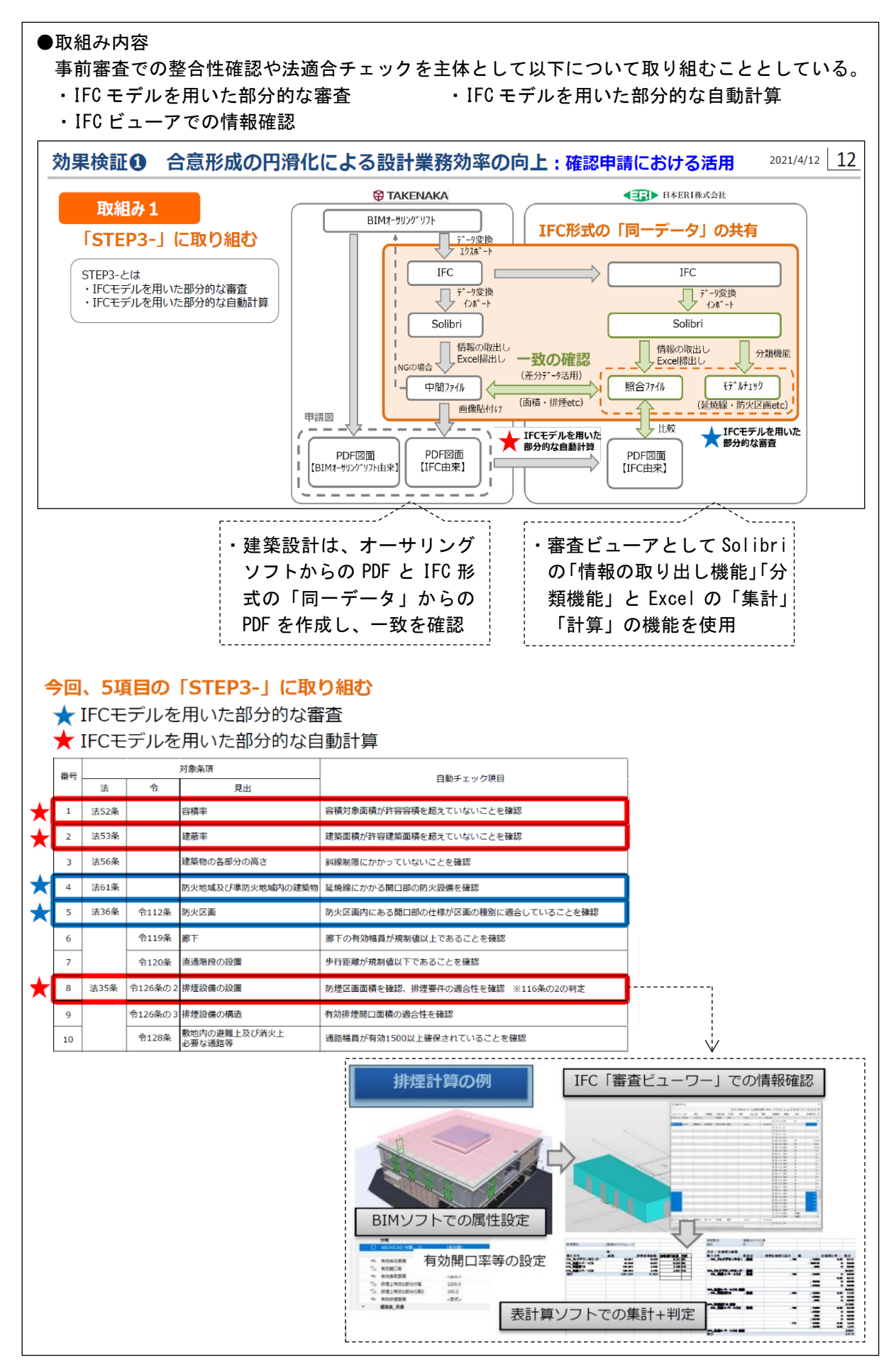

なお、当該事業の効果及び課題について、事業者が作成した発表資料より以下のとおり整理す る。

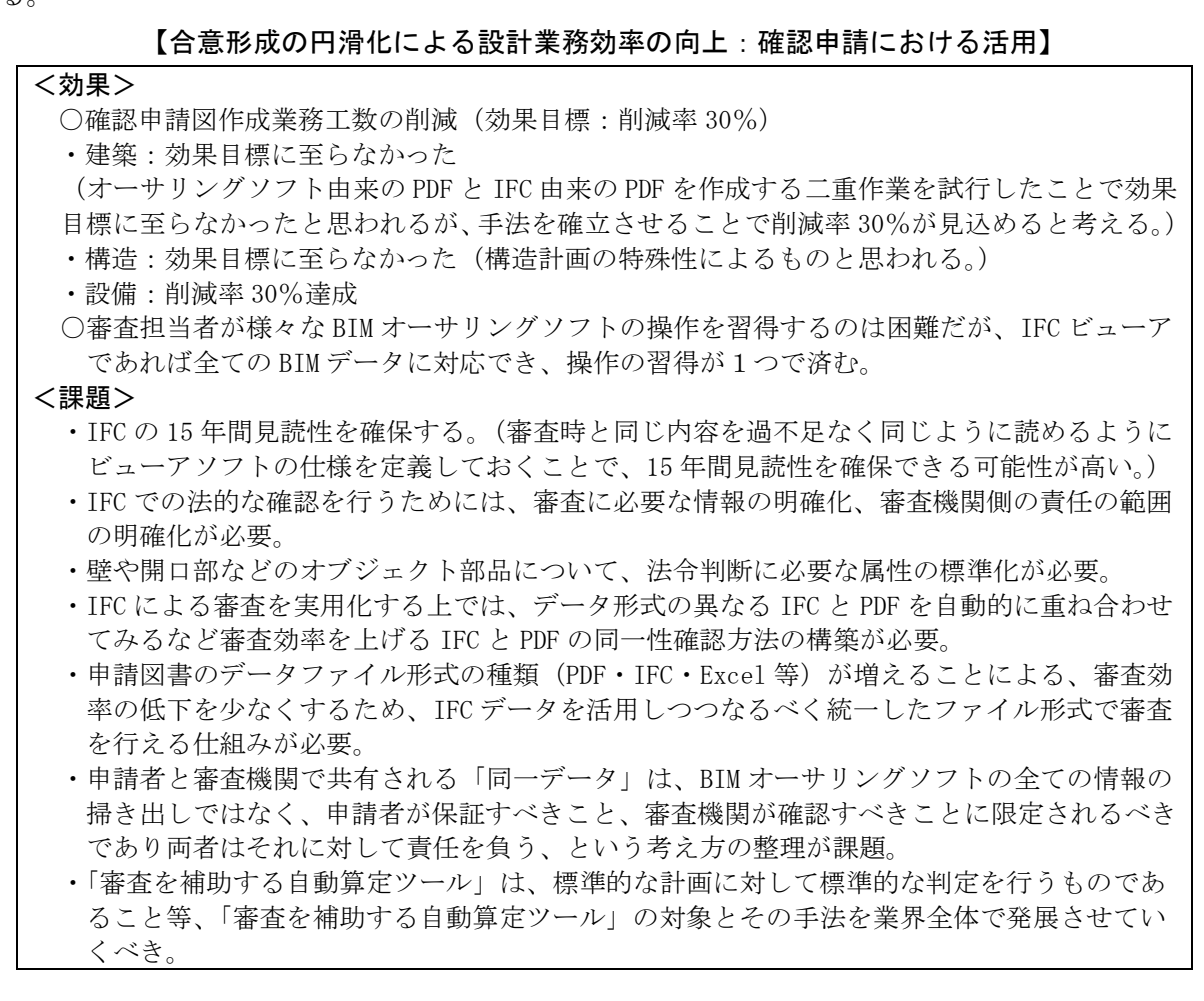

その他の取組みとして『ワンモデル一貫利用とデジタル承認』(大林組)の取組み内容を以下に 紹介する。

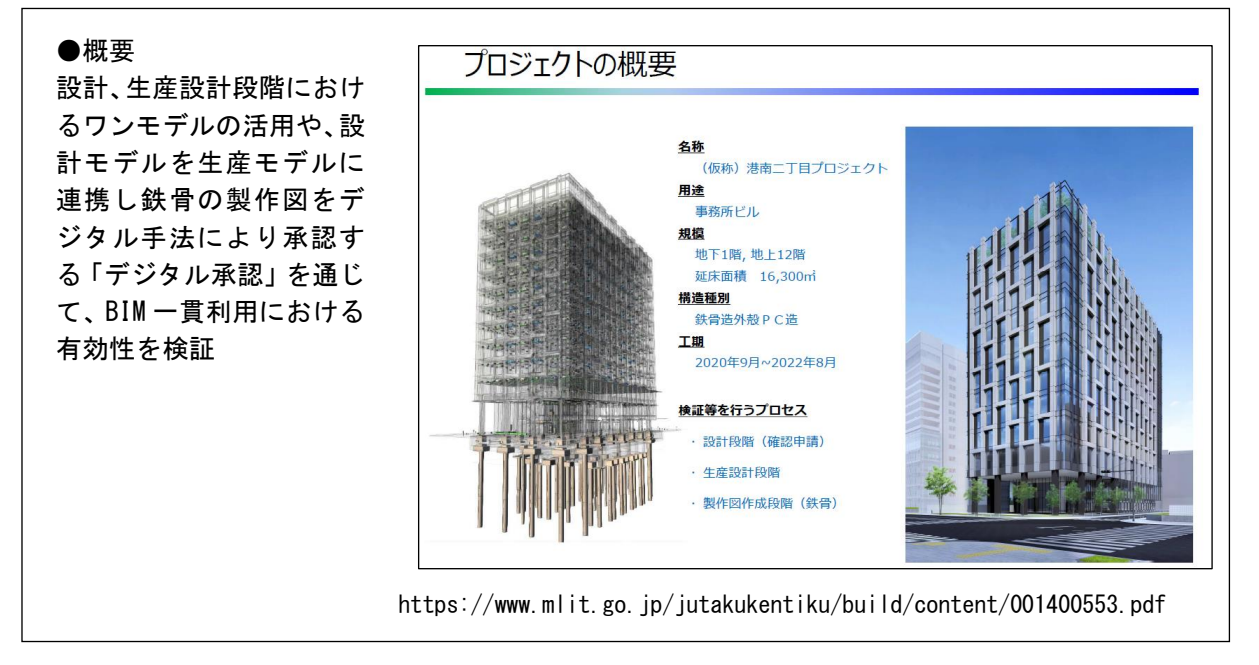

#### $BIM$

-286 -

# ●取組み内容

# 【申請図作成作業における効率化】

・属性情報から「建具凡例」、「防火防煙区画表記」等を自動表記するファミリの整備 ・属性情報を一覧にした「仕上表」を平面図に組み込んだテンプレートの整備

# 【確認申請・審査方法における効率化】

- ・事前審査に「BIM360」を活用し て、質疑や指摘、回答や対応を やり取り
- ・指定確認検査機関の電子申請シ ステムによるペーパーレスの実 現

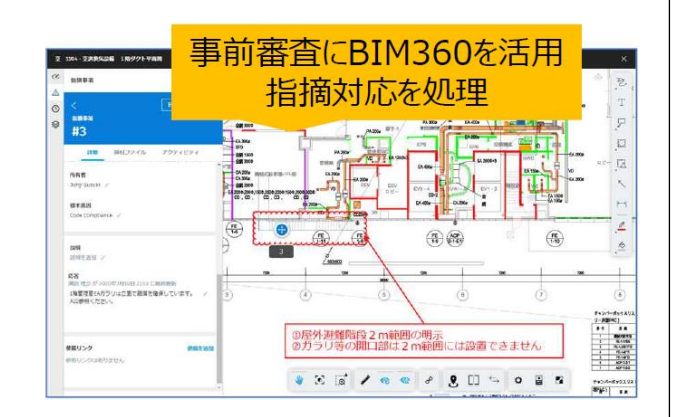

# 検証項目①「設計段階】確認申請におけるBIM活用

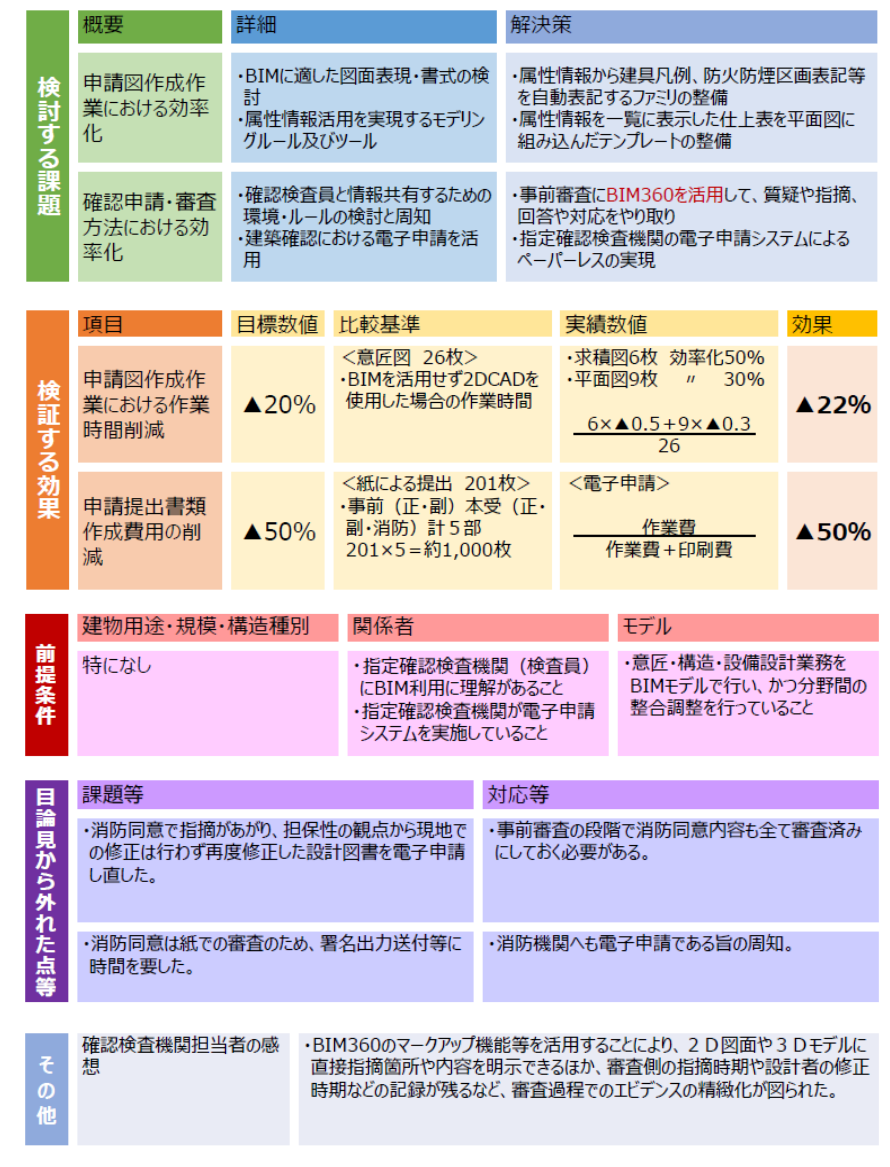

#### 3.建築確認における BIM 活用の中長期的な展望の検討

#### 3.1 審査機序を意識したデータ作成と閲覧方法

これまでの BIM による建築確認図書の作成や、事前相談段階における BIM 活用は、図書やモデ ル形状や属性値について、審査者が「視認」することを前提とする BIM の利用法であると言える。 このような BIM の利用においても、作成する図書の整合性が担保される等、これまでの申請審査 と比べて優位な点があると言える。この「視認」による審査から、BIM を用いた、さらに効率的 な審査を実施するには、BIM のデータ(数値、テキスト等)を活用する審査が必要となる。

図は、BIM による建築確認のデジタル化について、俯瞰したものである。視認を前提とする BIM 建築確認は、BIM による建築確認図書を審査するもの(建築研究所の定義する開発ステップの Step1+)や、事前相談段階において、ビューア等による形状や属性値の確認(同 Step2+)の範囲 であると言える。これは、従前の紙図書を画面上で視認することと同じであり、デジタル化の意 味としては、デジタイゼーション(digitization)の範囲に留まるものとなる。デジタイゼーシ ョンとは、紙を PDF ファイルにする、手紙や FAX を電子メールや添付ファイルで送るといった、 これまでのアナログな方法を ICT の活用などを行うといった、「メディアの変換」の意味であり、 そのプロセス自体を変化させるものではない。そのため、ファイルの取扱いなどについて、紙図 書と同様な取り扱いができるという事が担保されれば、実際の業務に適用することは容易である と言える。

一方で、BIM の数値やテキストのデータをビューア上で抽出し表現する、あるいは、BIM データ を計算式に代入して適否について判断させるというデータ活用(同 Step3-、3+)は、デジタル化 の意味としては、デジタライゼーション(digitalization)と位置付けることができる。デジタ ライゼーションは、デジタイゼーションとは異なり、これまでにない情報の閲覧方法や、情報の 取扱いを求められることとなり、プロセス自体を変化させるものとなる。

BIM のデータを活用した審査を行う上で、データは直接視認できるものではないため、申請者 の明示の意図を確実に表現し審査するためには、審査項目に対して内容を表現する情報、審査機 序に対応した表現の方法を定義するとともに、ビューア、プログラムによる視認、確認が出来る 環境を整える必要がある。審査の方法も、整合性確認に代わり、審査に必要な情報が充足してい るかといった、これまでと違ったプロセスが発生する可能性がある。図2は、確認審査のデジタ ル化の度合いによって必要となる技術要素を比較したものである。

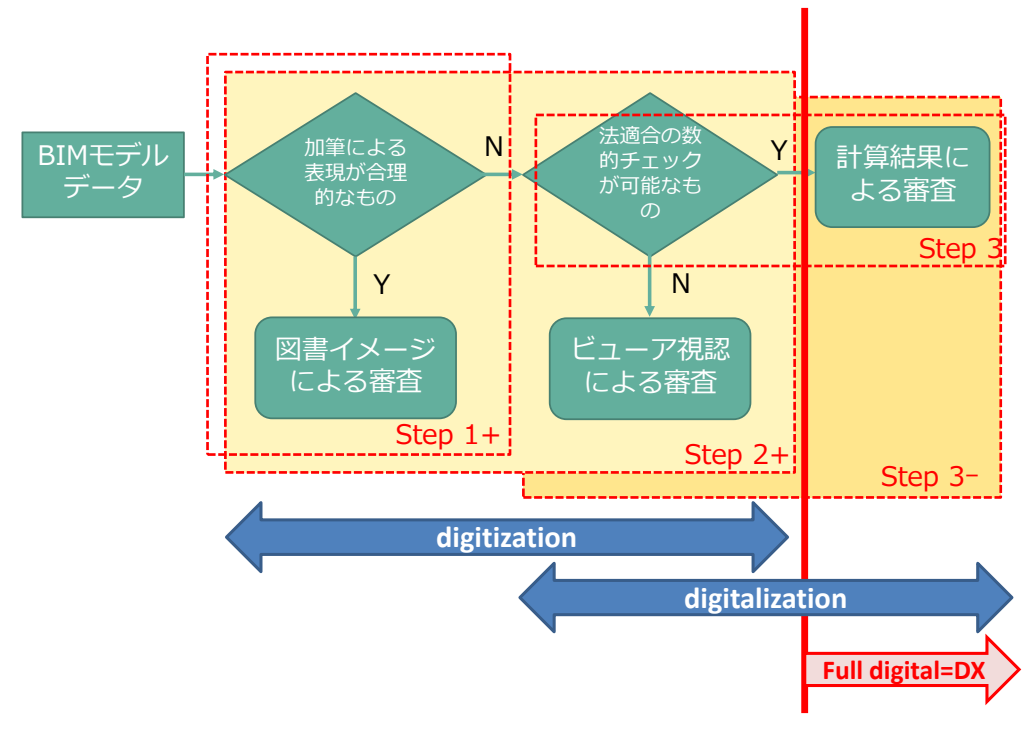

 $BIM$ 

図1 BIM による建築確認のデジタル化の俯瞰図

|                      | 紙図書(含、Paper-less)                      | 電磁的記録                                                          | 開発要素                     |
|----------------------|----------------------------------------|----------------------------------------------------------------|--------------------------|
| メディア                 | 申請図書<br>(あるいは電子ファイル)<br>・様式<br>・図面東    | 要素全体のデータ                                                       | <b>IFC</b><br><b>IFD</b> |
| 整合性<br>確認            | 図書の記載する内容に係る図<br>書間の整合確認               | 提出要件を充足するかの<br>チェック                                            | チェッカ                     |
| 明示事項<br>の定義          | 審査項目に対し、指定の図面<br>に表示する内容と表現方法の<br>定義   | 審査項目に対し、内容を表現<br>する情報と表現方法の定義                                  | <b>MVD</b>               |
| 審査対象<br>の選択と<br>審査方法 | 当該事項の図面の選択と内容<br>の解釈                   | 表現方法の定義に基づく当該<br>事項の情報の抽出と内容の解<br>釈                            | <b>IDM</b>               |
| 閲覧方法                 | 目視<br>(Paper-lessによる場合は<br>ビューアを通じた視認) | ビューア、プログラムによる視<br>認、確認<br>・形状の確認(Step2+)<br>·計算結果の確認(Step3-、3) | ビューア                     |
|                      | digitization                           | digitalization                                                 |                          |

図2 BIM 確認審査におけるデジタル化に必要な技術要素の比較

審査機序を意識したデータの構成の検討は、図3のように、従前求められる明示の表現を正規 化(必要十分な表現の整理)を行った上で、BIM のビューとして表現しうることを担保しながら (①表現の正規化)、法適合判定に必要な要素の整理、審査機序の確定、各審査機序で確認に足る 表現方法の確定を進めて行く必要があると思料される。

これは、視認を基本とした審査において、必要となる表現を得るためにも必要であるとともに、 BIM のデータを活用した数値を基本とする審査においても、審査の方法を深化させる上で必要な プロセスであり、数値を基本とする審査について疑義のある場合に、視認によりその妥当性を検 証するための担保となる。

また、データによる確認のフィージビリティが高くなることにより、データそのものを受領し て審査するという基本となる。

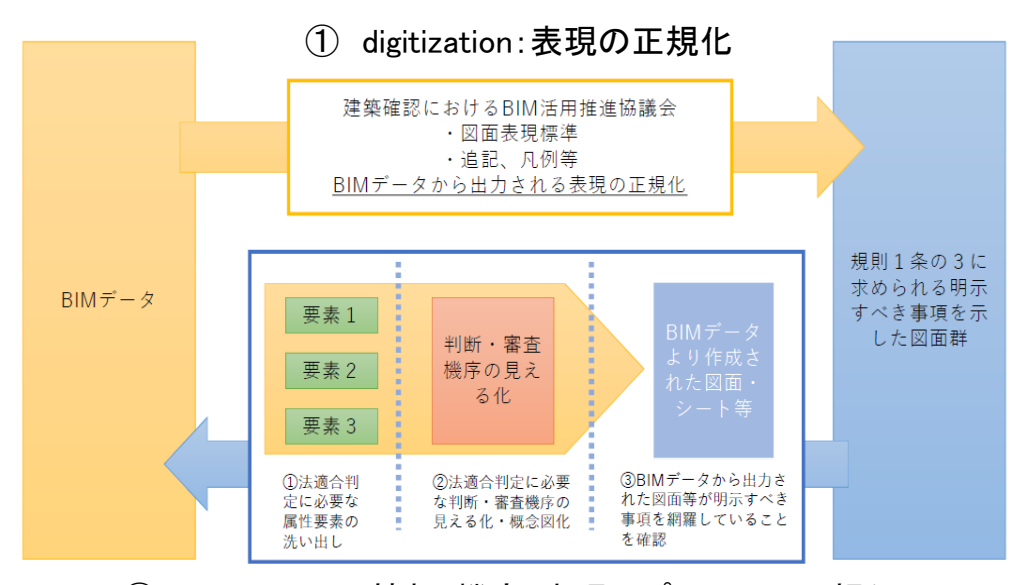

② digitalization:情報・機序・表現のプロセスの正規化

図3 審査機序を意識したデータの構成の検討の流れ

 $BIM$ 

データによる本審査への対応(申請図書等のデータによる受領と処理)は、データを長期保存 することが求められることから、真正性と長期見読性が担保される必要がある。真正性について、 押印が廃止された事について、電子署名が不要となることにつながるが、副本の交付に対して、 副本に相当するデータの真正性についてどのように考えるかの議論がまだ足りていないと思料さ れる。また、長期見読性については、IFC の活用、ソフトウエアオリジナルのファイルの扱いに ついて、議論が不足している。

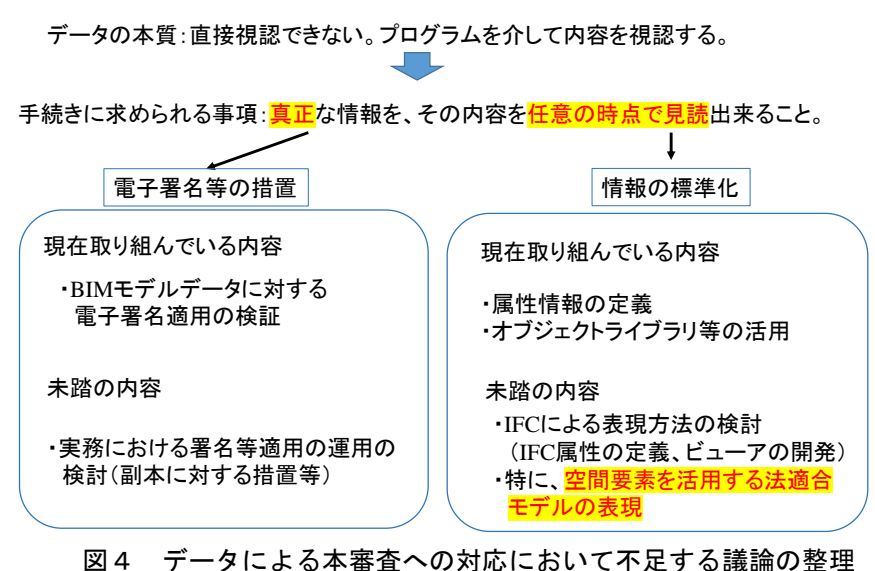

中間・完了検査への対応は、審査に供された情報についての検査となることから、審査の段階 において申請図書をデータにより受領できることが前提となる。

今般、感染症対策、あるいは、技術者の不足による ICT 活用が進む中で、遠隔臨場技術を用い た現場作業の対応が進みつつあるところである。遠隔臨場技術を活用した中間工程検査、完了検 査の試行なども行われているが、本格的導入を見据えた、現地における施工記録情報の閲覧、検 査時点における出来形のモデル表現等、データを活用する審査のユースケースを収集し、適用す べき技術や導入時における条件等の検討を今後進める必要があると言える。

 $BIM$ 

今般、デジタルトランスフォーメーション(DX)への対応が叫ばれてきている。DX は、3.1 節で 述べたデジタル化の意味においては、デジタイゼーション、デジタライゼーションの次に来るも ので、フルデジタルのデジタライゼーションが到達した段階であると言える。

建築確認審査の DX を考える場合、建築確認審査あるいは検査において、デジタルを基本とした 手続きが整ったものが DX というのはあまり効果のある出口とは言えず、図4に示すような、建築 確認のみならず、その他の建築確認関連審査や、建築計画概要書のデータ提出と、都市基本調査、 3D 都市モデルへの展開や活用、データによる消防同意と、消防活動(消防計画の審査、避難誘導 等)への活用など、データによる手続きについてのスケールを大きくすることで、社会の DX につ ながるといった観点が必要となると言える。

とくに、設計者と審査者といった、いわゆる B to B 的な、専門とする者同士の関係だけではな く、申請者たる建物の所有者や、建物の利用者についても、建築物のエッセンシャルな情報とし て、保有すべき情報として建築確認時のモデルの利用性など、BIM 建築確認を前提として、社会 の DX 化に向けたグランドデザインについて議論を進める必要がある。

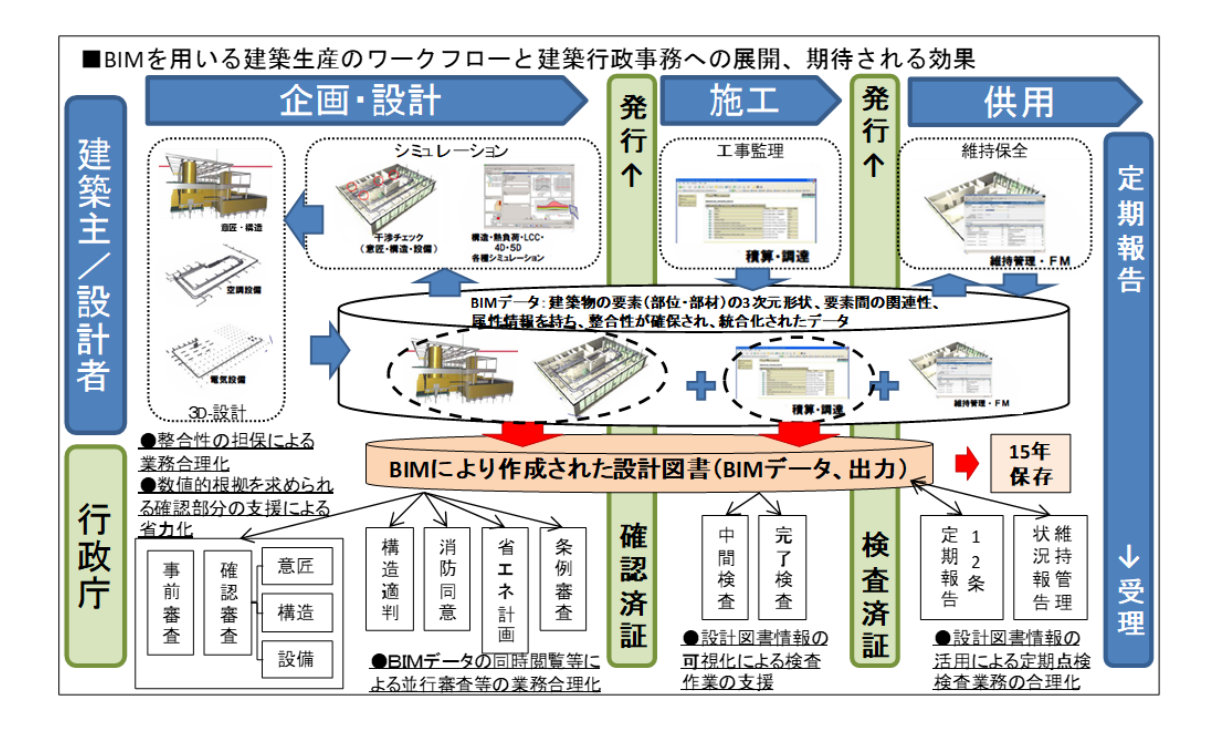

図5 BIM 建築確認を中心とした社会的効果の波及